# <span id="page-0-0"></span>CDO User's Guide

Climate Data Operators Version 1.5.0 March 2011

Uwe Schulzweida, Luis Kornblueh – MPI for Meteorology Ralf Quast – Brockmann Consult

# **Contents**

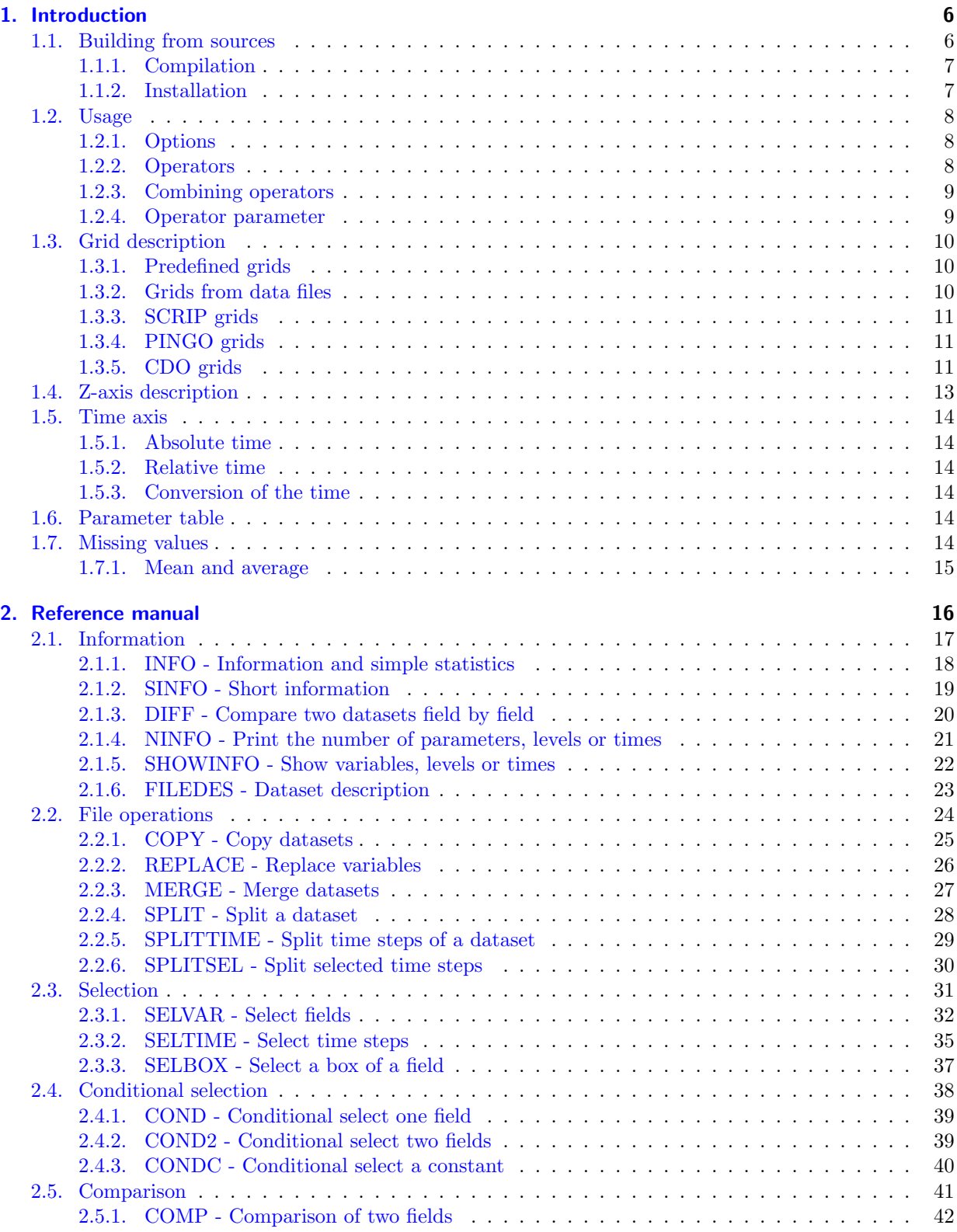

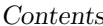

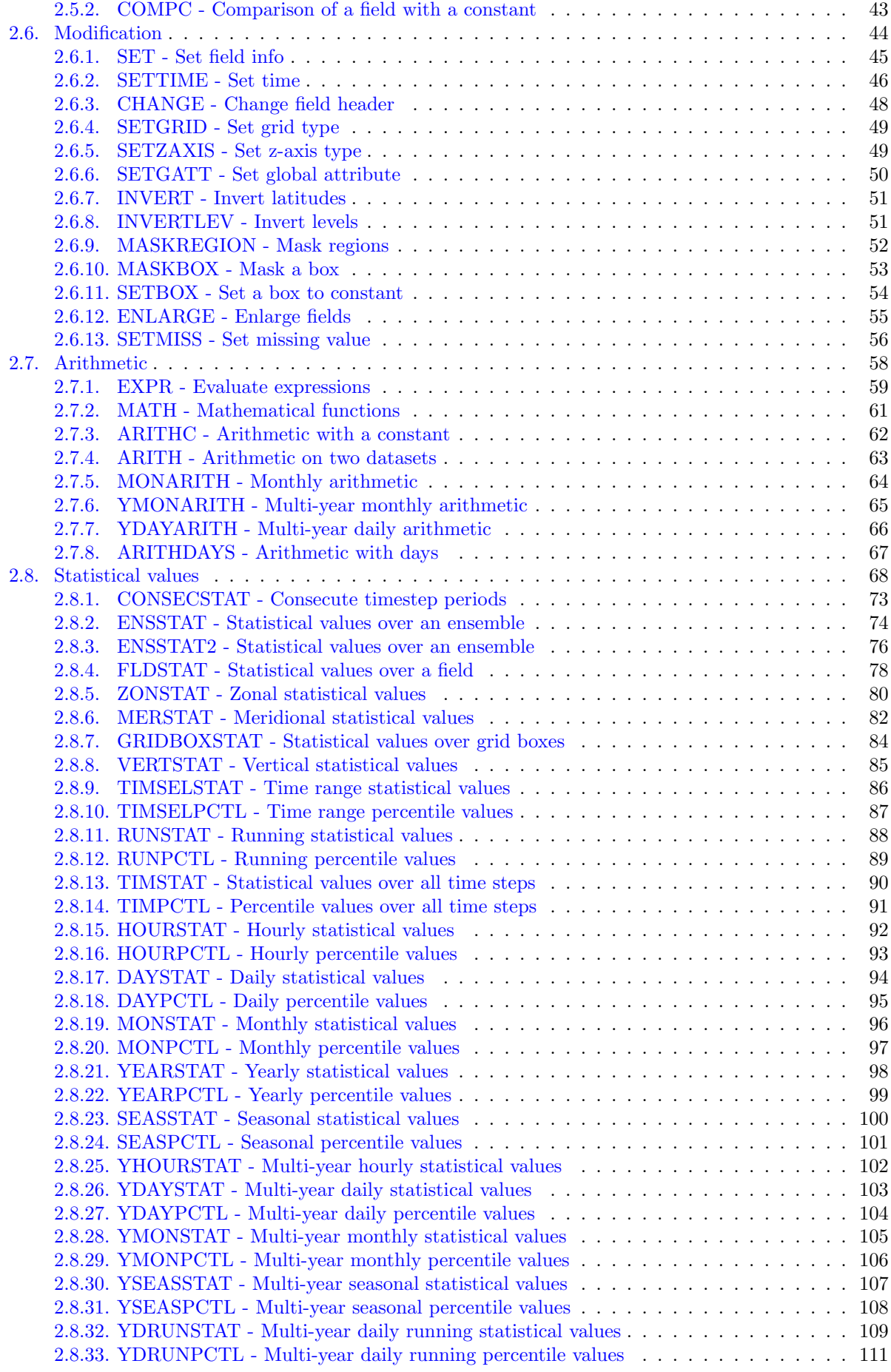

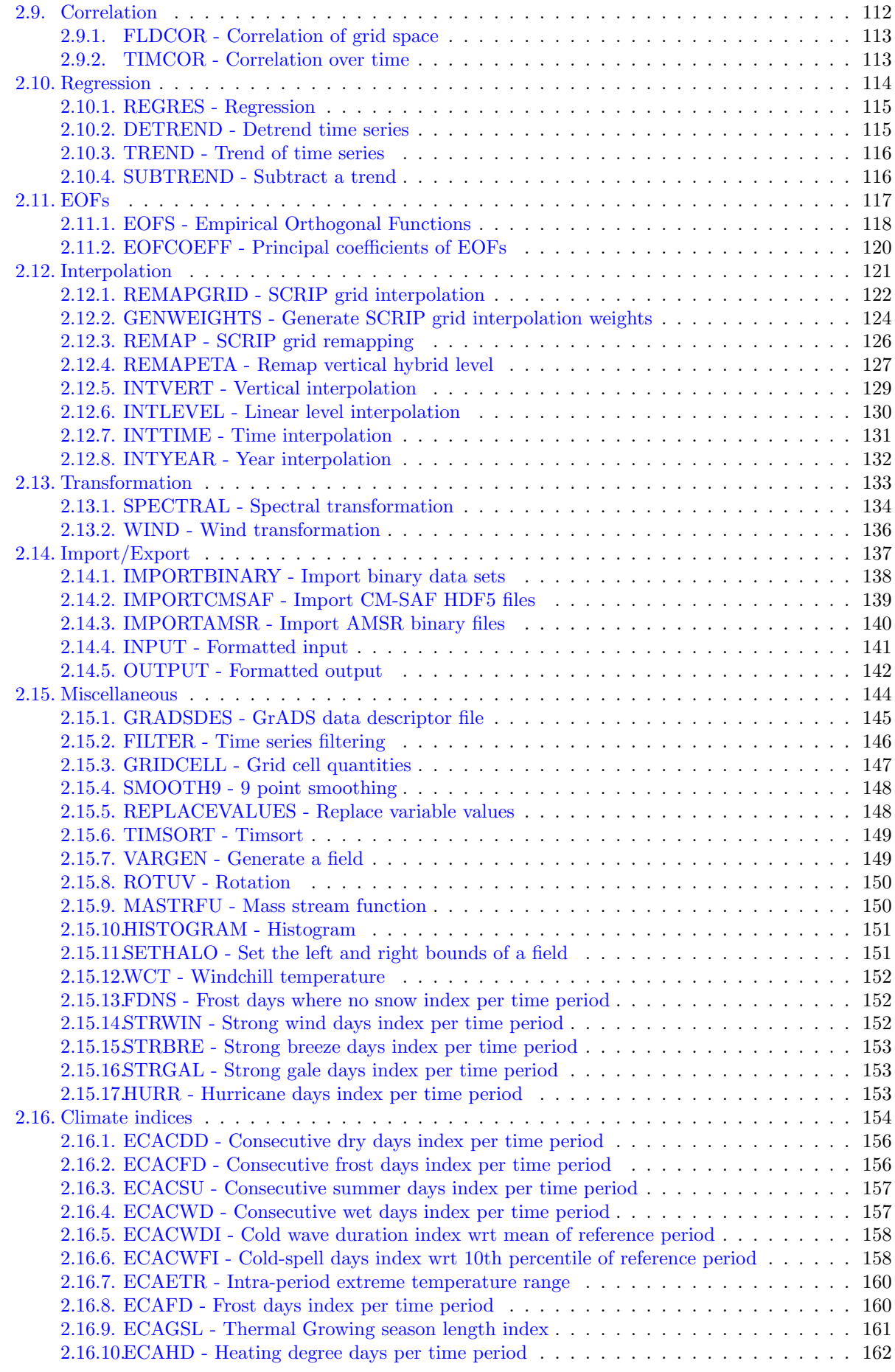

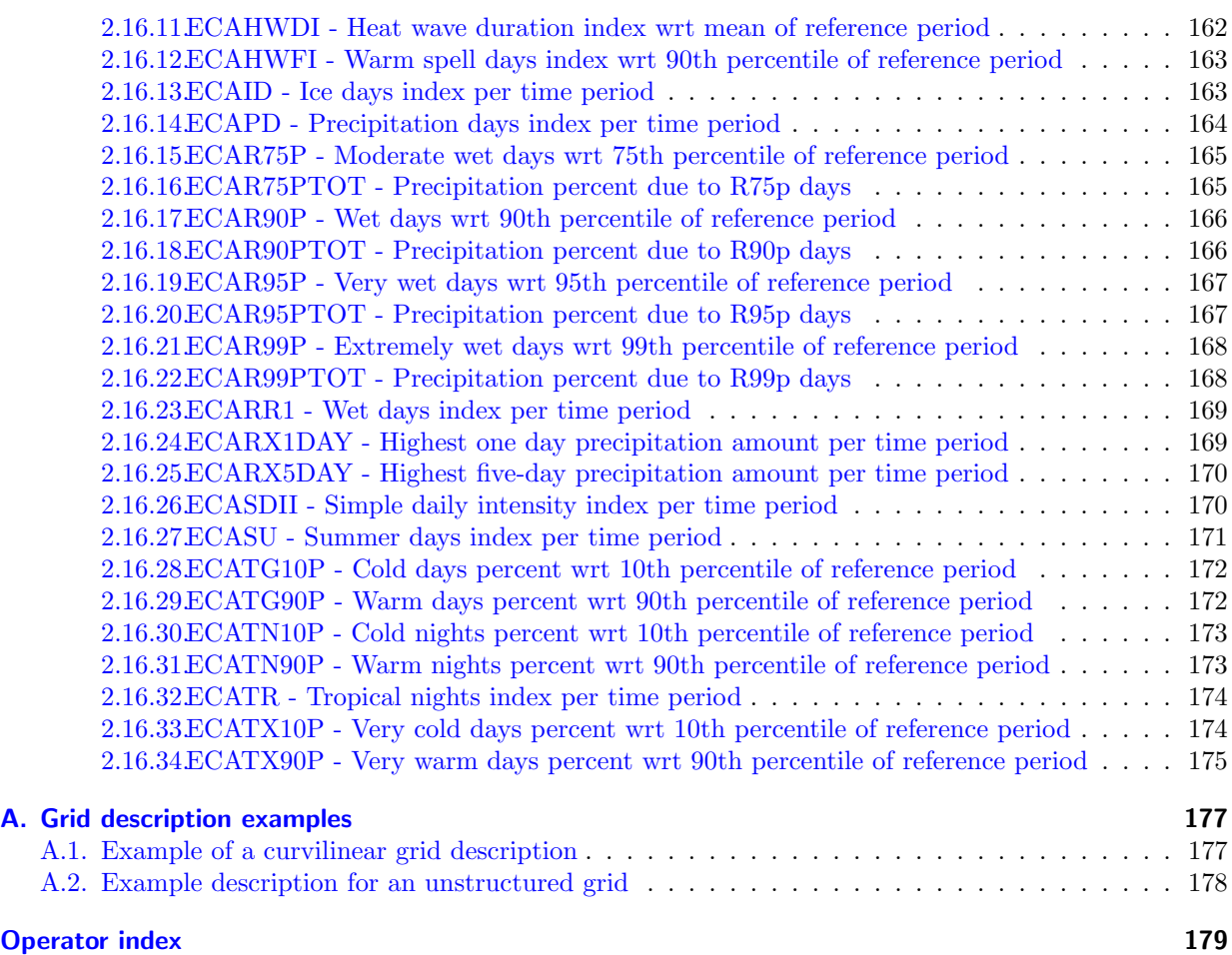

# <span id="page-5-0"></span>1. Introduction

The Climate Data Operators (CDO) software are a collection of many operators for standard processing of climate and NWP model output. The operators include simple statistical and arithmetic functions, data selection and subsampling tools, and spatial interpolation. CDO was developed to have the same set of processing functions for GRIB [\[GRIB\]](#page-175-0) and netCDF [\[netCDF\]](#page-175-1) datasets in one package.

The Climate Data Interface [\[CDI\]](#page-175-2) is used for the fast and file format independent access to GRIB and netCDF datasets. The local [MPI-MET](http://www.mpimet.mpg.de/) data formats SERVICE, EXTRA and IEG are also supported.

There are some limitations for GRIB and netCDF datasets. A GRIB dataset has to be consistent, similar to netCDF. That means all time steps needs to have the same variables, and within a time step each variable may occur only once. NetCDF datasets are only supported for the classic data model and arrays up to 4 dimensions. These dimensions should only be used by the horizontal and vertical grid and the time. The netCDF attributes should follow the [GDT, COARDS or CF Conventions.](http://ftp.unidata.ucar.edu/software/netcdf/docs/conventions.html)

The user interface and some operators are similar to the PINGO [\[PINGO\]](#page-175-3) package. There are also some operators with the same name as in PINGO but with a different meaning. [Appendix A](#page-0-0) gives an overview of those operators.

The main CDO features are:

- More than 400 operators available
- Modular design and easily extendable with new operators
- Very simple UNIX command line interface
- A dataset can be processed by several operators, without storing the interim results in files
- Most operators handle datasets with missing values
- Fast processing of large datasets
- Support of many different grid types
- Tested on many UNIX/Linux systems, Cygwin, and MacOS-X

# <span id="page-5-1"></span>1.1. Building from sources

This section describes how to build **CDO** from the sources on a UNIX system. **CDO** uses the GNU configure and build system for compilation. The only requirement is a working ANSI C99 compiler.

First go to the [download](http://code.zmaw.de/projects/cdo) page (http://code.zmaw.de/projects/cdo) to get the latest distribution, if you do not have it yet.

To take full advantage of CDO features the following additional libraries should be installed:

- Unidata [netCDF](http://www.unidata.ucar.edu/packages/netcdf) library (http://www.unidata.ucar.edu/packages/netcdf) version 3 or higher. This is needed to process netCDF [\[netCDF\]](#page-175-1) files with CDO.
- The ECMWF [GRIB](http://www.ecmwf.int/products/data/software/grib_api.html) API (http://www.ecmwf.int/products/data/software/grib api.html) version 1.9.5 or higher. This library is needed to process GRIB2 files with CDO.
- HDF5 [szip](http://www.hdfgroup.org/doc_resource/SZIP) library (http://www.hdfgroup.org/doc\_resource/SZIP) version 2.1 or higher. This is needed to process szip compressed GRIB [\[GRIB\]](#page-175-0) files with CDO.
- [HDF5](http://www.hdfgroup.org/HDF5) library (http://www.hdfgroup.org/HDF5) version 1.6 or higher. This is needed to import CM-SAF [\[CM-SAF\]](#page-175-4) HDF5 files with the CDO operator import\_cmsaf.
- [PROJ.4](http://trac.osgeo.org/proj) library (http://trac.osgeo.org/proj) version 4.6 or higher. This is needed to convert Sinusoidal and Lambert Azimuthal Equal Area coordinates to geographic coordinates, for e.g. remapping.

### <span id="page-6-0"></span>1.1.1. Compilation

Compilation is done by performing the following steps:

1. Unpack the archive, if you haven't done that yet:

```
gunzip cdo-$VERSION.tar.gz # uncompress the archive
tar xf cdo-$VERSION.tar # unpack it
cd cdo-$VERSION
```
2. Run the configure script:

./configure

Optionaly with netCDF [\[netCDF\]](#page-175-1) support:

./configure --with-netcdf=<netCDF root directory>

• The GRIB2 configuration depends on the GRIB\_API installation! Here is an example GRIB2 configuration with a JASPER enabled GRIB API version:

```
./configure --with-grib_api=<GRIB_API root directory> \
           --with-jasper=<JASPER root directory>
```
For an overview of other configuration options use

```
./configure --help
```
3. Compile the program by running make:

make

The program should compile without problems and the binary (cdo) should be available in the src directory of the distribution.

#### <span id="page-6-1"></span>1.1.2. Installation

After the compilation of the source code do a make install, possibly as root if the destination permissions require that.

make install

The binary is installed into the directory  $\langle \text{prefix} \rangle / \text{bin}$ .  $\langle \text{prefix} \rangle$  defaults to /usr/local but can be changed with the --prefix option of the configure script.

Alternatively, you can also copy the binary from the src directory manually to some bin directory in your search path.

# <span id="page-7-0"></span>1.2. Usage

This section descibes how to use CDO. The syntax is:

```
cdo [ Options ] Operator1 [ -Operator2 [ -OperatorN ] ]
```
# <span id="page-7-1"></span>1.2.1. Options

All options have to be placed before the first operator. The following options are available for all operators:

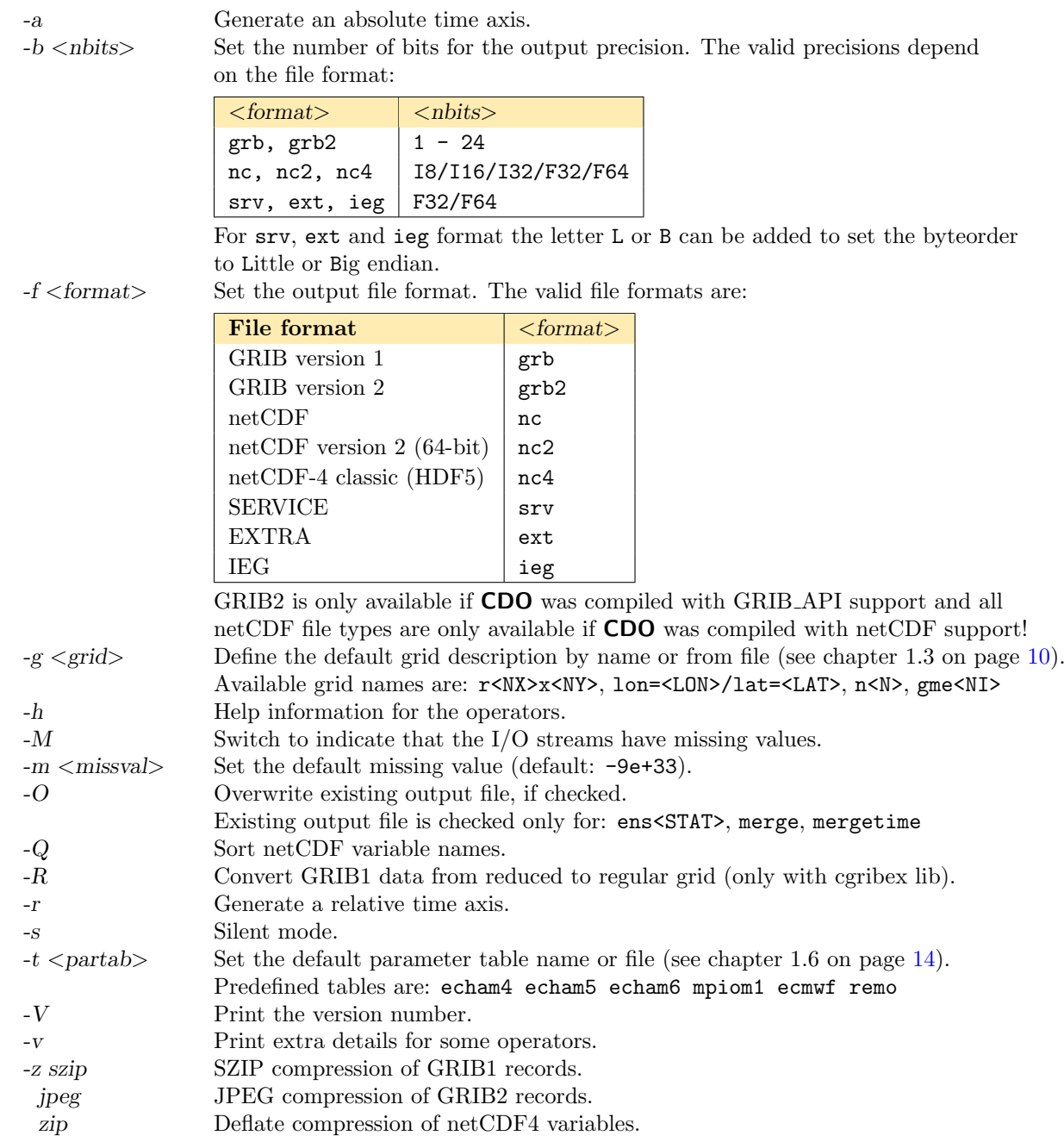

# <span id="page-7-2"></span>1.2.2. Operators

There are more than 400 operators available. A detailed description of all operators can be found in the [Reference Manual](#page-15-0) section.

#### <span id="page-8-0"></span>1.2.3. Combining operators

All operators with a fixed number of input streams and one output stream can pipe the result directly to an other operator. The operator must begin with "-", in order to combine it with others. This can improve the performance by:

- $\bullet$  reducing unnecessary disk I/O
- parallel processing

Use

```
cdo sub -dayavg ifile2 -timavg ifile1 ofile
```
instead of

```
cdo timavg ifile1 tmp1
cdo dayavg ifile2 tmp2
cdo sub tmp2 tmp1 ofile
rm tmp1 tmp2
```
Combining of operators is implemented over POSIX Threads (pthread). Therefore this CDO feature is not available on operating systems without POSIX Threads support.

#### <span id="page-8-1"></span>1.2.4. Operator parameter

Some operators need one or more parameter. A list of parameter is indicated by the seperator ','.

• STRING

Unquoted characters without blanks and tabs. The following command select the variables with the names pressure and tsurf:

cdo selvar,pressure,tsurf ifile ofile

FLOAT

Floating point number in any representation. The following command sets the range between 0 and 273.15 of all fields to missing value:

cdo setrtomiss,0,273.15 ifile ofile

INTEGER

A range of integer parameter can be specified by first/last[/inc]. To select the days 5, 6, 7, 8 and 9 use:

cdo selday,5/9 ifile ofile

The result is the same as:

cdo selday,5,6,7,8,9 ifile ofile

# <span id="page-9-0"></span>1.3. Grid description

In the following situations it is necessary to give a description of a horizontal grid:

- Changing the grid description (operator: [setgrid\)](#page-48-0)
- Horizontal interpolation (operator: [remapXXX](#page-121-0) and [genXXX\)](#page-123-0)
- Generating of variables (operator: [const,](#page-148-1) [random\)](#page-148-1)

As now described, there are several possibilities to define a horizontal grid. Predefined grids are available for global regular, gaussian or icosahedral-hexagonal GME grids.

# <span id="page-9-1"></span>1.3.1. Predefined grids

The following pre-defined grid names are available:  $r$ ,  $lon=/lat=$ ,  $n$  and gme<NI>

#### Global regular grid: r<NX>x<NY>

r<NX>x<NY> defines a global regular lon/lat grid. The number of the longitudes <NX> and the latitudes <NY> can be selected at will. The longitudes start at  $0^{\circ}$  with an increment of  $(360/\langle NX\rangle)^{\circ}$ . The latitudes go from south to north with an increment of  $(180/\langle NY\rangle)^\circ$ .

### One grid point: lon=<LON>/lat=<LAT>

lon=<LON>/lat=<LAT> defines a lon/lat grid with only one grid point.

#### Global Gaussian grid: n<N>

n<N> defines a global Gaussian grid. N specifies the number of latitudes lines between the Pole and the Equator. The longitudes start at  $0°$  with an increment of  $(360/nlon)°$ . The gaussian latitudes go from north to south.

#### Global icosahedral-hexagonal GME grid: gme<NI>

gme<NI> defines a global icosahedral-hexagonal GME grid. NI specifies the number of intervals on a main triangle side.

# <span id="page-9-2"></span>1.3.2. Grids from data files

You can use the grid description from an other datafile. The format of the datafile and the grid of the data field must be supported by this program. Use the operator ['sinfo'](#page-18-0) to get short informations about your variables and the grids. If there are more then one grid in the datafile the grid description of the first variable will be used.

#### <span id="page-10-0"></span>1.3.3. SCRIP grids

SCRIP is a Spherical Coordinate Remapping and Interpolation Package. It uses a common grid description in netCDF. You can use it to describe curvilinear grids or unstructured grid cells. For more information about this format see [\[SCRIP\]](#page-175-5). This grid description format is only available if the program was compiled with netCDF support.

SCRIP grid description example of a curvilinear MPIOM [\[MPIOM\]](#page-175-6) GROB3 grid (only the netCDF header):

```
n e t c d f grob 3 s
dimensions:
         grid_size = 12120;grid\_xsize = 120 ;
         grid\_ysize = 101grid\_corners = 4grid\_rank = 2;
variables :
         int grid_dims(grid_rank)
         \overrightarrow{float} grid_center_lat(grid_vsize, grid_xsize) ;
                  grid{\_}center{\_}lait{\_}units{\_}r~degrees"grid{\_}center{\_}lat{\cdot}bounds = "grid{\_}cornerlat"float grid_center_lon(grid_ysize, grid_xsize) ;
                  grid{\_}center{\_}lon{\_}units{\_}''degreegrid{\_}center{\_}lon{\cdot}bounds = "grid{\_}corner{\_}lon",int grid_imask(grid_ysize, grid_xsize)
                  grid\_{imask:units = "unitless"grid\_imask: coordinates = "grid_center\_lon grid_center\_lat";
         float grid_corner_lat (grid_ysize, grid_xsize, grid_corners) ;
                  grid_{corner\_lat:units} = "degrees"float grid_corner_lon(grid_ysize, grid_xsize, grid_corners) ;
                  grid\_corner\_lon:units = "degrees" ;// global attributes:
                  : title = "\text{groups}";
}
```
#### <span id="page-10-1"></span>1.3.4. PINGO grids

PINGO uses a very simple grid description in ASCII format to describe regular longitude/latitude or global gaussian grids. All PINGO grid description files are supported by CDO. For more information about this format see [\[PINGO\]](#page-175-3).

PINGO grid description example of a T21 gaussian grid:

```
Grid Description File
(Comments start at non digit characters and end at end of line)
First part: The dimensions.
64 32 = Number of longitudes and latitudes
Second part: The listed longitudes.
2 means equidistant longitudes
0.000000 5.625000 = Most western and second most western longitude
Third part: The listed latitudes.
32 means all 32 latitudes are given in the following list:
 8 5. 761 8 0. 269 74. 745 69. 213 63. 679 58. 143 52. 607 47. 070
 4 1.5 3 2 3 5.995 3 0.45 8 2 4.9 2 0 1 9.3 8 2 13.844 8.30 7 2.76 9
 −2.769 −8.307 −13.844 −19.382 −24.920 −30.458 −35.995 −41.532
-47.070 -52.607 -58.143 -63.679 -69.213 -74.745 -80.269 -85.761
```
#### <span id="page-10-2"></span>1.3.5. CDO grids

All supported grids can also be described with the CDO grid description. The following keywords can be used to describe a grid:

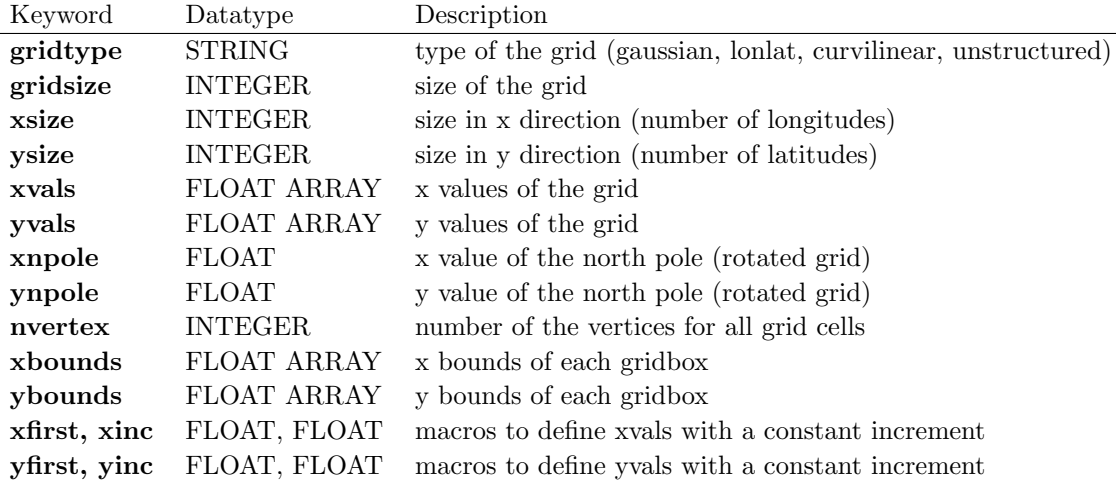

Which keywords are necessary depends on the gridtype. The following table gives an overview of the default values or the size with respect to the different grid types.

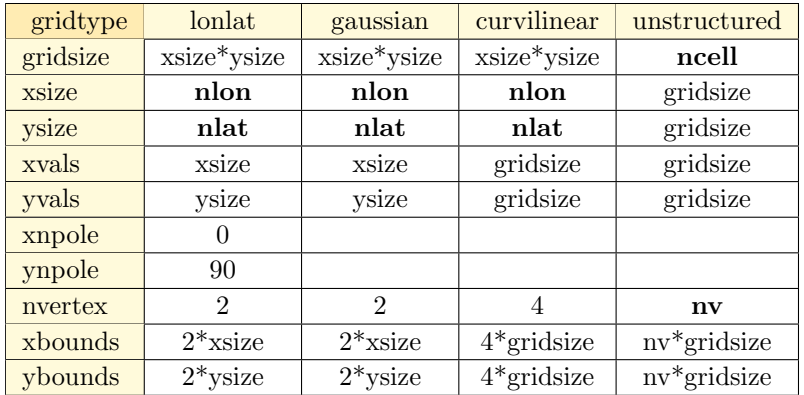

The keywords nvertex, xbounds and ybounds are optional if area weights are not needed.

CDO grid description example of a T21 gaussian grid:

| $gridtype = gaussian$<br>$xsize = 64$                                   |           |  |  |                                                                         |  |  |
|-------------------------------------------------------------------------|-----------|--|--|-------------------------------------------------------------------------|--|--|
| $vsize = 32$                                                            |           |  |  |                                                                         |  |  |
| $xfirst = 0$                                                            |           |  |  |                                                                         |  |  |
| xinc                                                                    | $= 5.625$ |  |  |                                                                         |  |  |
| yvals = $85.76$ $80.27$ $74.75$ $69.21$ $63.68$ $58.14$ $52.61$ $47.07$ |           |  |  |                                                                         |  |  |
|                                                                         | 41.53     |  |  | 36.00 30.46 24.92 19.38 13.84 8.31 2.77                                 |  |  |
|                                                                         |           |  |  | $-2.77 -8.31 -13.84 -19.38 -24.92 -30.46 -36.00 -41.53$                 |  |  |
|                                                                         |           |  |  | $-47.07$ $-52.61$ $-58.14$ $-63.68$ $-69.21$ $-74.75$ $-80.27$ $-85.76$ |  |  |
|                                                                         |           |  |  |                                                                         |  |  |

CDO grid description example of a global regular grid with 60x30 points:

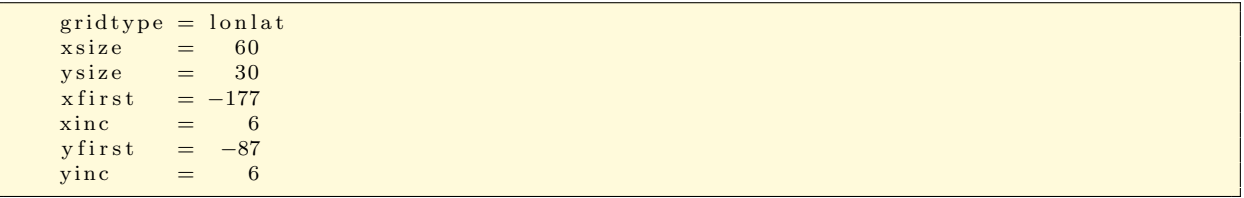

For a lon/lat grid with a rotated pole, the north pole must be defined. As far as you define the keywords xnpole/ynpole all coordinate values are for the rotated system.

CDO grid description example of a regional rotated lon/lat grid:

```
gridtype = lonalatx \text{ size} = 81ysize = 91<br>xfirst = -19.5x first =\sin c = 0.5y first = -25.0yinc = 0.5xnpole = -170ynpole = 32.5
```
Example CDO descriptions of a curvilinear and an unstructured grid can be found in [Appendix B.](#page-176-0)

# <span id="page-12-0"></span>1.4. Z-axis description

Sometimes it is necessary to change the description of a z-axis. This can be done with the operator [setzaxis.](#page-48-1) This operator needs an ASCII formatted file with the description of the z-axis. The following keywords can be used to describe a z-axis:

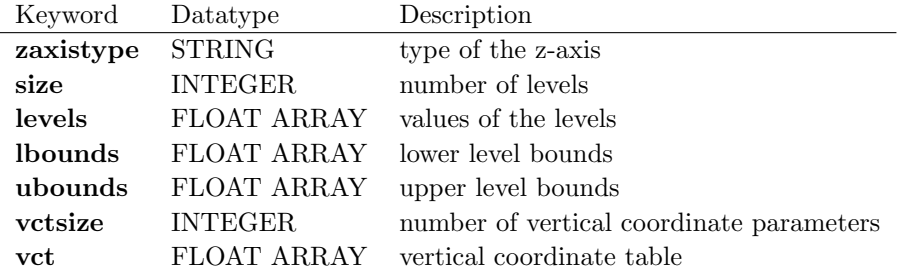

The keywords lbounds and ubounds are optional. vctsize and vct are only necessary to define hybrid model levels.

Available z-axis types:

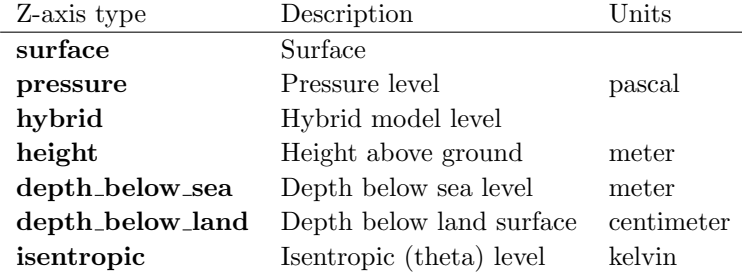

Z-axis description example for pressure levels 100, 200, 500, 850 and 1000 hPa:

```
z axistype = pressure
size = 5levels = 10000 20000 50000 85000 100000
```
Z-axis description example for ECHAM5 L19 hybrid model levels:

```
zaxistype = hybrid
size = 19levels = 1 2 3 4 5 6 7 8 9 10 11 12 13 14 15 16 17 18 19
v \text{ ctsize} = 40vct = 0 2000 4000 6046.10938 8267.92578 10609.5117 12851.1016 14698.5
               1 5 8 6 1. 1 2 5 1 6 1 1 6. 2 3 8 3 1 5 3 5 6. 9 2 5 8 1 3 6 2 1. 4 6 0 9 1 1 1 0 1. 5 6 2 5 8 1 2 7. 1 4 4 5 3
               5 1 2 5. 1 4 0 6 2 2 5 4 9. 9 6 8 7 5 7 8 3. 1 9 5 0 6 8 0 0 0 0
               0 0 0 0.000338993268 0.00335718691 0.0130700432 0.0340771675
               0. 0 7 0 6 4 9 8 0 2 7 0. 1 2 5 9 1 6 6 0.201195419 0. 2 9 5 519829 0. 4 0 54088590. 5 2 4 9 3 1 9 0 8 0. 6 4 6 1 0 7 6 7 4 0. 7 5 9 6 9 7 9 1 4 0. 8 5 6 4 3 7 6 8 3 0. 9 2 8 7 4 7 1 7 7
               0.972985268 0.992281914 1
```
Note that the vctsize is twice the number of levels plus two and the vertical coordinate table must be specified for the level interfaces.

# <span id="page-13-0"></span>1.5. Time axis

A time axis describes the time for every timestep. Two time axis types are available: absolute time and relative time axis. CDO tries to maintain the actual type of the time axis for all operators. Some time range statistic operators create an absolute time axis (e.g. timsel $\langle STAT \rangle$ , run $\langle STAT \rangle$ , seas $\langle STAT \rangle$ , ...).

#### <span id="page-13-1"></span>1.5.1. Absolute time

An absolute time axis has the current time to each time step. It can be used without knowledge of the calendar. This is preferably used by climate models. In netCDF files the absolute time axis is represented by the unit of the time: "day as %Y%m%d.%f".

#### <span id="page-13-2"></span>1.5.2. Relative time

A relative time is the time relative to a fixed reference time. The current time results from the reference time and the elapsed interval. The result depends on the calendar used. CDO supports the standard Gregorian, proleptic Gregorian, 360 days, 365 days and 366 days calendars. The relative time axis is preferably used by numerical weather prediction models. In netCDF files the relative time axis is represented by the unit of the time: "time-units since reference-time", e.g "days since 1989-6-15 12:00".

#### <span id="page-13-3"></span>1.5.3. Conversion of the time

Some programs which work with netCDF data can only process relative time axes. Therefore it may be necessary to convert from an absolute into a relative time axis. This conversion can be done for each operator with the CDO option '-r'. To convert a relative into an absolute time axis use the CDO option '-a'.

# <span id="page-13-4"></span>1.6. Parameter table

A parameter table is an ASCII formated file to convert code numbers to variable names. Each variable has one line with its code number, name and a description with optional units in a blank separated list. It can only be used for GRIB, SERVICE, EXTRA and IEG formated files. The **CDO** option '-t  $\langle$  partab>' sets the default parameter table for all input files. Use the operator 'setpartab' to set the parameter table for a specific file.

Example of a CDO parameter table:

```
134 aps surface pressure [Pa]
141 sn snow depth [m]
147 ahfl latent heat flux [W/m**2]172 slm land sea mask
175 albedo surface albedo
211 siced ice depth [m]
```
# <span id="page-13-5"></span>1.7. Missing values

Most operators can handle missing values. The default missing value for GRIB, SERVICE, EXTRA and IEG files is  $-9e + 33$ . The **CDO** option '-m <missval>' overwrites the default missing value. In netCDF files the variable attribute ' FillValue' is used as a missing value. The operator ['setmissval'](#page-55-0) can be used to set a new missing value.

The **CDO** use of the missing value is shown in the following tables, where one table is printed for each operation. The operations are applied to arbitrary numbers  $a, b$ , the special case 0, and the missing value miss. For example the table named "addition" shows that the sum of an arbitrary number  $a$  and the missing value is the missing value, and the table named "multiplication" shows that 0 multiplied by missing value results in 0.

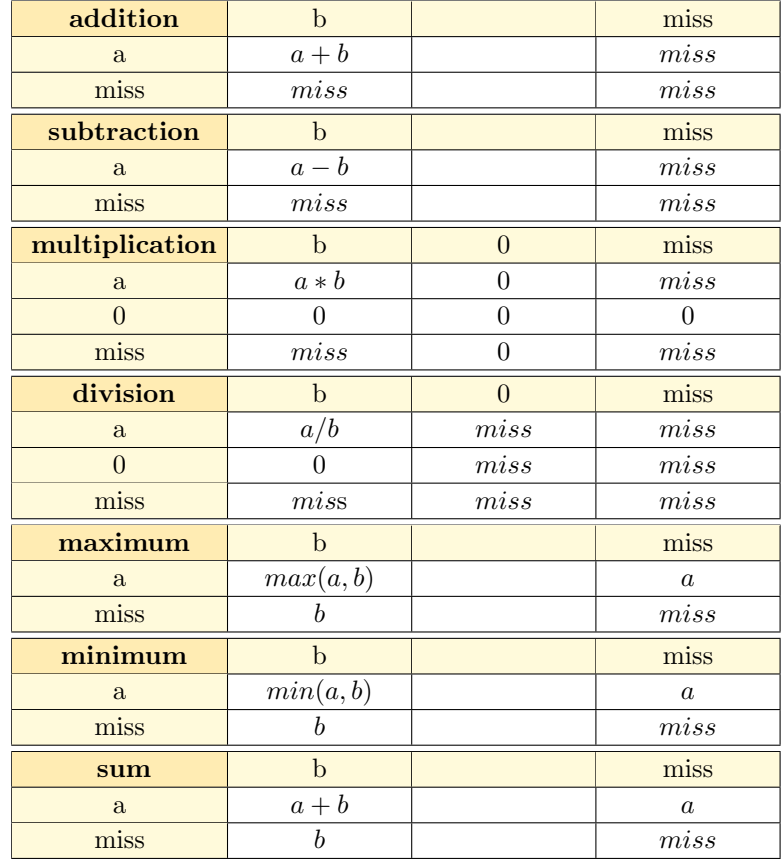

The handling of missing values by the operations "minimum" and "maximum" may be surprising, but the definition given here is more consistent with that expected in practice. Mathematical functions (e.g. log,  $sqrt{sqrt}$ , etc.) return the missing value if an argument is the missing value or an argument is out of range.

All statistical functions ignore missing values, treading them as not belonging to the sample, with the side-effect of a reduced sample size.

# <span id="page-14-0"></span>1.7.1. Mean and average

An artificial distinction is made between the notions mean and average. The mean is regarded as a statistical function, whereas the average is found simply by adding the sample members and dividing the result by the sample size. For example, the mean of 1, 2, miss and 3 is  $(1 + 2 + 3)/3 = 2$ , whereas the average is  $(1+2+miss+3)/4 = miss/4 = miss$ . If there are no missing values in the sample, the average and mean are identical.

# <span id="page-15-0"></span>2. Reference manual

This section gives a description of all operators. Related operators are grouped to modules. For easier description all single input files are named ifile or ifile1, ifile2, etc., and an unlimited number of input files are named ifiles. All output files are named ofile or ofile1, ofile2, etc. Further the following notion is introduced:

- $i(t)$  Timestep t of ifile
- $i(t, x)$  Element number x of the field at timestep t of ifile
- $o(t)$  Timestep t of ofile
- $o(t, x)$  Element number x of the field at timestep t of ofile

# <span id="page-16-0"></span>2.1. Information

This section contains modules to print information about datasets. All operators print there results to standard output.

Here is a short overview of all operators in this section:

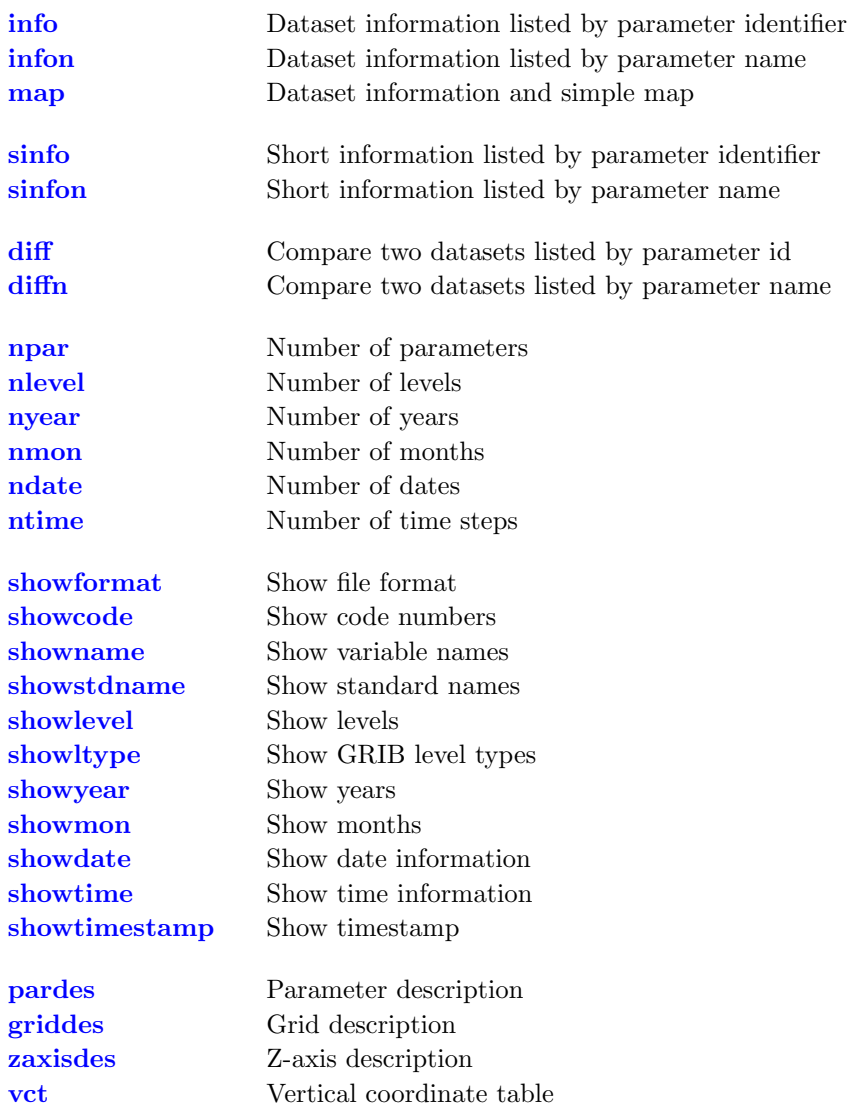

# <span id="page-17-0"></span>2.1.1. INFO - Information and simple statistics

#### Synopsis

 $< operator>$  ifiles

#### **Description**

This module writes information about the structure and contents of all input files to standard output. All input files need to have the same structure with the same variables on different time steps. The information displayed depends on the chosen operator.

# **Operators**

info Dataset information listed by parameter identifier Prints information and simple statistics for each field of all input datasets. For each field the operator prints one line with the following elements:

- Date and Time
- Parameter identifier and Level
- Size of the grid and number of Missing values
- Minimum, Mean and Maximum The mean value is computed without the use of area weights!

infon Dataset information listed by parameter name The same as operator [info](#page-17-0) but using the name instead of the identifier to label the parameter.

map Dataset information and simple map Prints information, simple statistics and a map for each field of all input datasets. The map will be printed only for fields on a regular lon/lat grid.

# Example

To print information and simple statistics for each field of a dataset use:

cdo infon ifile This is an example result of a dataset with one 2D parameter over 12 time steps: −1 : Date Time Name L e v el Si z e Miss : Minimum Mean Maximum  $1 \text{ : } 1987 - 01 - 31 \text{ } 12:00:00 \text{ SST} \qquad \qquad 0 \quad 2048 \text{ } 1361 \text{ : } \qquad 232.77 \qquad 266.65 \qquad 305.31$ 2 : 1987−02−28 12:00:00 SST 0 2048 1361 : 233.64 267.11 307.15 3 : 1987-03-31 12:00:00 SST 0 2048 1361 : 225.31 267.52 307.67 4 : 1987−04−30 12:00:00 SST 0 2048 1361 : 215.68 268.65 310.47 5 : 1987-05-31 12:00:00 SST 0 2048 1361 : 215.78 271.53 312.49 6 : 1987-06-30 12:00:00 SST 0 2048 1361 : 212.89 272.80 314.18 7 : 1987−07−31 12:00:00 SST 0 2048 1361 : 209.52 274.29 316.34 8 : 1987−08−31 12:00:00 SST 0 2048 1361 : 210.48 274.41 315.83 9 : 1987-09-30 12:00:00 SST 0 2048 1361 : 210.48 272.37 312.86 10 : 1987−10−31 12:00:00 SST 0 2048 1361 : 219.46 270.53 309.51 11 : 1987−11−30 12:00:00 SST 0 2048 1361 : 230.98 269.85 308.61 12 : 1987−12−31 12:00:00 SST 0 2048 1361 : 241.25 269.94 309.27

# <span id="page-18-0"></span>2.1.2. SINFO - Short information

#### Synopsis

 $\langle operator \rangle$  ifiles

#### **Description**

This module writes information about the structure of ifiles to standard output. ifiles is an unlimited number of input files. All input files need to have the same structure with the same variables on different time steps. The information displayed depends on the chosen operator.

# **Operators**

sinfo Short information listed by parameter identifier

Prints short information of a dataset. The information is divided into 4 sections. Section 1 prints one line per parameter with the following information:

- institute and source
- parameter identifier
- horizontal grid size and number
- number of vertical levels and z-axis number

Section 2 and 3 gives a short overview of all horizontal and vertical grids. And the last section contains short information of the time axis.

sinfon Short information listed by parameter name The same as operator [sinfo](#page-18-0) but using the name instead of the identifier to label the parameter.

# Example

To print short information of a dataset use:

#### cdo sinfon ifile

This is the result of an ECHAM5 dataset with 3 parameter over 12 time steps:

```
−1 : Institut Source Name Time Typ Grid Size Num Levels Num
    1 : MPIMET ECHAM5 GEOSP con F32 2048 1 1 1
    2 : MPIMET ECHAM5 T var F32 2048 1 4 2
    3 : MPIMET ECHAM5 TSURF var F32 2048 1 1 1
  Horizontal grids :
    1: gaussian \rightarrow size \quad : dim = 2048 \quad nlon = 64 \quad nlat = 32longitude : first = 0 last = 354.375 inc = 5.625lattice : first = 85.7605871 last = -85.7605871
   Vertical grids :
    1 : surface : 02 : pressure Pa : 92500 85000 50000 20000Time axis: 12 stepsYYYY−MM+DD hh :mm: ss YYYY−MM+DD hh :mm: ss YYYY-MM+DD hh :mm: ss YYYY−MM+DD hh :mm: ss
1987−01−31 12:00:00 1987−02−28 12:00:00 1987−03−31 12:00:00 1987−04−30 12:00:00
1987-05-31 12:00:00 1987-06-30 12:00:00 1987-07-31 12:00:00 1987-08-31 12:00:00
1987−09−30 12:00:00 1987−10−31 12:00:00 1987−11−30 12:00:00 1987−12−31 12:00:00
```
#### <span id="page-19-0"></span>2.1.3. DIFF - Compare two datasets field by field

#### Synopsis

```
< operator> ifile1 ifile2
```
#### **Description**

Compares the contents of two datasets field by field. The input datasets need to have the same structure and its fields need to have the same header information and dimensions.

#### **Operators**

diff Compare two datasets listed by parameter id

Provides statistics on differences between two datasets. For each pair of fields the operator prints one line with the following information:

- Date and Time
- Parameter identifier and Level
- Size of the grid and number of Missing values
- Occurrence of coefficient pairs with different signs  $(S)$
- Occurrence of zero values  $(Z)$
- Maxima of absolute difference of coefficient pairs
- Maxima of relative difference of non-zero coefficient pairs with equal signs

Absdif  $f(t, x) = |i_1(t, x) - i_2(t, x)|$ 

$$
Reldiff(t, x) = \frac{|i_1(t, x) - i_2(t, x)|}{\max(|i_1(t, x)|, |i_2(t, x)|)}
$$

```
diffn Compare two datasets listed by parameter name
         The same as operator diff. Using the name instead of the identifier to label the parameter.
```
#### Example

To print the difference for each field of two datasets use:

```
cdo diffn ifile1 ifile2
```
This is an example result of two datasets with one 2D parameter over 12 time steps:

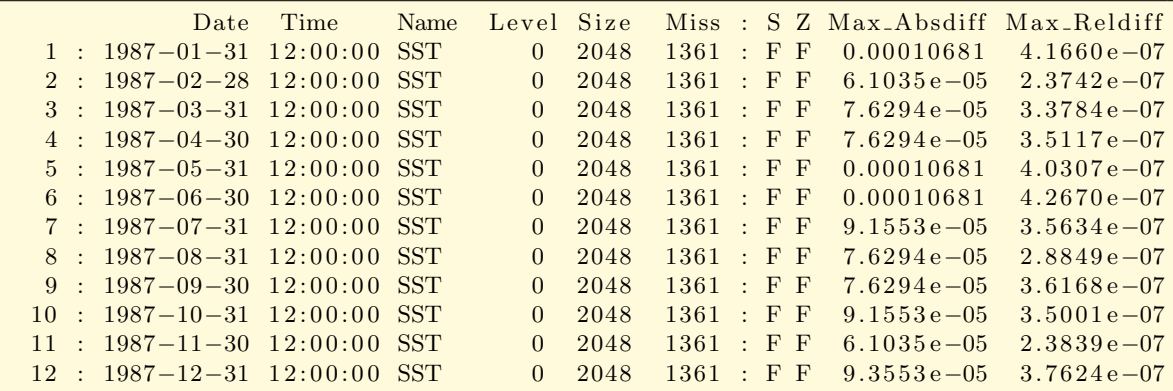

# <span id="page-20-0"></span>2.1.4. NINFO - Print the number of parameters, levels or times

#### Synopsis

```
< operator> ifile
```
#### **Description**

This module prints the number of variables, levels or times of the input dataset.

# **Operators**

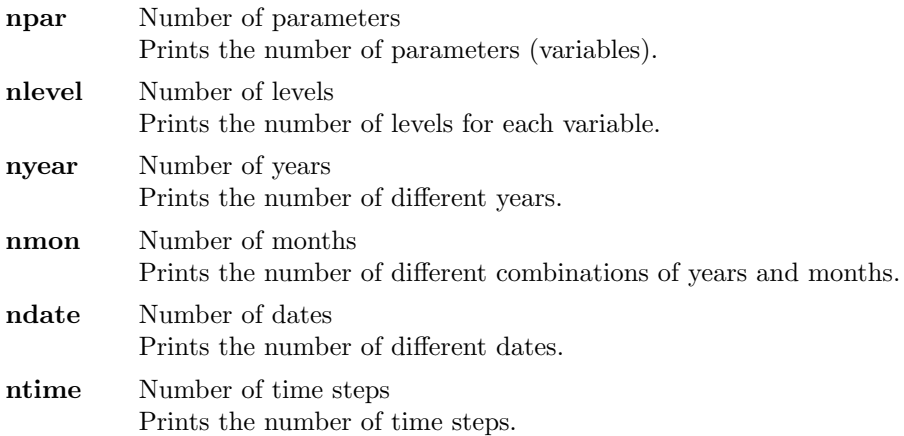

# Example

To print the number of parameters (variables) in a dataset use:

cdo npar ifile

To print the number of months in a dataset use:

cdo nmon ifile

# <span id="page-21-0"></span>2.1.5. SHOWINFO - Show variables, levels or times

#### Synopsis

 $< operator>$  ifile

#### Description

This module prints the format, variables, levels or times of the input dataset.

# **Operators**

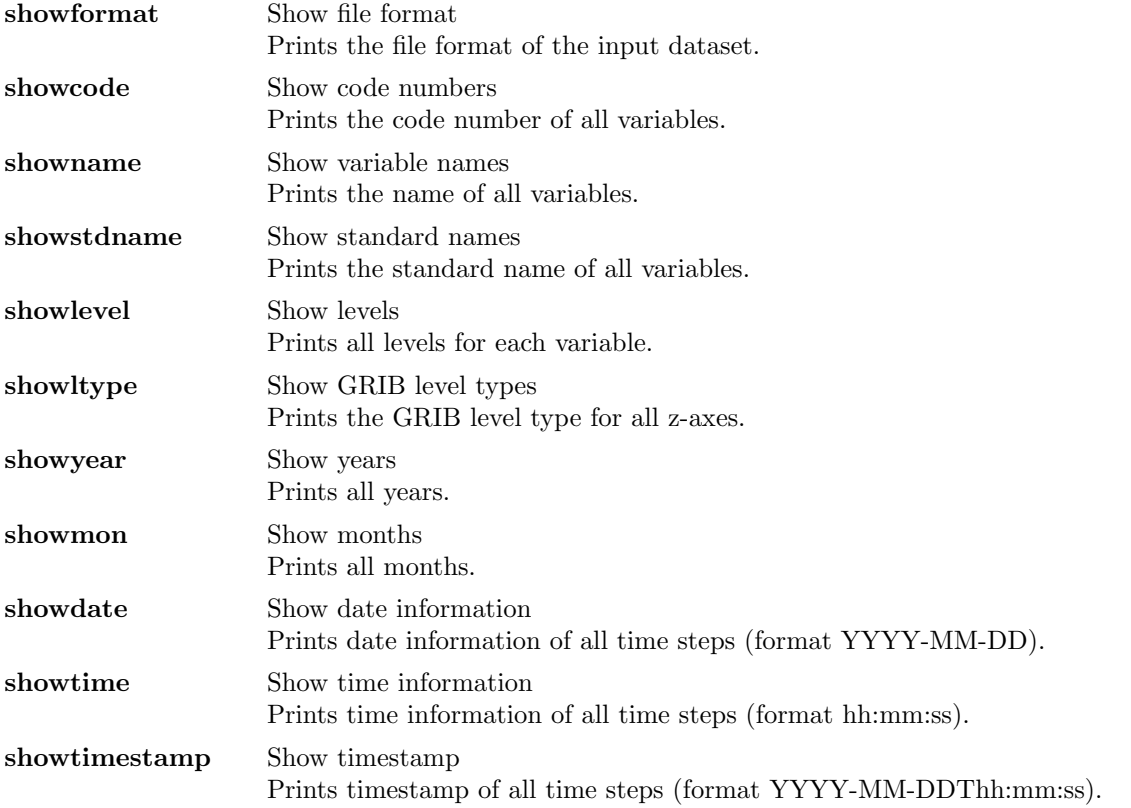

#### Example

To print the code number of all variables in a dataset use:

cdo showcode ifile

This is an example result of a dataset with three variables:

129 130 139

To print all months in a dataset use:

cdo showmon ifile

This is an examples result of a dataset with an annual cycle:

1 2 3 4 5 6 7 8 9 10 11 12

# <span id="page-22-0"></span>2.1.6. FILEDES - Dataset description

# Synopsis

 $< operator>$  ifile

### **Description**

This module prints the description of the parameters, the grids, the z-axis or the vertical coordinate table.

# **Operators**

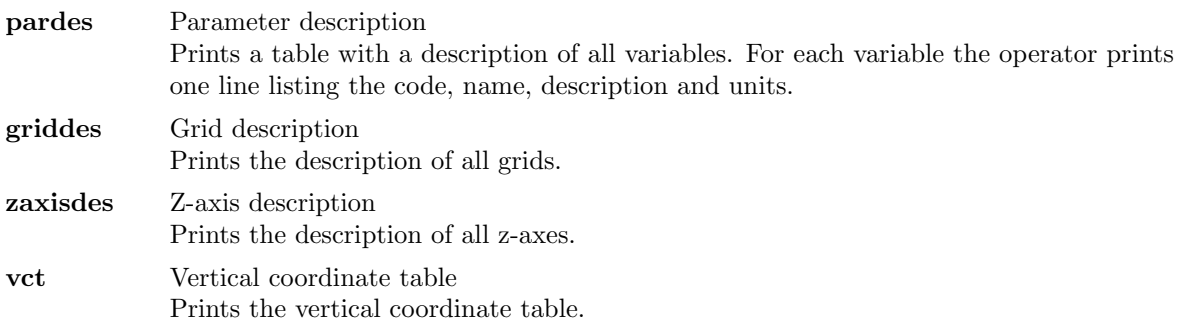

# Example

Assume all variables of the dataset are on a Gausssian N16 grid. To print the grid description of this dataset use:

cdo griddes ifile

Result:

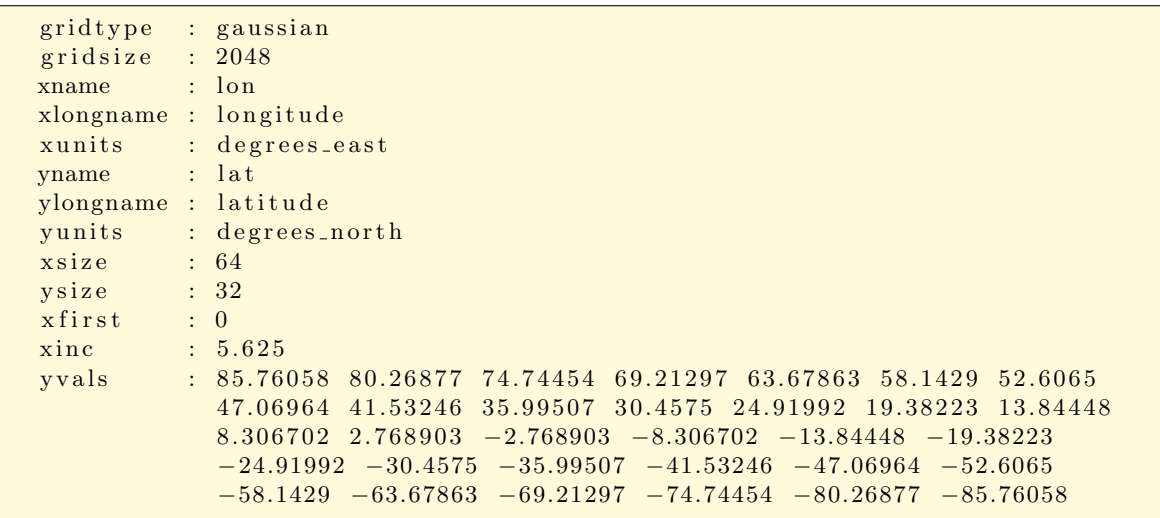

# <span id="page-23-0"></span>2.2. File operations

This section contains modules to perform operations on files.

Here is a short overview of all operators in this section:

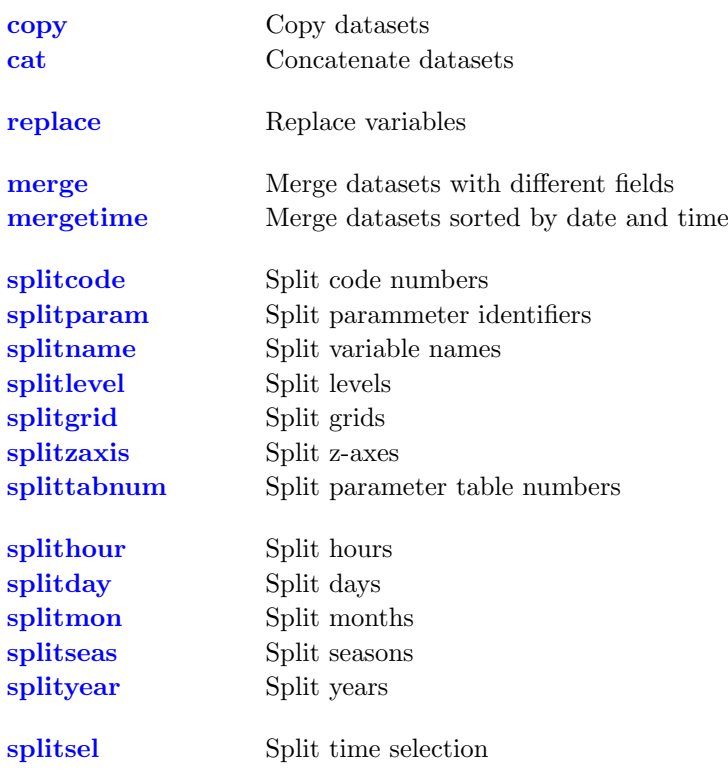

# <span id="page-24-0"></span>2.2.1. COPY - Copy datasets

# Synopsis

```
\langle \textit{operator} \rangle ifiles ofile
```
#### **Description**

This module contains operators to copy or concatenate datasets. ifiles is an unlimited number of input files. All input files need to have the same structure with the same variables on different time steps.

# **Operators**

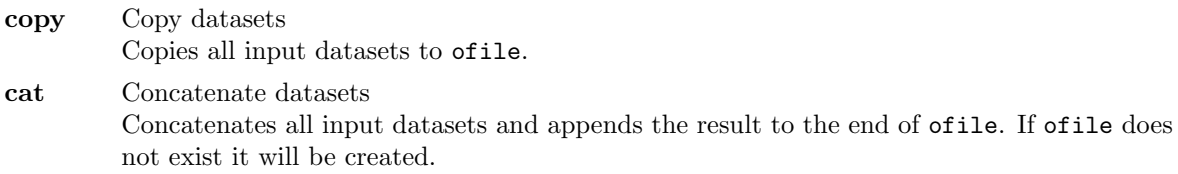

# Example

To change the format of a dataset to netCDF use:

cdo -f nc copy ifile ofile.nc

Add the option '-r' to create a relative time axis, as is required for proper recognition by GrADS or Ferret:

cdo -r -f nc copy ifile ofile.nc

To concatenate 3 datasets with different time steps of the same variables use:

cdo copy ifile1 ifile2 ifile3 ofile

If the output dataset already exists and you wish to extend it with more time steps use:

cdo cat ifile1 ifile2 ifile3 ofile

# <span id="page-25-0"></span>2.2.2. REPLACE - Replace variables

# Synopsis

replace ifile1 ifile2 ofile

#### Description

Replaces all common variables of ifile2 and ifile1 with those of ifile1 and write the result to ofile. Both input datasets need to have the same number of time steps.

# Example

Assume the first input dataset ifile1 has three variables with the names geosp, t and tslm1 and the second input dataset ifile2 has only the variable tslm1. To replace the variable tslm1 in ifile1 with tslm1 from ifile2 use:

cdo replace ifile1 ifile2 ofile

# <span id="page-26-0"></span>2.2.3. MERGE - Merge datasets

# Synopsis

```
\langle \textit{operator} \rangle ifiles ofile
```
#### **Description**

This module reads datasets from several input files, merges them and writes the resulting dataset to ofile.

# **Operators**

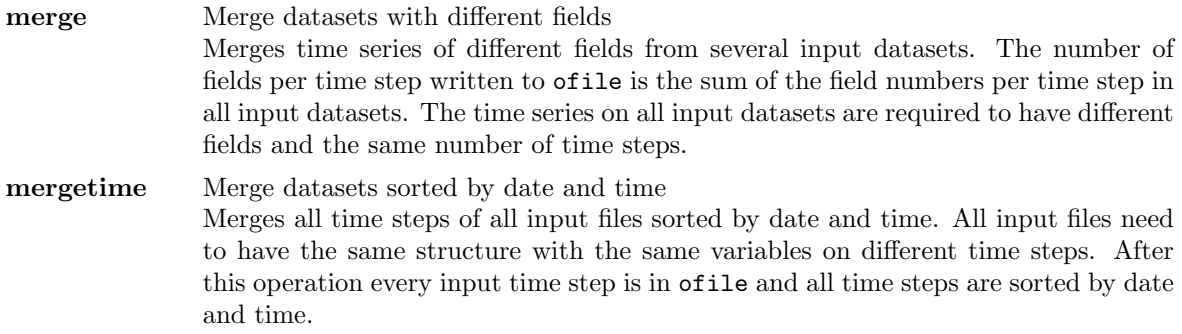

#### Example

Assume three datasets with the same number of time steps and different variables in each dataset. To merge these datasets to a new dataset use:

cdo merge ifile1 ifile2 ifile3 ofile

Assume you split a 6 hourly dataset with [splithour.](#page-28-0) This produces four datasets, one for each hour. The following command merges them together:

cdo mergetime ifile1 ifile2 ifile3 ifile4 ofile

### <span id="page-27-0"></span>2.2.4. SPLIT - Split a dataset

#### Synopsis

 $\langle operator \rangle$  ifile obase

#### **Description**

This module splits if ile into pieces. The output files will be named  $\langle \texttt{obase}\rangle \langle \texttt{xxx}\rangle \langle \texttt{suffix}\rangle$ where suffix is the filename extension derived from the file format. xxx and the contents of the output files depends on the chosen operator.

#### **Operators**

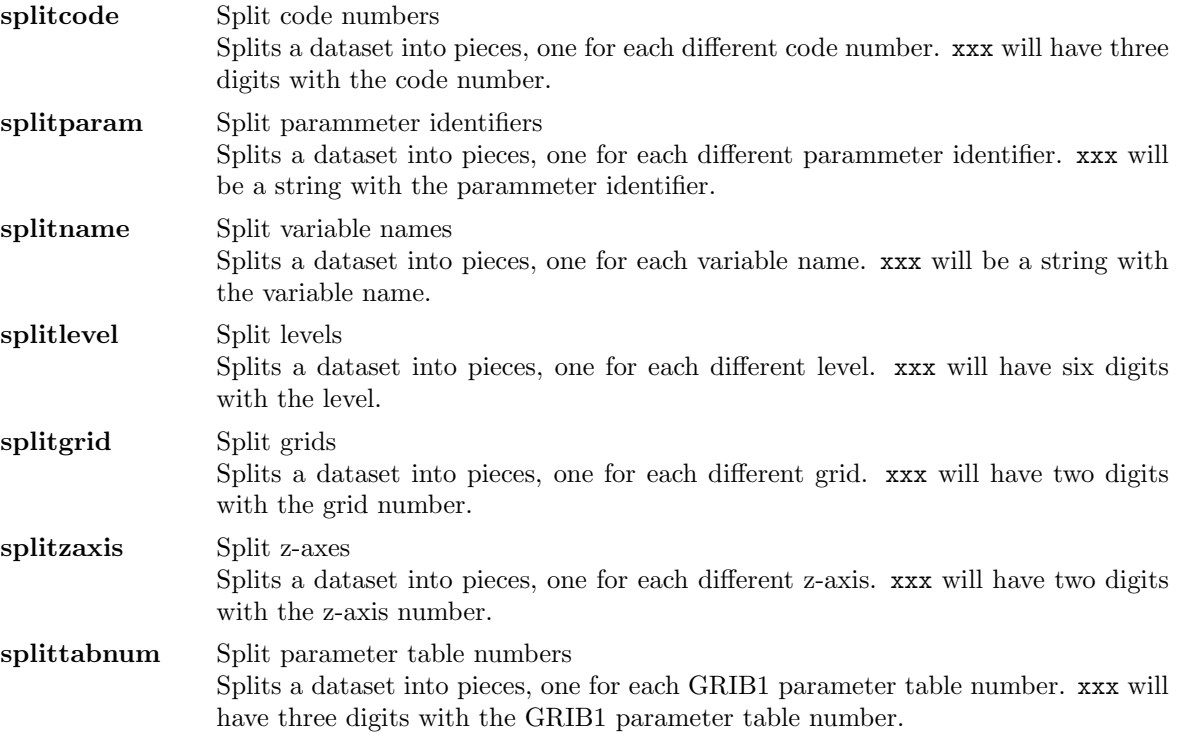

#### Environment

CDO FILE SUFFIX This environment variable can be used to set the default file suffix. This suffix will be added to the output file names instead of the filename extension derived from the file format. Set this variable to NULL to disable the adding of a file suffix.

#### Example

Assume an input GRIB1 dataset with three variables, e.g. code number 129, 130 and 139. To split this dataset into three pieces, one for each code number use:

cdo splitcode ifile code

Result of 'dir code\*':

code129 . grb code130 . grb code139 . grb

#### <span id="page-28-0"></span>2.2.5. SPLITTIME - Split time steps of a dataset

#### Synopsis

```
\langle operator \rangle ifile obase
```
#### **Description**

This module splits ifile into time steps pieces. The output files will be named  $<$ obase> $<$ xxx> $<$ suffix> where suffix is the filename extension derived from the file format. xxx and the contents of the output files depends on the chosen operator.

#### **Operators**

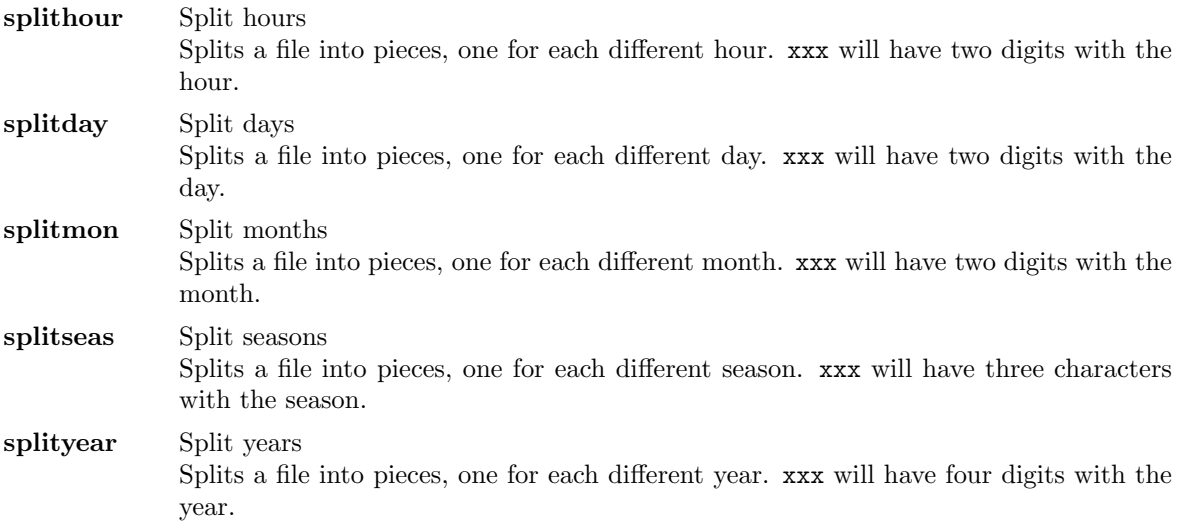

#### Environment

CDO FILE SUFFIX This environment variable can be used to set the default file suffix. This suffix will be added to the output file names instead of the filename extension derived from the file format. Set this variable to NULL to disable the adding of a file suffix.

#### Example

Assume the input GRIB1 dataset has time steps from January to December. To split each month with all variables into one separate file use:

cdo splitmon ifile mon

Result of 'dir mon\*':

mon01 . grb mon02 . grb mon03 . grb mon04 . grb mon05 . grb mon06 . grb mon07 . grb mon08 . grb mon09 . grb mon10 . grb mon11 . grb mon12 . grb

# <span id="page-29-0"></span>2.2.6. SPLITSEL - Split selected time steps

# Synopsis

splitsel,nsets[,noffset[,nskip]] ifile obase

#### Description

This operator splits if ile into pieces, one for each adjacent sequence  $t_1, \ldots, t_n$  of time steps of the same selected time range. The output files will be named <obase><nnnnnn><suffix> where nnnnnn is the sequence number and suffix is the filename extension derived from the file format.

#### Parameter

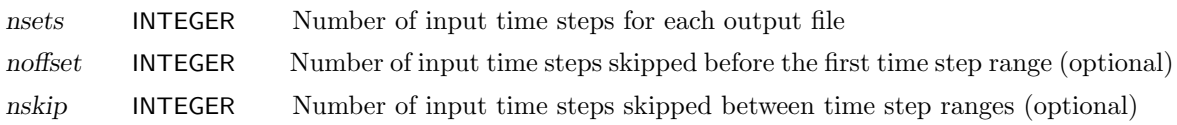

#### Environment

CDO FILE SUFFIX This environment variable can be used to set the default file suffix. This suffix will be added to the output file names instead of the filename extension derived from the file format. Set this variable to NULL to disable the adding of a file suffix.

# <span id="page-30-0"></span>2.3. Selection

This section contains modules to select time steps, fields or a part of a field from a dataset.

Here is a short overview of all operators in this section:

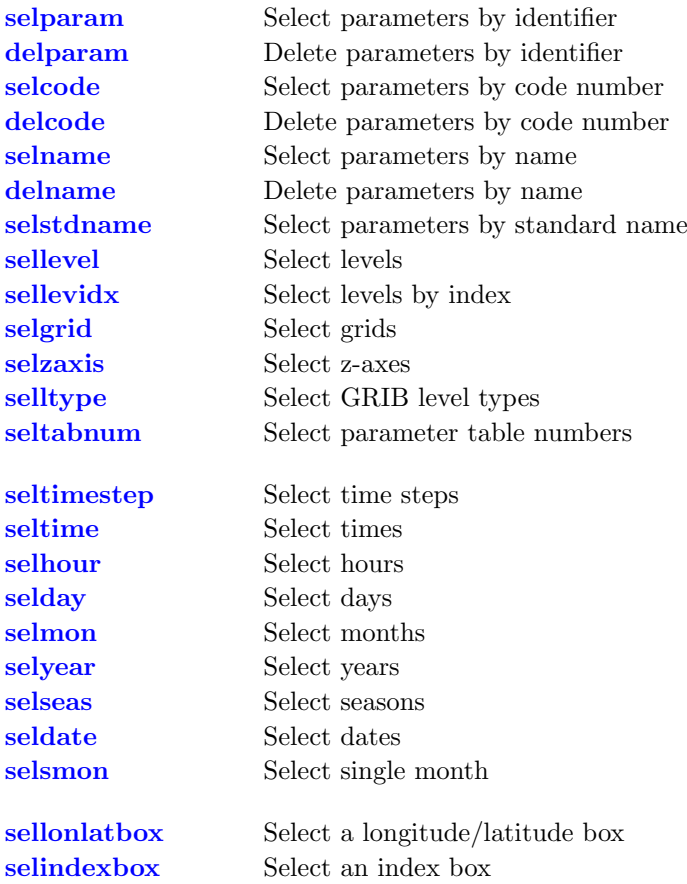

#### <span id="page-31-0"></span>2.3.1. SELVAR - Select fields

#### Synopsis

selparam,params ifile ofile

delparam,params ifile ofile

selcode, codes ifile ofile

delcode, codes ifile ofile

selname,names ifile ofile

delname,names ifile ofile

selstdname,stdnames ifile ofile

sellevel,levels ifile ofile

sellevidx,levidx ifile ofile

selgrid,grids ifile ofile

selzaxis,zaxes ifile ofile

selltype,ltypes ifile ofile

seltabnum,tabnums ifile ofile

#### Description

This module selects some fields from ifile and writes them to ofile. The fields selected depends on the chosen operator and the parameters.

# **Operators**

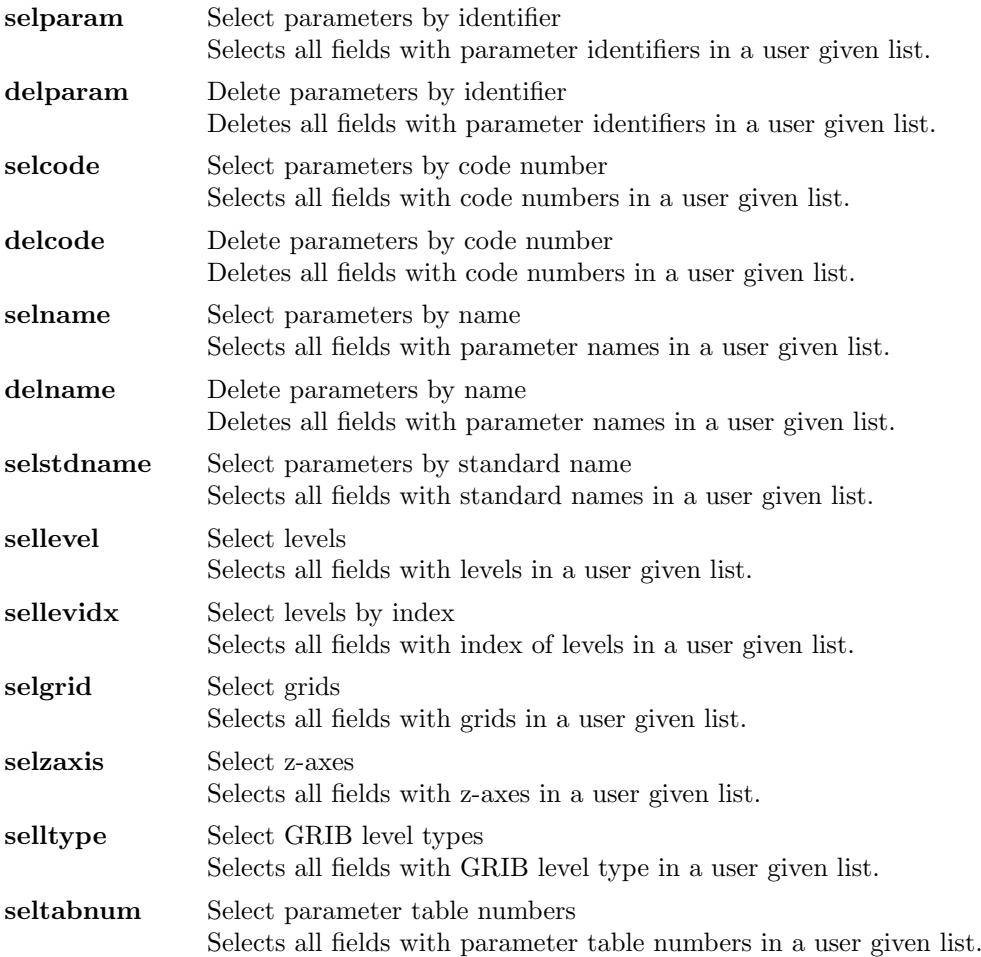

# Parameter

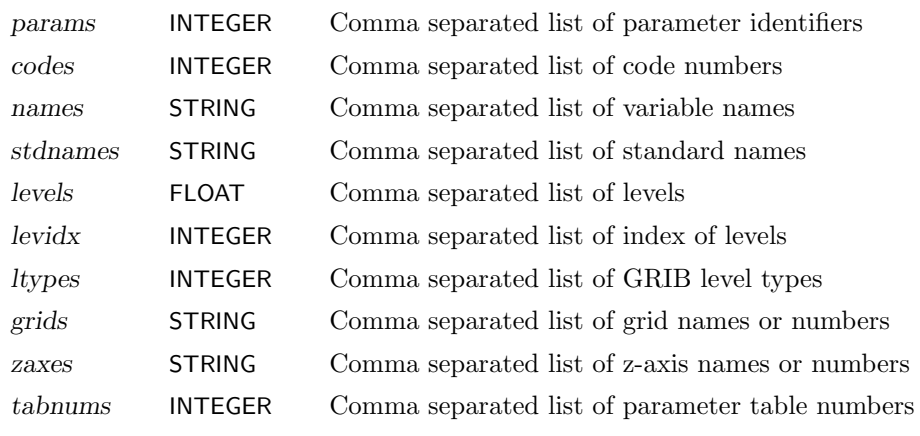

# Example

Assume an input dataset has three variables with the code numbers 129, 130 and 139. To select the variables with the code number 129 and 139 use:

cdo selcode,129,139 ifile ofile

You can also select the code number 129 and 139 by deleting the code number 130 with:

```
cdo delcode,130 ifile ofile
```
# <span id="page-34-0"></span>2.3.2. SELTIME - Select time steps

#### Synopsis

seltimestep,timesteps ifile ofile seltime, times ifile ofile selhour,hours ifile ofile selday,days ifile ofile selmon,months ifile ofile selyear,years ifile ofile selseas,seasons ifile ofile seldate,date1[,date2] ifile ofile selsmon,month[,nts1[,nts2]] ifile ofile

#### Description

This module selects user specified time steps from ifile and writes them to ofile. The time steps selected depends on the chosen operator and the parameters.

#### **Operators**

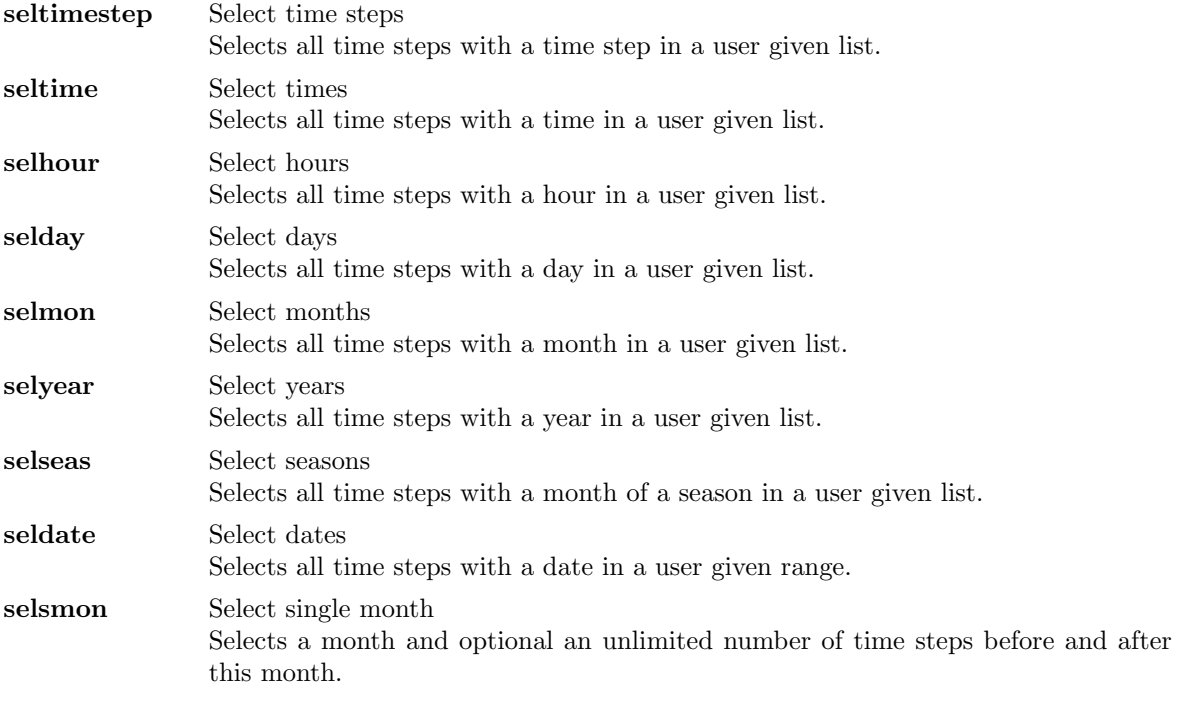

#### Parameter

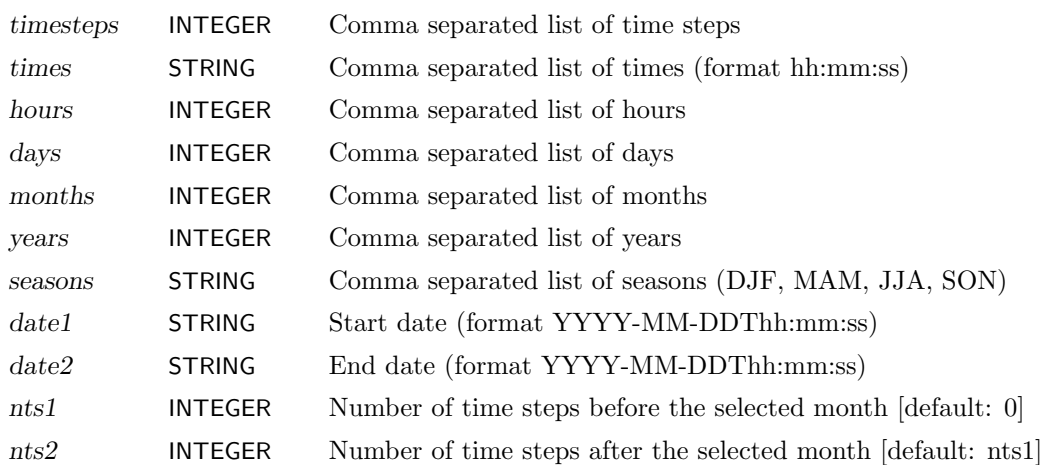
## <span id="page-36-0"></span>2.3.3. SELBOX - Select a box of a field

#### Synopsis

```
sellonlatbox,lon1,lon2,lat1,lat2 ifile ofile
selindexbox,idx1,idx2,idy1,idy2 ifile ofile
```
#### Description

Selects a box of the rectangular understood field. All input fields need to have the same horizontal grid.

## **Operators**

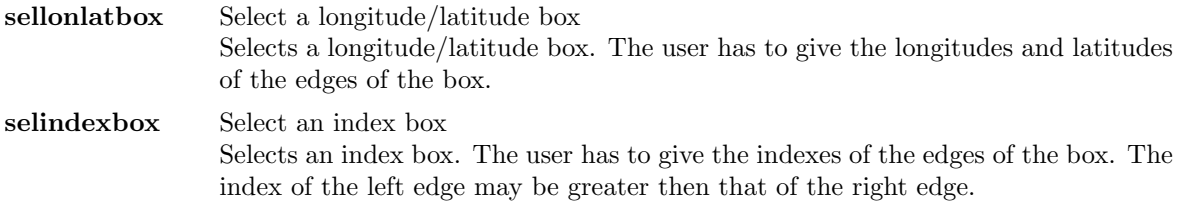

### Parameter

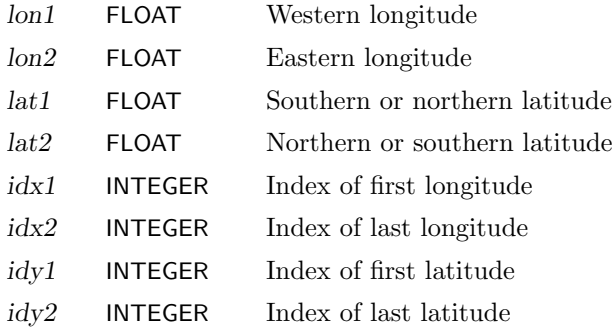

#### Example

To select the region with the longitudes from 120E to 90W and latitudes from 20N to 20S from all input fields use:

cdo sellonlatbox,120,-90,20,-20 ifile ofile

If the input dataset has fields on a Gaussian N16 grid, the same box can be selected with [selindexbox](#page-36-0) by:

cdo selindexbox,23,48,13,20 ifile ofile

# 2.4. Conditional selection

This section contains modules to conditional select field elements. The fields in the first input file are handled as a mask. A value not equal to zero is treated as "true", zero is treated as "false".

Here is a short overview of all operators in this section:

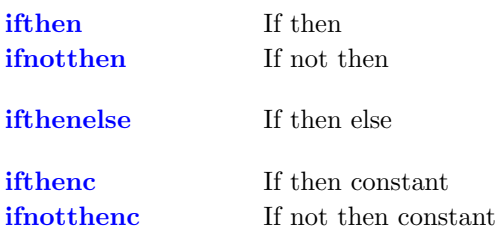

### <span id="page-38-0"></span>2.4.1. COND - Conditional select one field

#### Synopsis

```
\langle operator \rangle ifile1 ifile2 ofile
```
#### **Description**

This module selects field elements from ifile2 with respect to ifile1 and writes them to ofile. The fields in ifile1 are handled as a mask. A value not equal to zero is treated as "true", zero is treated as "false". The number of fields in ifile1 has either to be the same as in ifile2 or the same as in one time step of ifile2 or only one. The fields in ofile inherit the meta data from ifile2.

### **Operators**

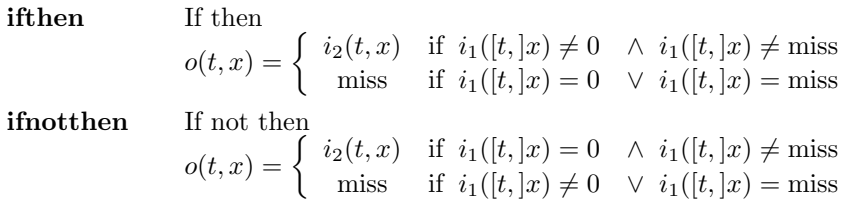

#### Example

To select all field elements of ifile2 if the corresponding field element of ifile1 is greater than 0 use:

cdo ifthen ifile1 ifile2 ofile

#### <span id="page-38-1"></span>2.4.2. COND2 - Conditional select two fields

#### Synopsis

ifthenelse ifile1 ifile2 ifile3 ofile

#### **Description**

This operator selects field elements from ifile2 or ifile3 with respect to ifile1 and writes them to ofile. The fields in ifile1 are handled as a mask. A value not equal to zero is treated as "true", zero is treated as "false". The number of fields in ifile1 has either to be the same as in ifile2 or the same as in one time step of ifile2 or only one. ifile2 and ifile3 need to have the same number of fields. The fields in ofile inherit the meta data from ifile2.

$$
o(t,x) = \left\{ \begin{array}{ll} i_2(t,x) & \text{if } i_1([t,]x) \neq 0 & \wedge i_1([t,]x) \neq \text{miss} \\ i_3(t,x) & \text{if } i_1([t,]x) = 0 & \wedge i_1([t,]x) \neq \text{miss} \\ \text{miss} & \text{if } i_1([t,]x) = \text{miss} \end{array} \right.
$$

#### Example

To select all field elements of ifile2 if the corresponding field element of ifile1 is greater than 0 and from ifile3 otherwise use:

```
cdo ifthenelse ifile1 ifile2 ifile3 ofile
```
## <span id="page-39-0"></span>2.4.3. CONDC - Conditional select a constant

#### Synopsis

 $< operator >, c$  ifile ofile

#### **Description**

This module creates fields with a constant value or missing value. The fields in ifile are handled as a mask. A value not equal to zero is treated as "true", zero is treated as "false".

#### **Operators**

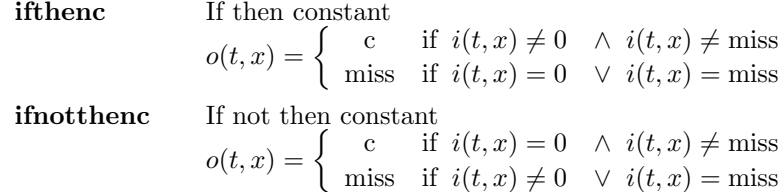

#### Parameter

c FLOAT Constant

#### Example

To create fields with the constant value 7 if the corresponding field element of ifile is greater than 0 use:

```
cdo ifthenc,7 ifile ofile
```
# 2.5. Comparison

This section contains modules to compare datasets. The resulting field is a mask containing 1 if the comparison is true and 0 if not.

Here is a short overview of all operators in this section:

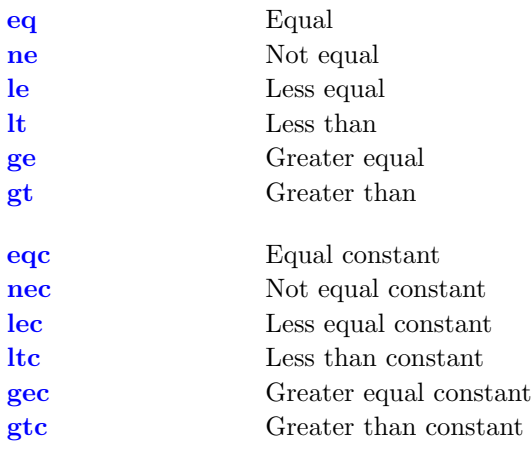

### <span id="page-41-0"></span>2.5.1. COMP - Comparison of two fields

## Synopsis

 $< operator>$  ifile1 ifile2 ofile

#### Description

This module compares two datasets field by field. The resulting field is a mask containing 1 if the comparison is true and 0 if not. The number of fields in ifile1 should be the same as in ifile2. One of the input files can contain only one time step or one field. The fields in ofile inherit the meta data from ifile1 or ifile2. The type of comparison depends on the chosen operator.

#### **Operators**

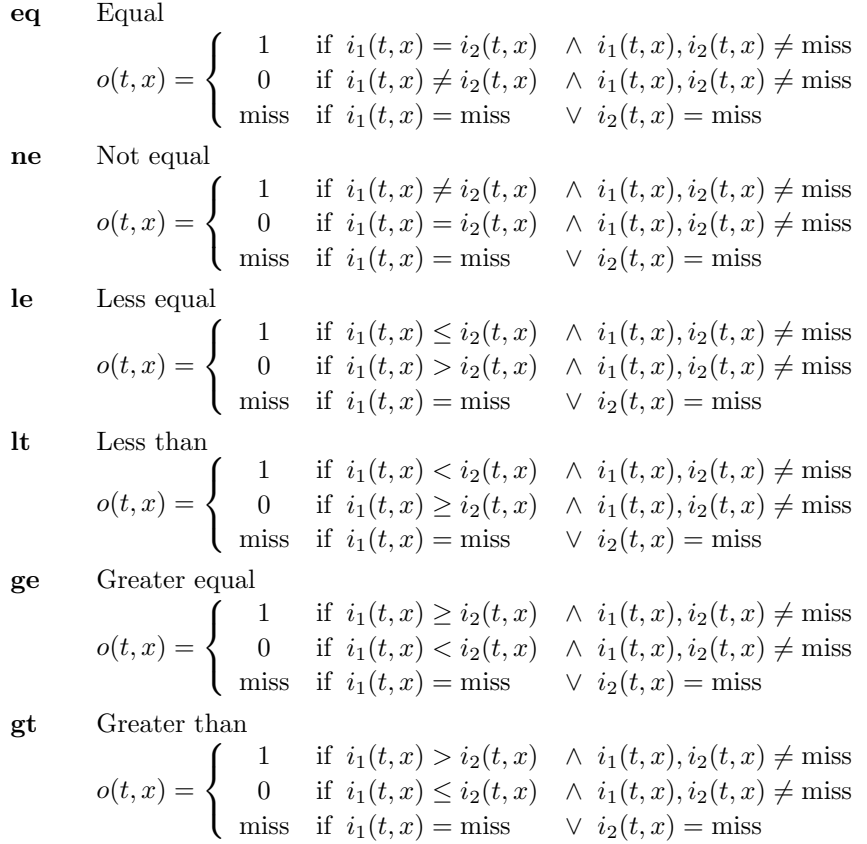

#### Example

To create a mask containing 1 if the elements of two fields are the same and 0 if the elements are different use:

cdo eq ifile1 ifile2 ofile

## <span id="page-42-0"></span>2.5.2. COMPC - Comparison of a field with a constant

## Synopsis

 $\langle operator \rangle, c$  ifile ofile

#### **Description**

This module compares all fields of a dataset with a constant. The resulting field is a mask containing 1 if the comparison is true and 0 if not. The type of comparison depends on the chosen operator.

### **Operators**

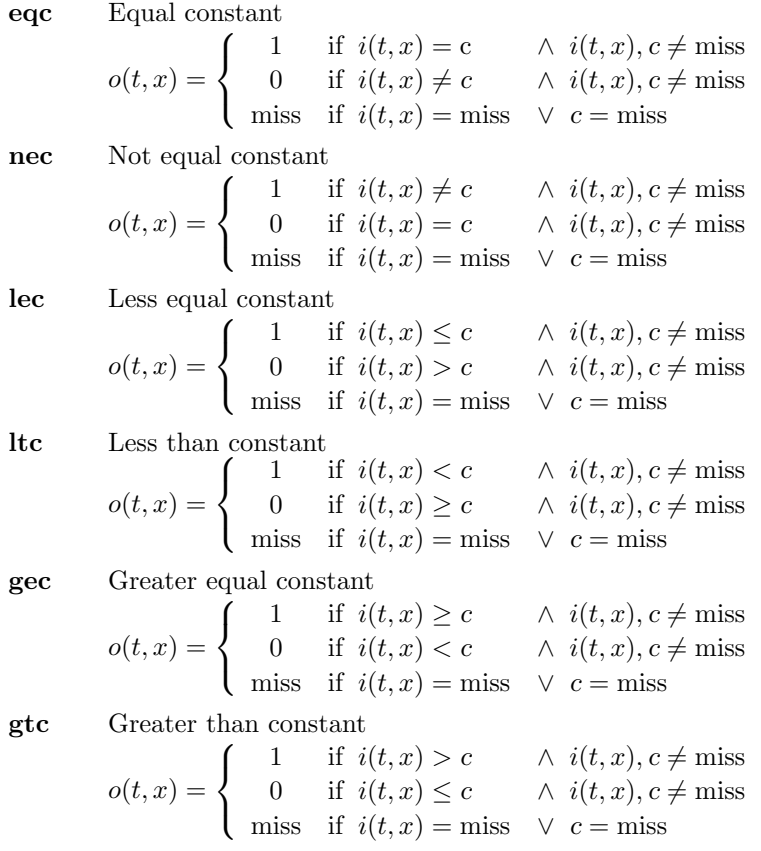

#### Parameter

c FLOAT Constant

#### Example

To create a mask containing 1 if the field element is greater than 273.15 and 0 if not use:

cdo gtc,273.15 ifile ofile

# 2.6. Modification

This section contains modules to modify the metadata, fields or part of a field in a dataset. Here is a short overview of all operators in this section:

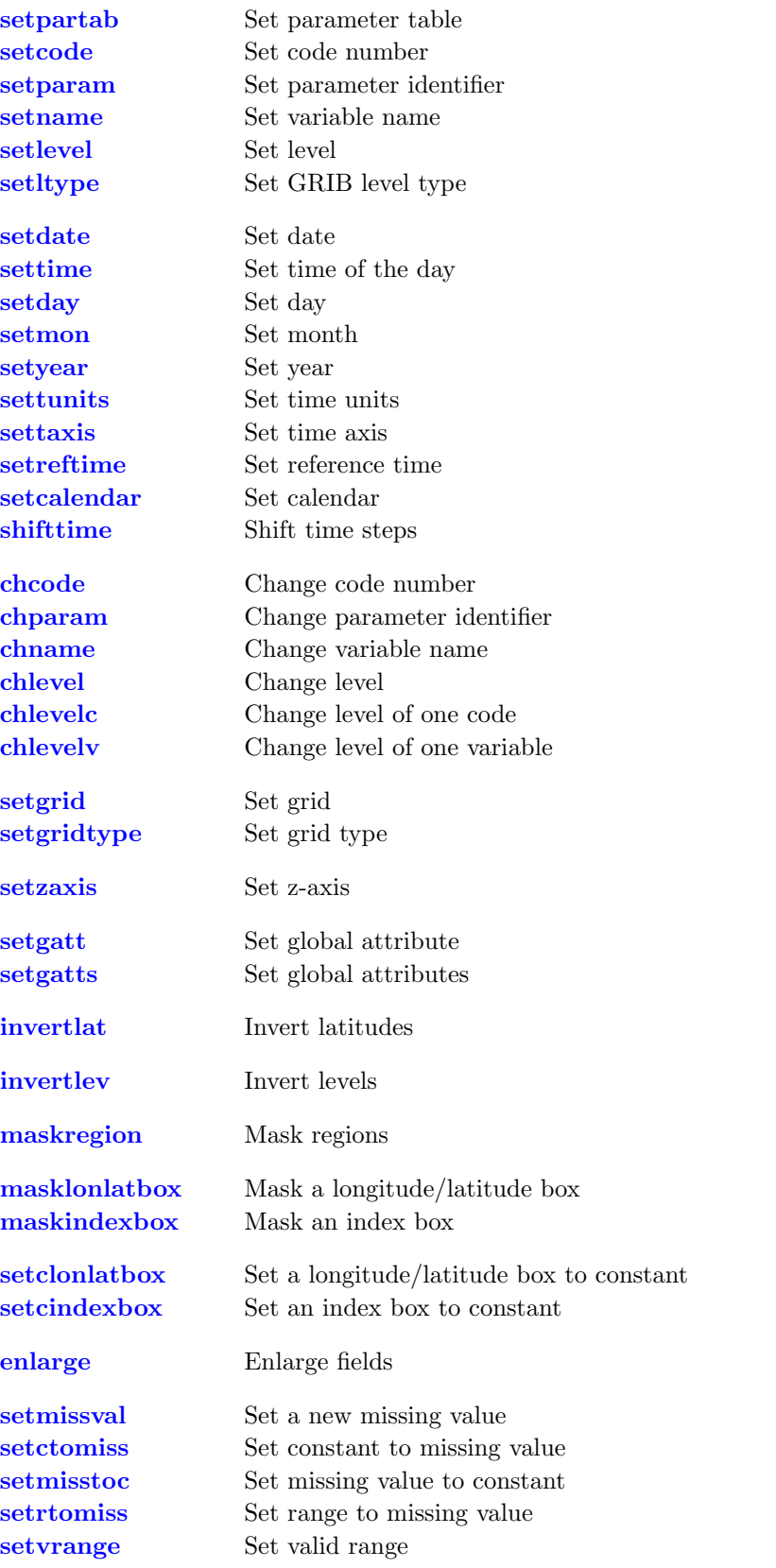

## <span id="page-44-0"></span>2.6.1. SET - Set field info

## Synopsis

setpartab,table ifile ofile setcode,code ifile ofile setparam,param ifile ofile setname,name ifile ofile setlevel,level ifile ofile setltype,ltype ifile ofile

### **Description**

This module sets some field information. Depending on the chosen operator the parameter table, code number, parameter identifier, variable name or level is set.

### **Operators**

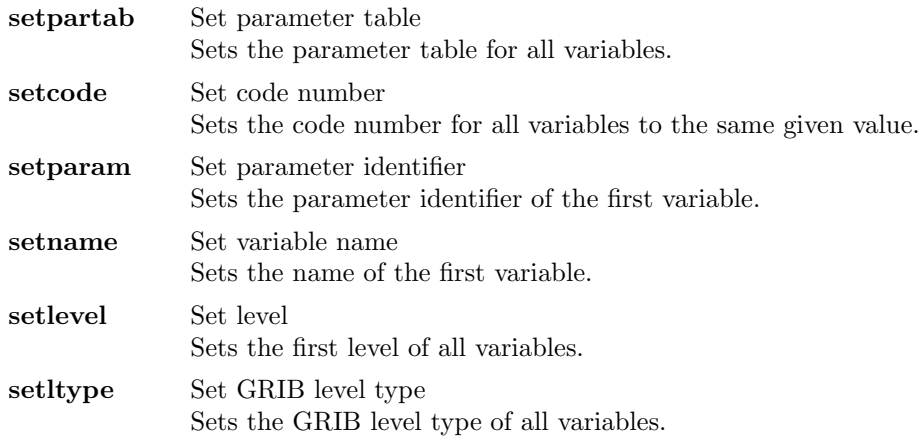

#### Parameter

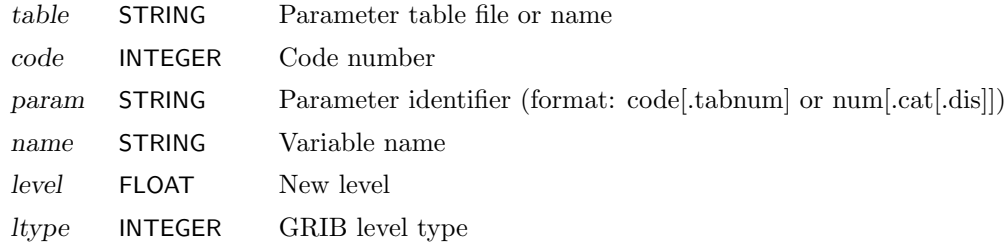

#### Example

To assign the parameter table echam5 to the input dataset use:

cdo setpartab,echam5 ifile ofile

### <span id="page-45-0"></span>2.6.2. SETTIME - Set time

#### Synopsis

setdate,date ifile ofile settime, time ifile ofile setday,day ifile ofile setmon,month ifile ofile setyear,year ifile ofile settunits,units ifile ofile settaxis,date,time[,inc] ifile ofile setreftime,date,time[,units] ifile ofile setcalendar,calendar ifile ofile shifttime,sval ifile ofile

## Description

This module sets the time axis or part of the time axis. Which part of the time axis is overwritten depends on the chosen operator.

## **Operators**

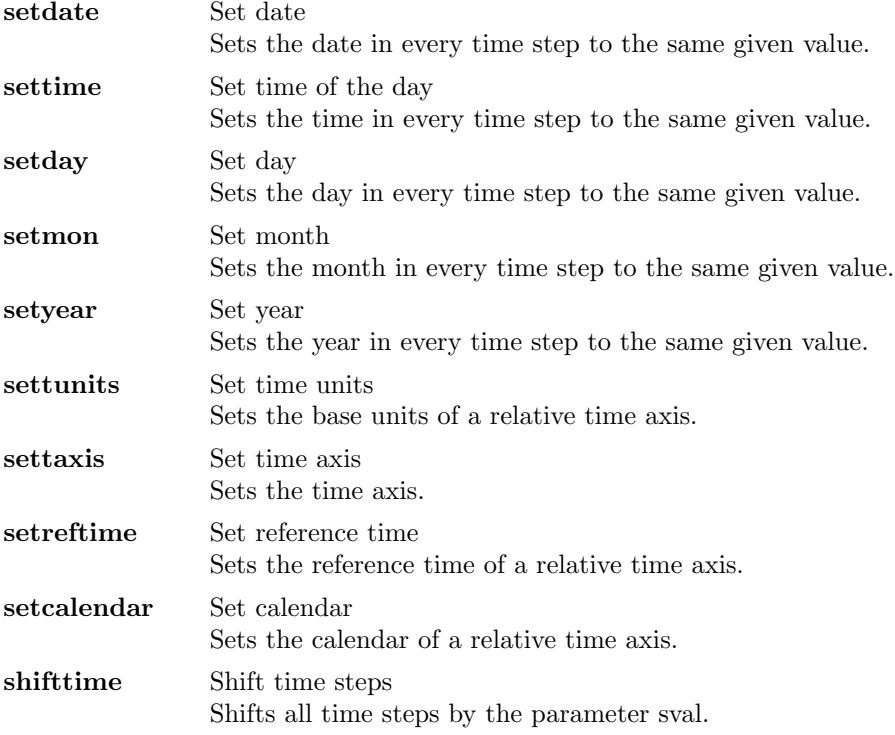

#### Parameter

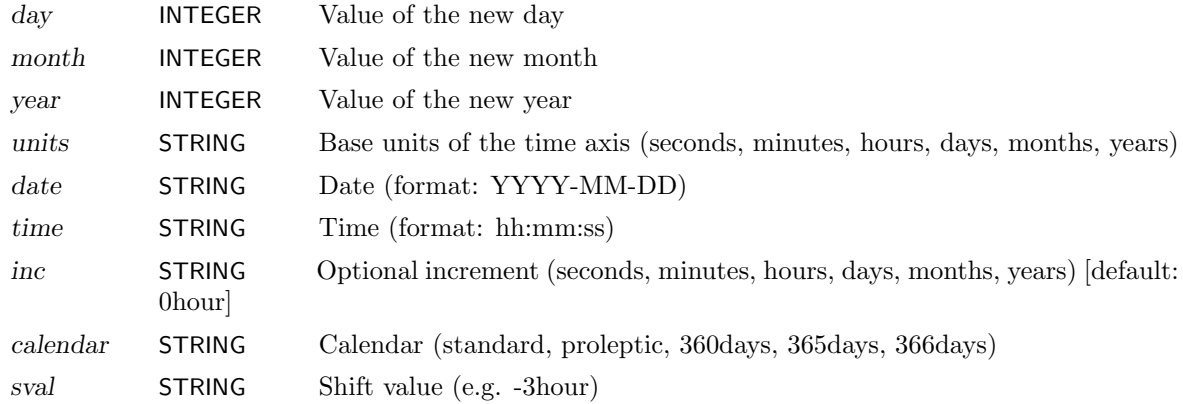

#### Example

To set the time axis to 1987-01-16 12:00:00 with an increment of one month for each time step use:

cdo settaxis,1987-01-16,12:00:00,1mon ifile ofile

Result of 'cdo showdate ofile' for a dataset with 12 time steps:

1987−01−16 1987−02−16 1987−03−16 1987−04−16 1987−05−16 1987−06−16 \ 1987−07−16 1987−08−16 1987−09−16 1987−10−16 1987−11−16 1987−12−16

To shift this time axis by -15 days use:

cdo shifttime,-15days ifile ofile

Result of 'cdo showdate ofile':

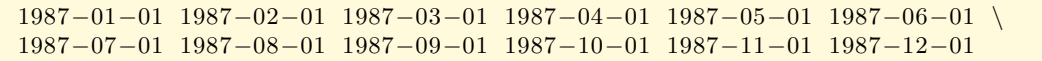

## <span id="page-47-0"></span>2.6.3. CHANGE - Change field header

## Synopsis

```
chcode,oldcode,newcode[,...] ifile ofile
chparam,oldparam,newparam,... ifile ofile
chname,oldname,newname,... ifile ofile
chlevel,oldlev,newlev,... ifile ofile
chlevelc,code,oldlev,newlev ifile ofile
chlevelv,name,oldlev,newlev ifile ofile
```
#### Description

This module reads fields from ifile, changes some header values and writes the results to ofile. The kind of changes depends on the chosen operator.

#### **Operators**

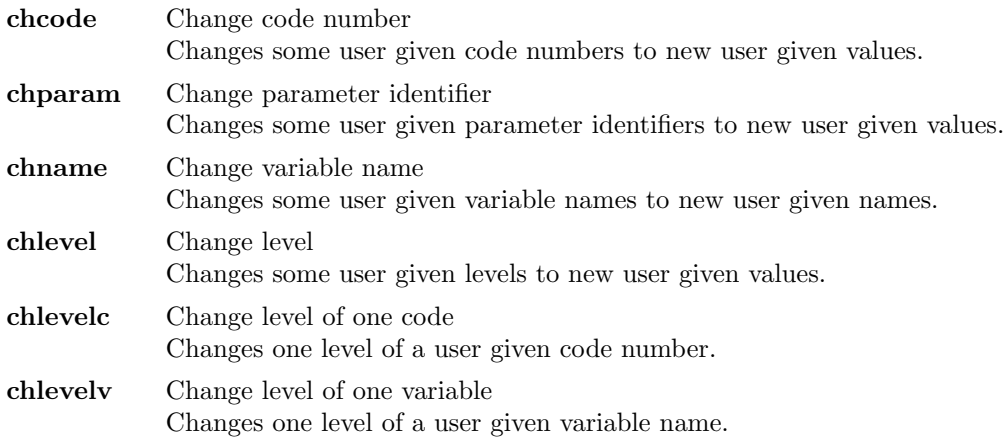

## Parameter

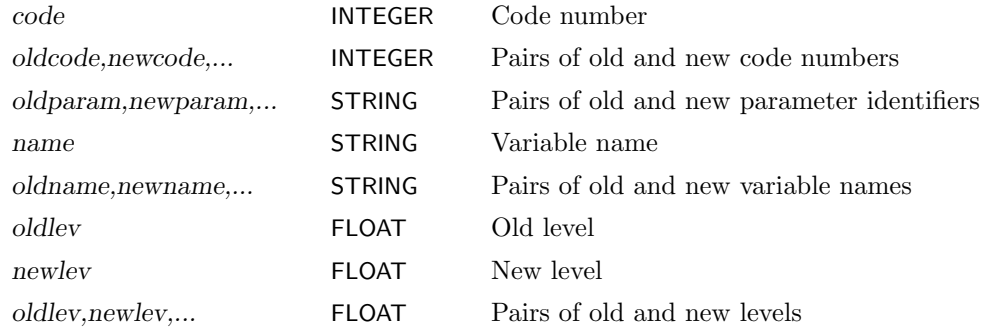

#### Example

To change the code number 98 to 179 and 99 to 211 use:

cdo chcode,98,179,99,211 ifile ofile

## <span id="page-48-0"></span>2.6.4. SETGRID - Set grid type

#### Synopsis

setgrid,grid ifile ofile setgridtype, gridtype ifile ofile

#### Description

This module sets the grid description of all fields with the same grid size as the new grid.

### **Operators**

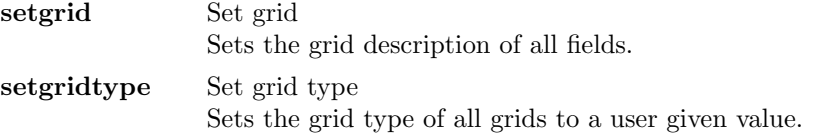

#### Parameter

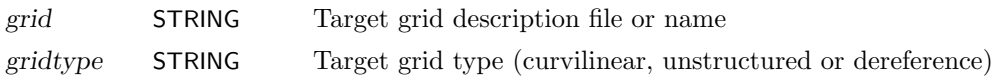

#### Example

Assuming a dataset has fields on a grid with 2048 elements without or with wrong grid description. To set the grid description of all input fields to a Gaussian N32 grid (8192 gridpoints) use:

cdo setgrid,n32 ifile ofile

## <span id="page-48-1"></span>2.6.5. SETZAXIS - Set z-axis type

#### Synopsis

setzaxis,zaxis ifile ofile

#### **Description**

This operator sets the z-axis description of all variables with the same number of level as the new z-axis.

#### Parameter

zaxis STRING Z-axis description file or name of the target z-axis

## <span id="page-49-0"></span>2.6.6. SETGATT - Set global attribute

## Synopsis

setgatt,attname,attstring ifile ofile

setgatts,attfile ifile ofile

### Description

This module sets global text attributes of a dataset. Depending on the chosen operator the attributes are read from a file or can be specified by a parameter.

## **Operators**

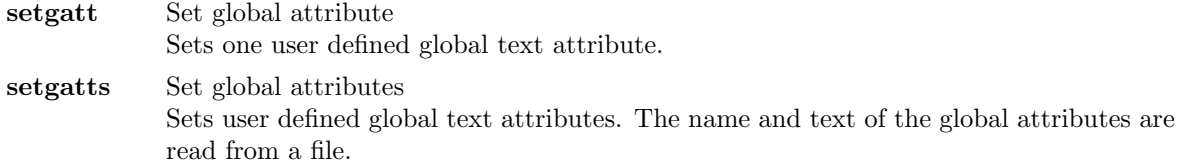

### Parameter

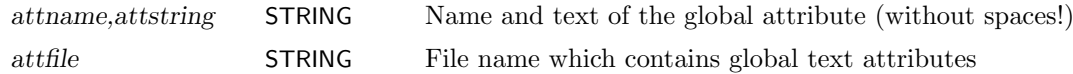

#### **Note**

Besides netCDF none of the supported data formats supports global attributes.

#### Example

To set the global text attribute "myatt" to "myattcontents" in a netCDF file use:

```
cdo setgatt,myatt,myattcontents ifile ofile
```
Result of 'ncdump -h ofile':

```
netcdf ofile {
dimensions: ...
variables: ...
// global attributes:
                 : myatt = " myattcontents" ;
}
```
## <span id="page-50-0"></span>2.6.7. INVERT - Invert latitudes

### Synopsis

invertlat ifile ofile

#### **Description**

This operator inverts the latitudes of all fields with a regular lon/lat grid.

### Example

To invert the latitudes of a 2D field from N->S to S->N use:

cdo invertlat ifile ofile

## <span id="page-50-1"></span>2.6.8. INVERTLEV - Invert levels

#### Synopsis

invertlev ifile ofile

### **Description**

This operator inverts the levels of all non hybrid 3D variables.

## <span id="page-51-0"></span>2.6.9. MASKREGION - Mask regions

### Synopsis

maskregion,regions ifile ofile

### **Description**

Masks different regions of fields with a regular lon/lat grid. The elements inside a region are untouched, the elements outside are set to missing value. All input fields must have the same horizontal grid. The user has to give ASCII formatted files with different regions. A region is defined by a polygon. Each line of a polygon description file contains the longitude and latitude of one point. Each polygon description file can contain one or more polygons separated by a line with the character &.

### Parameter

regions STRING Comma separated list of ASCII formatted files with different regions

## Example

To mask the region with the longitudes from 120E to 90W and latitudes from 20N to 20S on all input fields use:

cdo maskregion,myregion ifile ofile

For this example the polygon description file myregion should contain the following four coordinates:

120 20 120 −20  $270 -20$ 270 20

## <span id="page-52-0"></span>2.6.10. MASKBOX - Mask a box

#### Synopsis

masklonlatbox,lon1,lon2,lat1,lat2 ifile ofile maskindexbox,idx1,idx2,idy1,idy2 ifile ofile

### **Description**

Masks a box of the rectangular understood field. The elements inside the box are untouched, the elements outside are set to missing value. All input fields need to have the same horizontal grid. Use [sellonlatbox](#page-36-0) or [selindexbox](#page-36-0) if only the data inside the box are needed.

### **Operators**

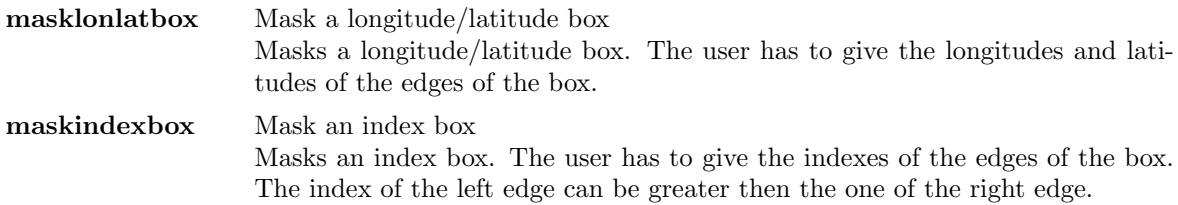

### Parameter

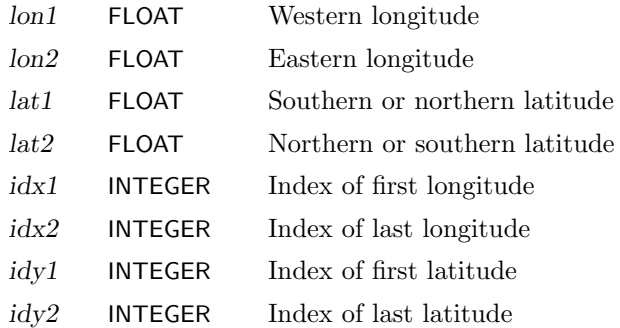

## Example

To mask the region with the longitudes from 120E to 90W and latitudes from 20N to 20S on all input fields use:

cdo masklonlatbox,120,-90,20,-20 ifile ofile

If the input dataset has fields on a Gaussian N16 grid, the same box can be masked with [maskindexbox](#page-52-0) by:

cdo maskindexbox,23,48,13,20 ifile ofile

## <span id="page-53-0"></span>2.6.11. SETBOX - Set a box to constant

### Synopsis

```
setclonlatbox,c,lon1,lon2,lat1,lat2 ifile ofile
setcindexbox,c,idx1,idx2,idy1,idy2 ifile ofile
```
## **Description**

Sets a box of the rectangular understood field to a constant value. The elements outside the box are untouched, the elements inside are set to the given constant. All input fields need to have the same horizontal grid.

## **Operators**

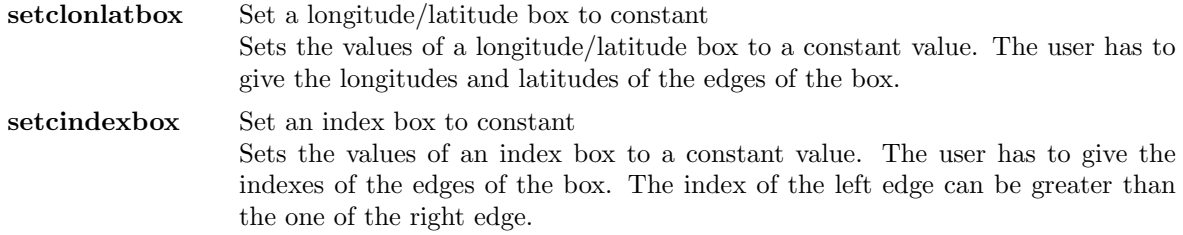

#### Parameter

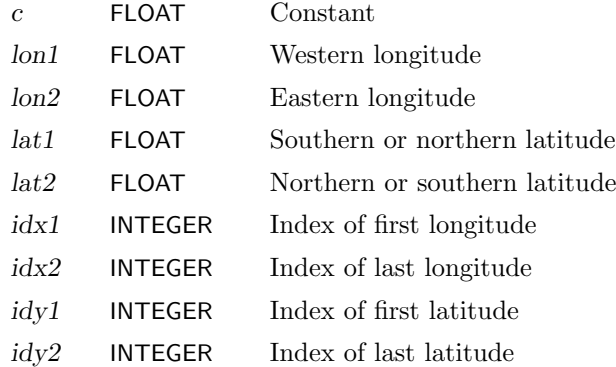

#### Example

To set all values in the region with the longitudes from 120E to 90W and latitudes from 20N to 20S to the constant value -1.23 use:

cdo setclonlatbox,-1.23,120,-90,20,-20 ifile ofile

If the input dataset has fields on a Gaussian N16 grid, the same box can be set with [setcindexbox](#page-53-0) by:

cdo setcindexbox,-1.23,23,48,13,20 ifile ofile

## <span id="page-54-0"></span>2.6.12. ENLARGE - Enlarge fields

#### Synopsis

enlarge,grid ifile ofile

#### **Description**

Enlarge all fields of ifile to a user given grid. Normally only the last field element is used for the enlargement. If however the input and output grid are regular lon/lat grids, a zonal or meridional enlargement is possible. Zonal enlargement takes place, if the xsize of the input field is 1 and the ysize of both grids are the same. For meridional enlargement the ysize have to be 1 and the xsize of both grids should have the same size.

#### Parameter

grid STRING Target grid description file or name

#### Example

Assumed you want to add two datasets. The first dataset is a field on a global grid (n field elements) and the second dataset is a global mean (1 field element). Before you can add these two datasets the second dataset have to be enlarged to the grid size of the first dataset:

```
cdo enlarge,ifile1 ifile2 tmpfile
cdo add ifile1 tmpfile ofile
```
Or shorter using operator piping:

cdo add ifile1 -enlarge,ifile1 ifile2 ofile

## <span id="page-55-0"></span>2.6.13. SETMISS - Set missing value

## Synopsis

setmissval,newmiss ifile ofile setctomiss,c ifile ofile setmisstoc,c ifile ofile setrtomiss,rmin,rmax ifile ofile setvrange,rmin,rmax ifile ofile

#### Description

This module sets part of a field to missing value or missing values to a constant value. Which part of the field is set depends on the chosen operator.

#### **Operators**

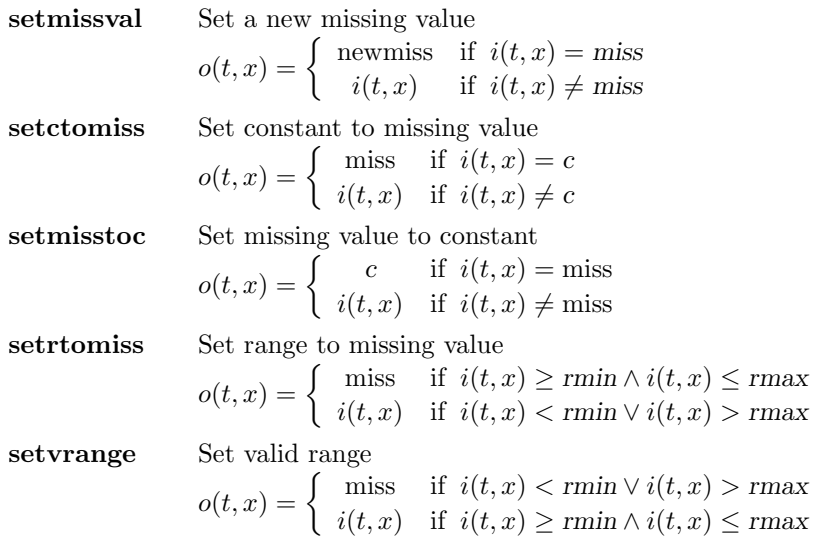

#### Parameter

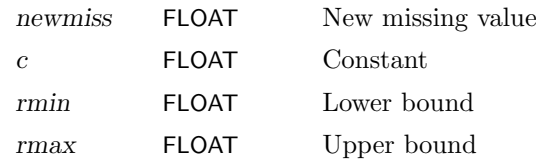

## Example

Assume an input dataset has one field with temperatures in the range from 246 to 304 Kelvin. To set all values below 273.15 Kelvin to missing value use:

```
cdo setrtomiss,0,273.15 ifile ofile
```
Result of 'cdo info ifile':

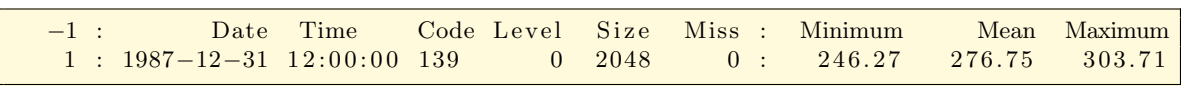

Result of 'cdo info ofile':

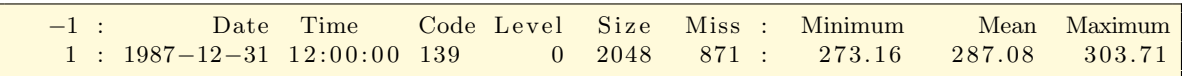

# 2.7. Arithmetic

This section contains modules to arithmetically process datasets. Here is a short overview of all operators in this section:

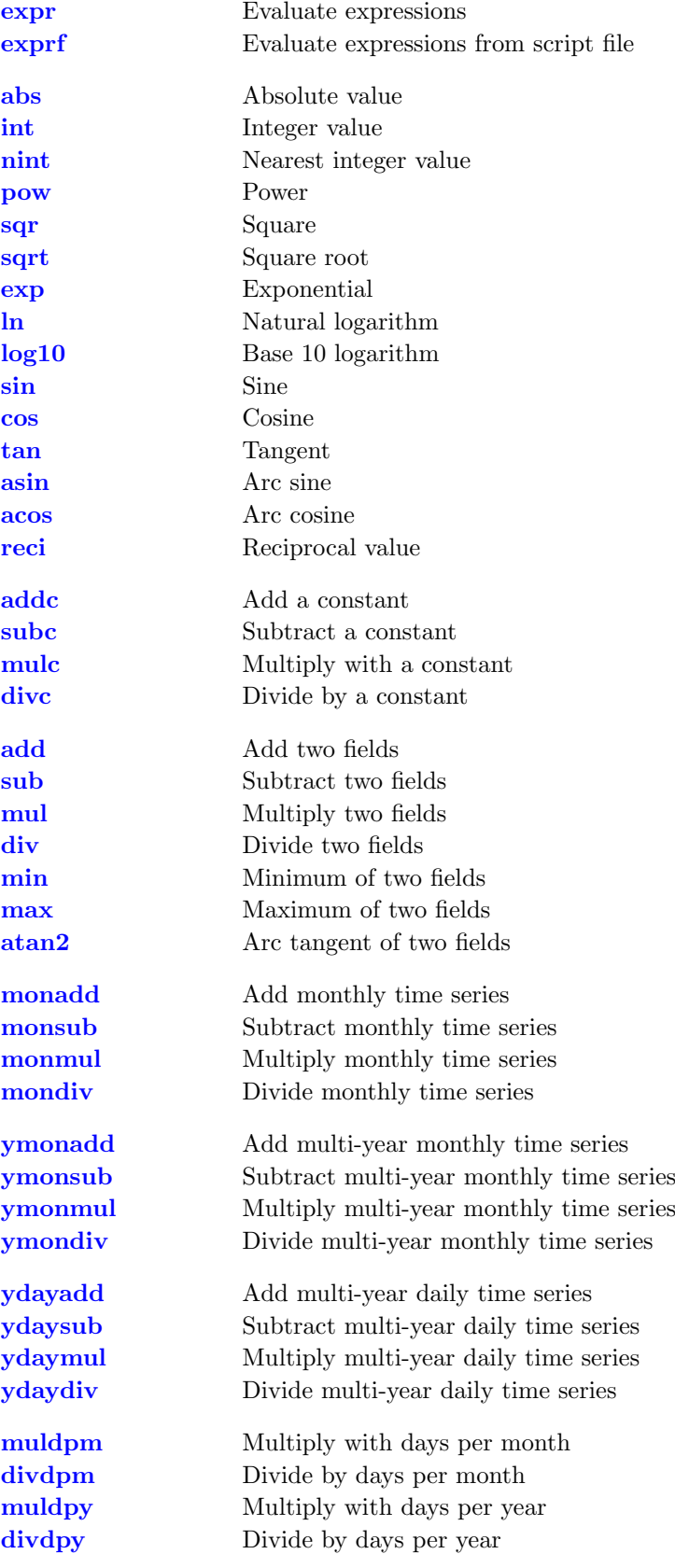

## <span id="page-58-0"></span>2.7.1. EXPR - Evaluate expressions

## Synopsis

expr,instr ifile ofile

exprf,filename ifile ofile

## Description

This module arithmetically processes every time step of the input dataset. Each individual assignment statement have to end with a semi-colon. The basic arithmetic operations addition +, subtraction −, multiplication ∗, division / and exponentiation ˆ can be used. The following intrinsic functions are available:

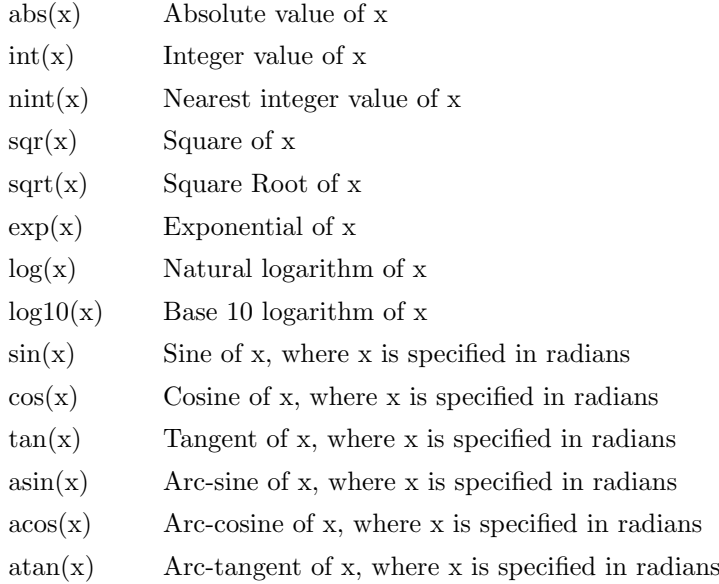

## **Operators**

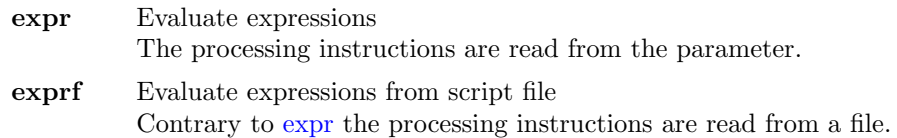

## Parameter

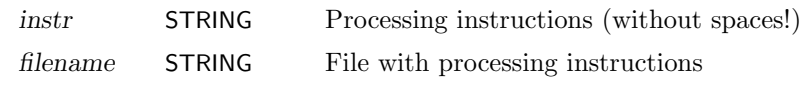

## Example

Assume an input dataset contains at least the variables 'aprl', 'aprc' and 'ts'. To create a new variable 'var1' with the sum of 'aprl' and 'aprc' and a variable 'var2' which convert the temperature 'ts' from Kelvin to Celsius use:

cdo expr,'var1=aprl+aprc;var2=ts-273.15;' ifile ofile

The same example, but the instructions are read from a file:

cdo exprf,myexpr ifile ofile

The file myexpr contains:

 $var1 = apr1 + apr;$  $var2 = ts - 273.15;$ 

## <span id="page-60-0"></span>2.7.2. MATH - Mathematical functions

## Synopsis

 $\langle operator \rangle$  ifile ofile

#### **Description**

This module contains some standard mathematical functions. All trigonometric functions calculate with radians.

## **Operators**

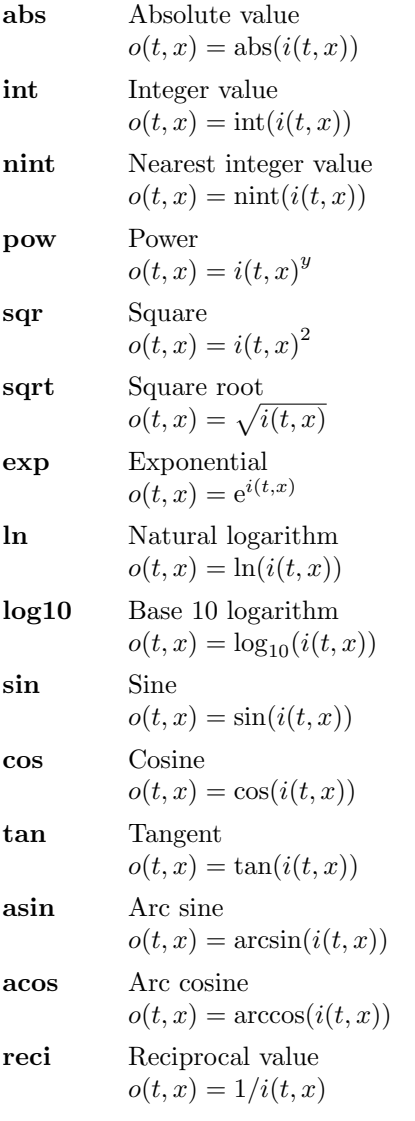

## Example

To calculate the square root for all field elements use:

cdo sqrt ifile ofile

## <span id="page-61-0"></span>2.7.3. ARITHC - Arithmetic with a constant

## Synopsis

 $\langle operator \rangle, c$  ifile ofile

### Description

This module performs simple arithmetic with all field elements of a dataset and a constant. The fields in ofile inherit the meta data from ifile.

## **Operators**

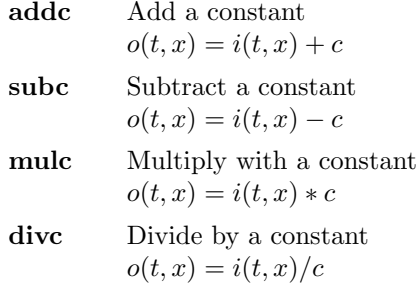

### Parameter

 $c$  FLOAT Constant

#### Example

To sum all input fields with the constant -273.15 use:

cdo addc,-273.15 ifile ofile

## <span id="page-62-0"></span>2.7.4. ARITH - Arithmetic on two datasets

## Synopsis

 $\langle operator \rangle$  ifile1 ifile2 ofile

#### Description

This module performs simple arithmetic of two datasets. The number of fields in ifile1 should be the same as in ifile2. One of the input files can contain only one time step or one field. The fields in ofile inherit the meta data from ifile1 or ifile2.

## **Operators**

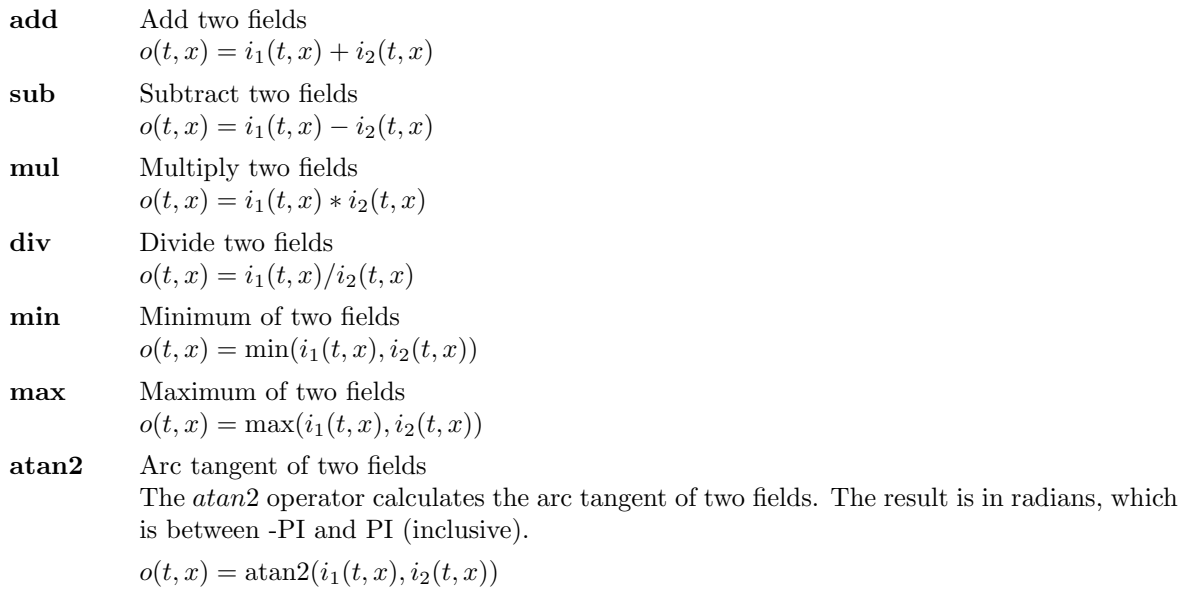

## Example

To sum all fields of the first input file with the corresponding fields of the second input file use:

cdo add ifile1 ifile2 ofile

## <span id="page-63-0"></span>2.7.5. MONARITH - Monthly arithmetic

## Synopsis

 $< operator>$  ifile1 ifile2 ofile

## Description

This module performs simple arithmetic of a time series and one time step with the same month and year. For each field in ifile1 the corresponding field of the time step in ifile2 with the same month and year is used. The header information in ifile1 have to be the same as in ifile2. Usually ifile2 is generated by an operator of the module [MONSTAT.](#page-95-0)

## **Operators**

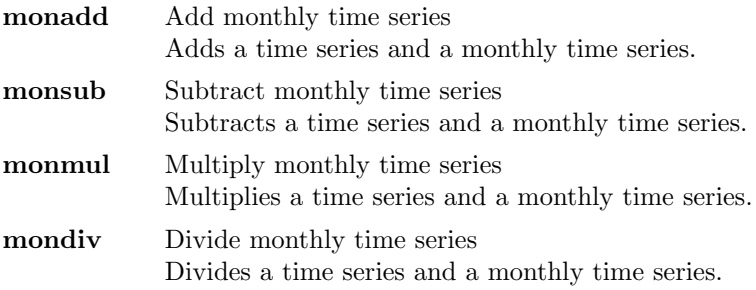

## Example

To subtract a monthly time average from a time series use:

cdo monsub ifile -monavg ifile ofile

## <span id="page-64-0"></span>2.7.6. YMONARITH - Multi-year monthly arithmetic

### Synopsis

```
\langle operator \rangle ifile1 ifile2 ofile
```
## **Description**

This module performs simple arithmetic of a time series and one time step with the same month of year. For each field in ifile1 the corresponding field of the time step in ifile2 with the same month of year is used. The header information in ifile1 have to be the same as in ifile2. Usually ifile2 is generated by an operator of the module [YMONSTAT.](#page-104-0)

## **Operators**

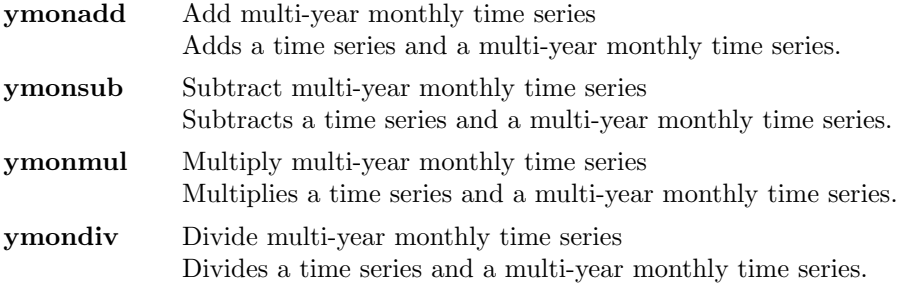

## Example

To subtract a multi-year monthly time average from a time series use:

cdo ymonsub ifile -ymonavg ifile ofile

## <span id="page-65-0"></span>2.7.7. YDAYARITH - Multi-year daily arithmetic

## Synopsis

 $< operator>$  ifile1 ifile2 ofile

## Description

This module performs simple arithmetic of a time series and one time step with the same day of year. For each field in ifile1 the corresponding field of the time step in ifile2 with the same day of year is used. The header information in ifile1 have to be the same as in ifile2. Usually ifile2 is generated by an operator of the module [YDAYSTAT.](#page-102-0)

## **Operators**

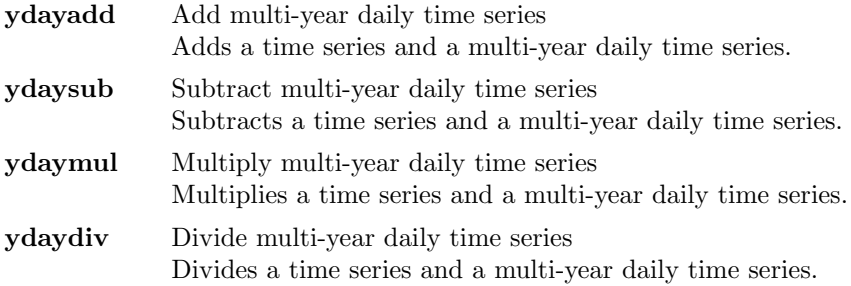

### Example

To subtract a multi-year daily time average from a time series use:

cdo ydaysub ifile -ydayavg ifile ofile

## <span id="page-66-0"></span>2.7.8. ARITHDAYS - Arithmetic with days

#### Synopsis

 $\langle operator \rangle$  ifile ofile

#### **Description**

This module multiplies or divides each time step of a dataset with the corresponding days per month or days per year. The result of these functions depends on the used calendar of the input data.

## **Operators**

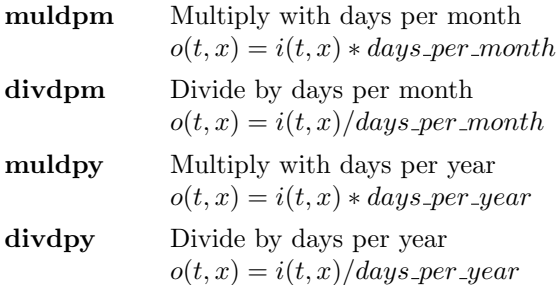

### Example

Assume an input dataset is a monthly mean time series. To compute the yearly mean from the correct weighted monthly mean use:

```
cdo muldpm ifile tmpfile1
cdo yearsum tmpfile1 tmpfile2
cdo divdpy tmpfile2 ofile
```
Or all in one command line:

```
cdo divdpy -yearsum -muldpm ifile ofile
```
## 2.8. Statistical values

This section contains modules to compute statistical values of datasets. In this program there is the different notion of "mean" and "average" to distinguish two different kinds of treatment of missing values. While computing the mean, only the not missing values are considered to belong to the sample with the side effect of a probably reduced sample size. Computing the average is just adding the sample members and divide the result by the sample size. For example, the mean of 1, 2, miss and 3 is  $(1+2+3)/3 = 2$ , whereas the average is  $(1+2+\text{miss}+3)/4 = \text{miss}/4 = \text{miss}$ . If there are no missing values in the sample, the average and the mean are identical.

In this section the abbreviations as in the following table are used:

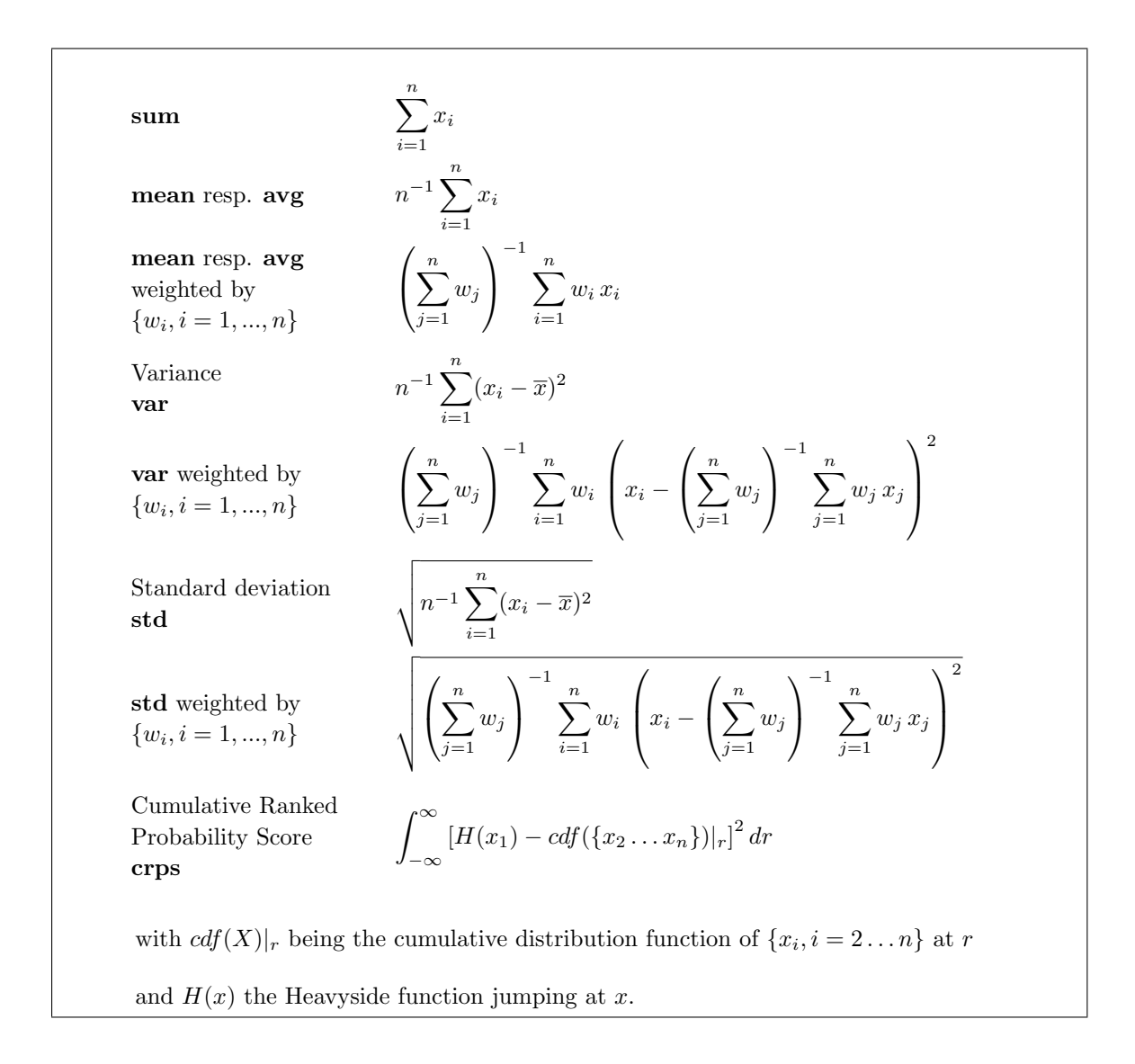

Here is a short overview of all operators in this section:

[consecsum](#page-72-0) Consecutive Sum [consects](#page-72-0) Consecutive Timesteps

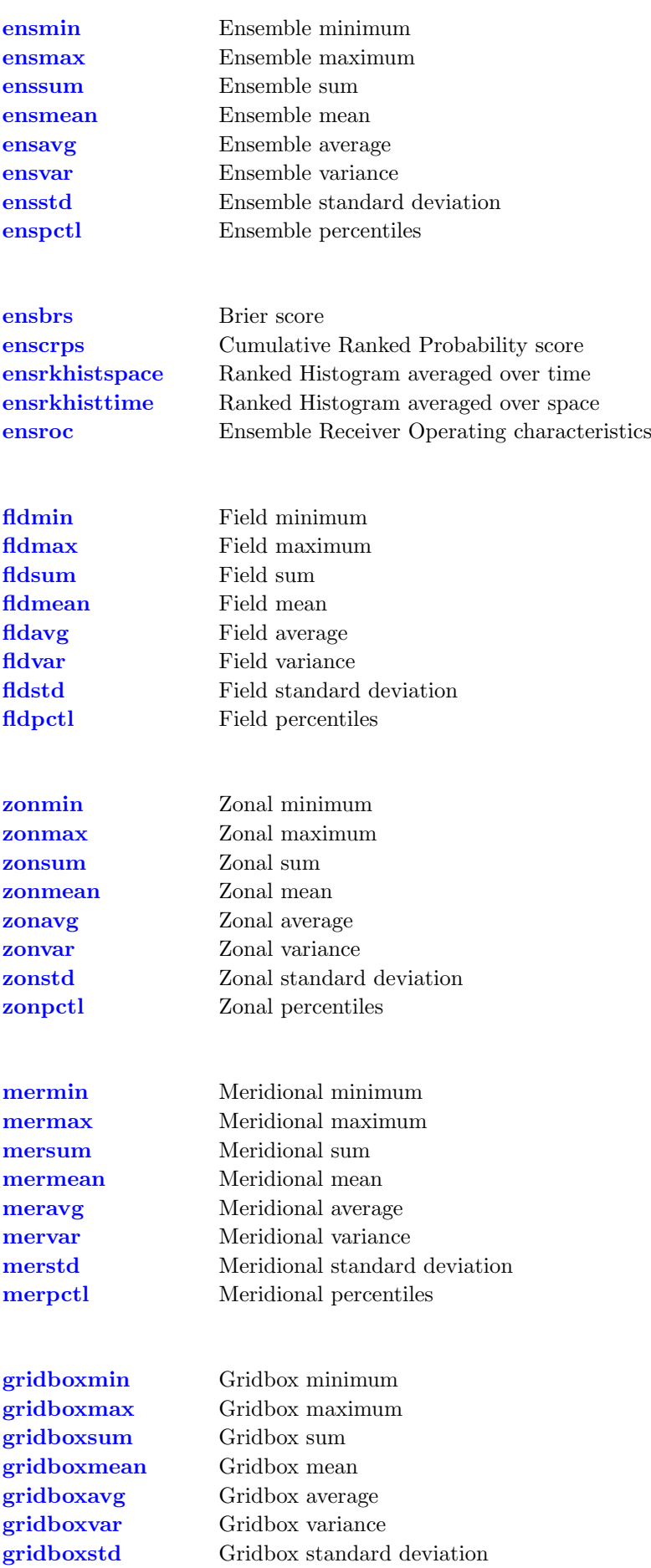

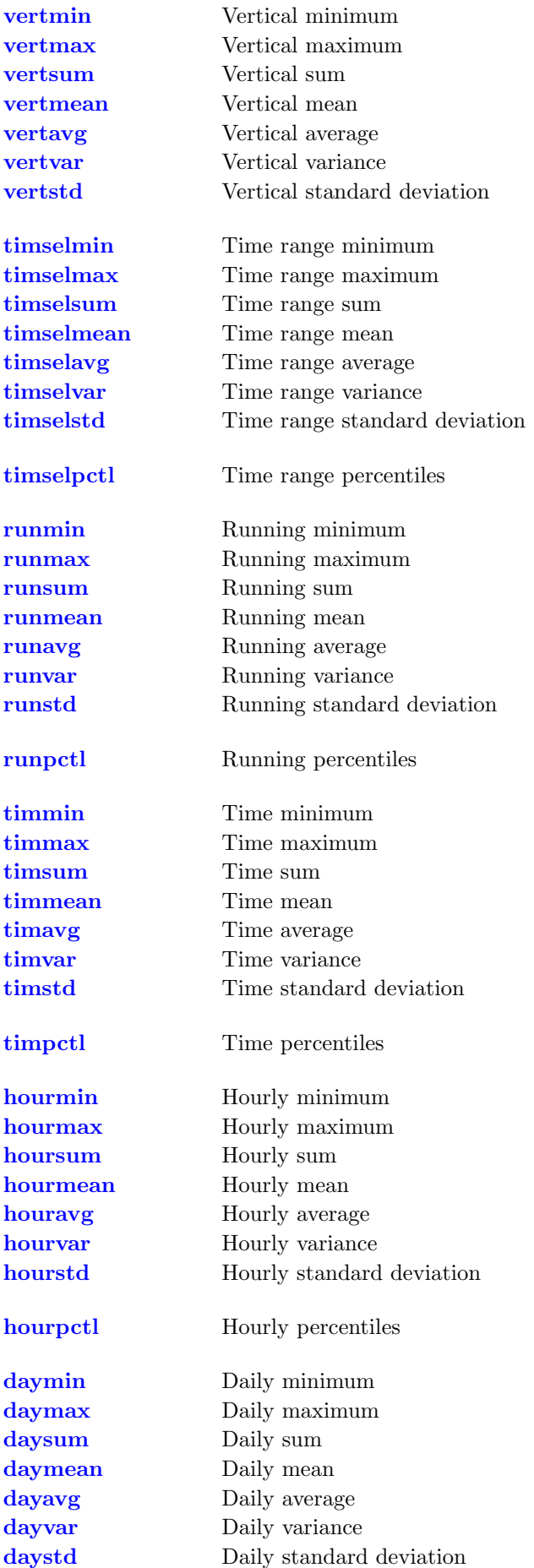

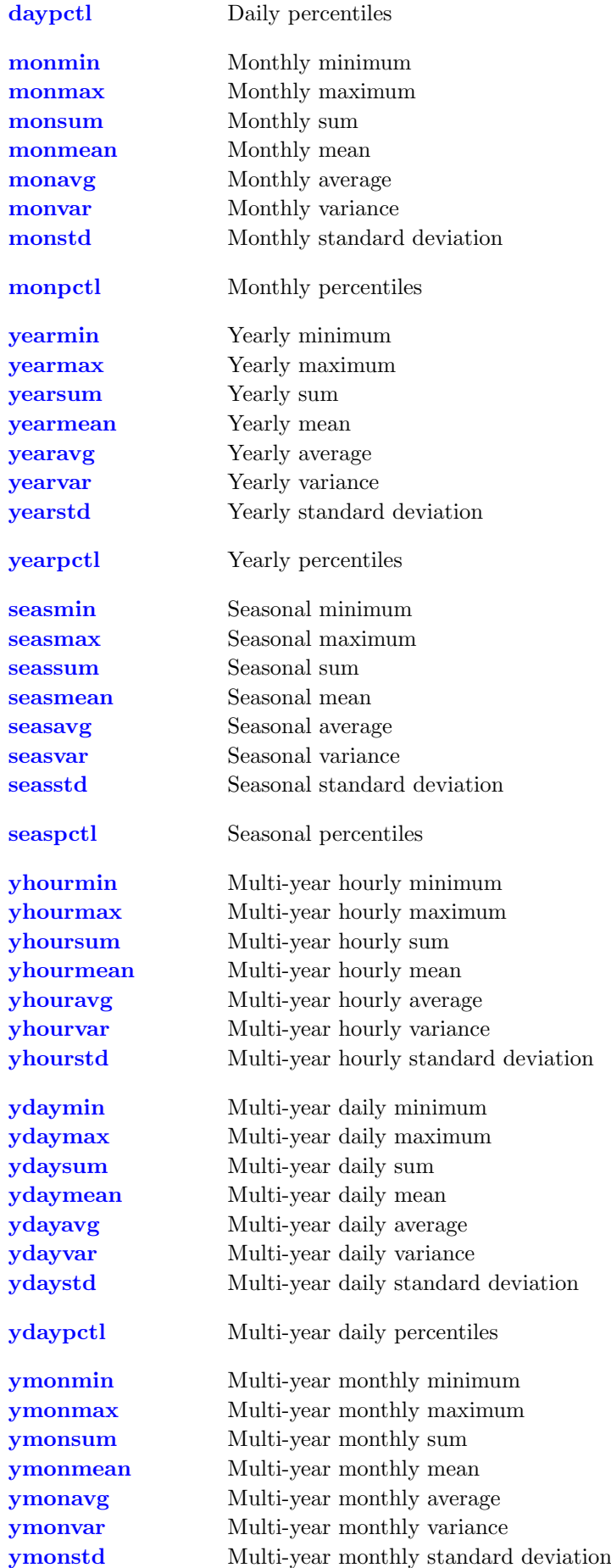

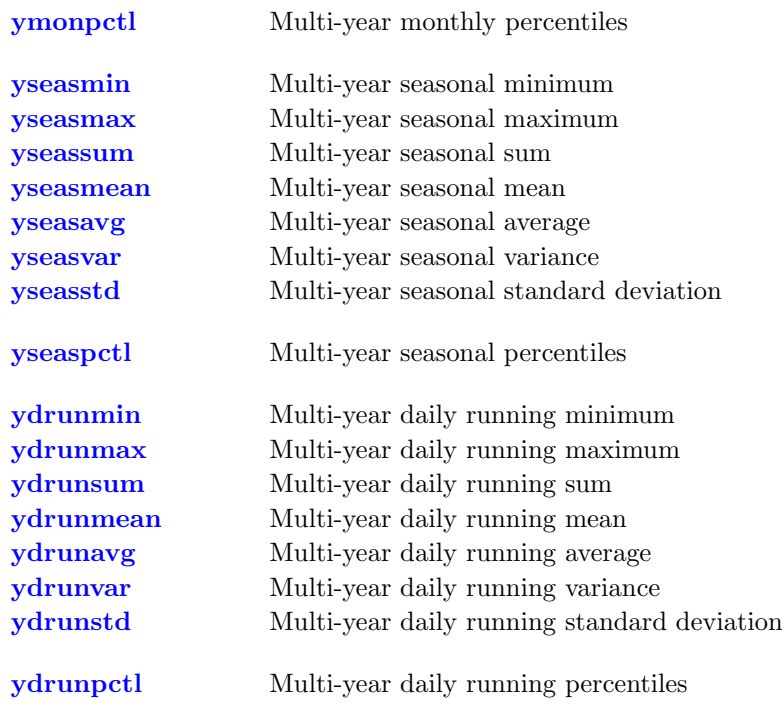
# 2.8.1. CONSECSTAT - Consecute timestep periods

#### Synopsis

 $\langle operator \rangle$  ifile ofile

#### **Description**

This module computes periods over all time steps in ifile where a certain property is valid. The propery can be chosen by creating a mask from the original data, which is the expected input format for operators of this module. Depending on the operator full information about each period or just its length and ending date are computed.

# **Operators**

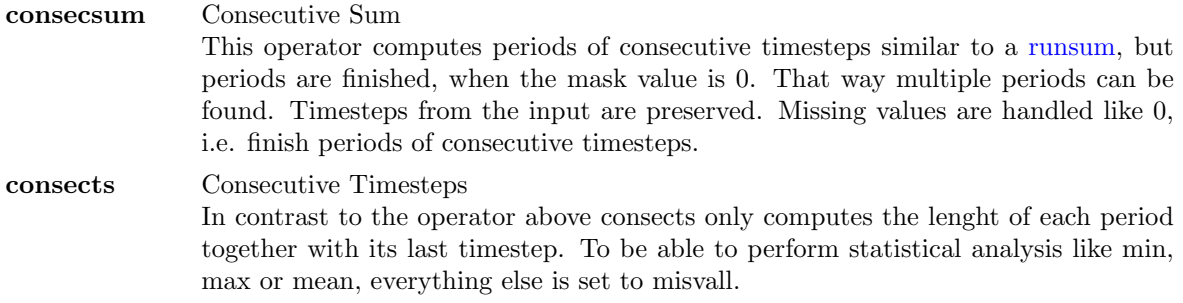

### Example

For a given time series of daily temperatures, the periods of summer days can be calculated with inplace maskting the input field:

cdo consects -gtc,20.0 ifile1 ofile

#### 2.8.2. ENSSTAT - Statistical values over an ensemble

#### Synopsis

```
ensmin ifiles ofile
ensmax ifiles ofile
enssum ifiles ofile
ensmean ifiles ofile
ensavg ifiles ofile
ensvar ifiles ofile
ensstd ifiles ofile
enspctl,p ifiles ofile
```
#### **Description**

This module computes statistical values over an ensemble of input files. Depending on the chosen operator the minimum, maximum, sum, average, variance, standard deviation, a certain percentile over all input files or a skill score is written to ofile. All input files need to have the same structure with the same variables. The date information of a time step in ofile is the date of the first input file.

#### **Operators**

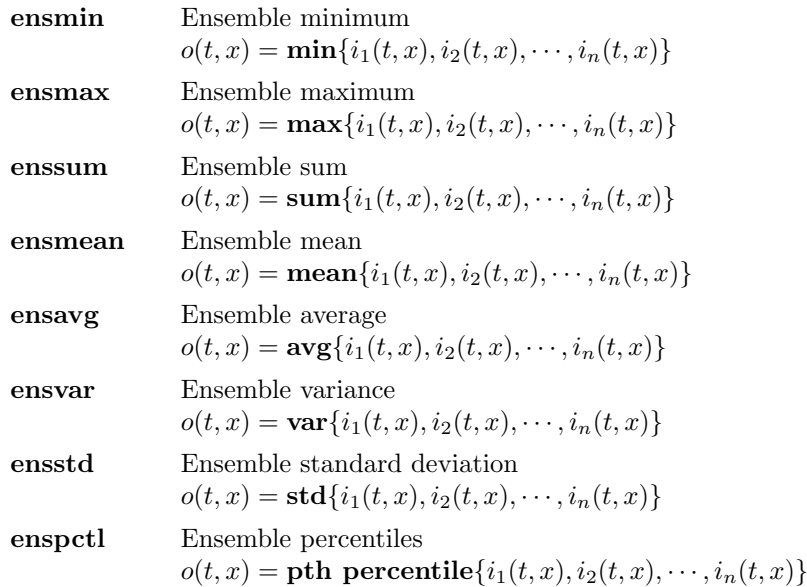

#### Parameter

p FLOAT Percentile number in 0, ..., 100

# Example

To compute the ensemble mean over 6 input files use:

cdo ensmean ifile1 ifile2 ifile3 ifile4 ifile5 ifile6 ofile

Or shorter with filename substitution:

cdo ensmean ifile[1-6] ofile

To compute the 50th percentile (median) over 6 input files use:

cdo enspctl,50 ifile1 ifile2 ifile3 ifile4 ifile5 ifile6 ofile

# 2.8.3. ENSSTAT2 - Statistical values over an ensemble

## Synopsis

 $\langle \textit{operator} \rangle$  obsfile ensfiles ofile

## **Description**

This module computes statistical values over the ensemble of ensfiles using obsfile as a reference. Depending on the chosen operator the Brier score, Cumulative ranked probability score ranked Histogram or a roc-curve over all Ensembles ensfiles with reference to obsfile is written to ofile. The date and grid information of a time step in ofile is the date of the first input file. Thus all input files are required to have the same structure in terms of the gridsize, variable definitions and number of time steps.

All Operators in this module use obsfile as the reference (for instance an observation) whereas ensfiles are understood as an ensemble consisting of n (where n is the number of ensfiles) members. For the Brier score it is assumed, that both obsfile and ensfiles contain probability information. Usually in a way that obsfile is a mask indicating the occurence of an event and ensfiles are forecast probabilities of the occurence of the event. Please also note below, that the 'Brier Score' is actually defined as half the score which was originally defined by Brier. This is common practice for reasons of normalization.

The cumulative ranked probability score is understood as the integral of the squared difference between the cumulative distribution function  $cdf(\text{ensfiles}(t, x))$  of the ensemble and a heavyside function  $H(obsfile(t, x)).$ 

The operators ensrkhistspace and ensrkhisttime compute Ranked Histograms. Therefor the vertical axis is utilized as the Histogram axis, which prohibits the use of files containing more than one level. The histogram axis has nensfiles+1 bins with level 0 containing for each grid point the number of observations being smaller as all ensembles and level nensfiles+1 indicating the number of observations being larger than all ensembles.

ensrkhistspace computes a ranked histogram at each time step reducing each horizontal grid to a 1x1 grid and keeping the time axis as in obsfile. Contrary ensrkhistspace computes a histogram at each grid point keeping the horizontal grid for each variable and reducing the time-axis. The time information is that from the last time step in obsfile.

# **Operators**

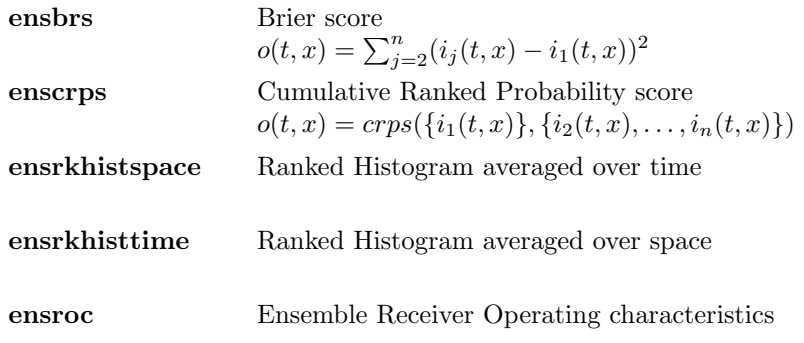

## Example

To compute the Brier score over 5 input files ensfile1-ensfile5 given an observation in obsfile use:

cdo ensbrs obsfile ensfile1 ensfile2 ensfile3 ensfile4 ensfile5 ofile

Or shorter with filename substitution:

cdo ensbrs obsfile ensfile[1-5] ofile

## 2.8.4. FLDSTAT - Statistical values over a field

## Synopsis

```
fldmin ifile ofile
fldmax ifile ofile
fldsum ifile ofile
fldmean ifile ofile
fldavg ifile ofile
fldvar ifile ofile
fldstd ifile ofile
fldpctl,p ifile ofile
```
#### **Description**

This module computes statistical values of the input fields. According to the chosen operator the field minimum, maximum, sum, average, variance, standard deviation or a certain percentile is written to ofile.

#### **Operators**

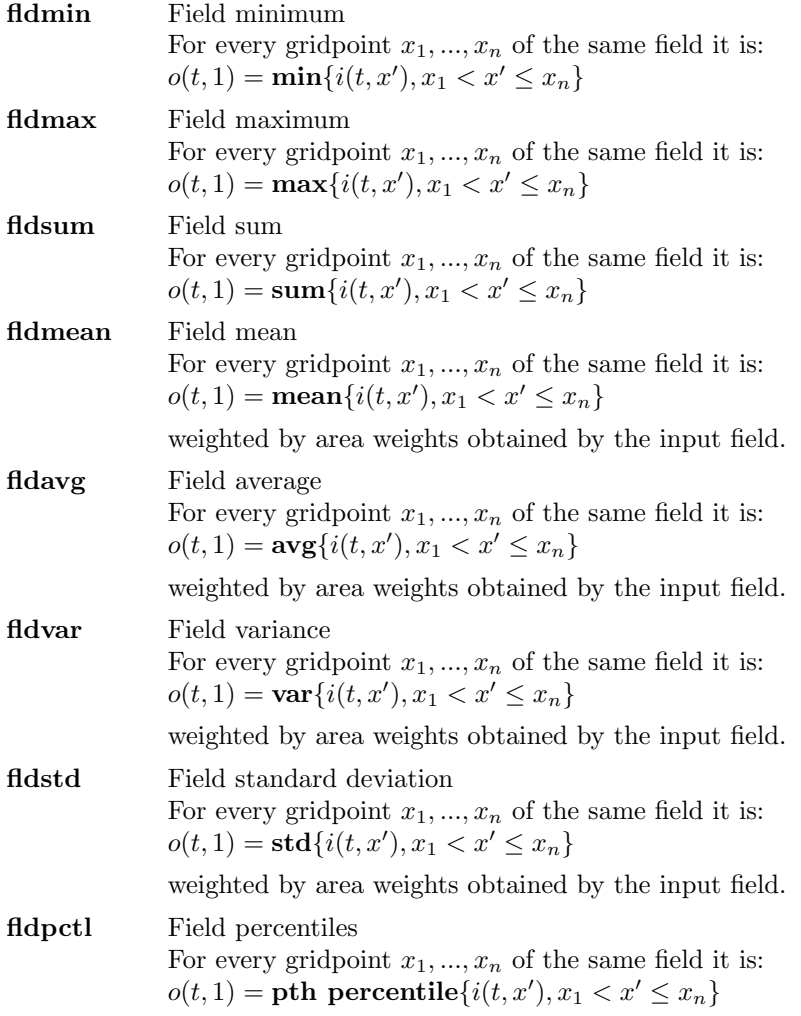

#### Parameter

p FLOAT Percentile number in 0, ..., 100

# Example

To compute the field mean of all input fields use:

cdo fldmean ifile ofile

To compute the 90th percentile of all input fields use:

cdo fldpctl,90 ifile ofile

## 2.8.5. ZONSTAT - Zonal statistical values

#### Synopsis

zonmin ifile ofile zonmax ifile ofile zonsum ifile ofile zonmean ifile ofile zonavg ifile ofile zonvar ifile ofile zonstd ifile ofile zonpctl,p ifile ofile

#### **Description**

This module computes zonal statistical values of the input fields. According to the chosen operator the zonal minimum, maximum, sum, average, variance, standard deviation or a certain percentile is written to ofile. All input fields need to have the same regular lonlat grid.

#### **Operators**

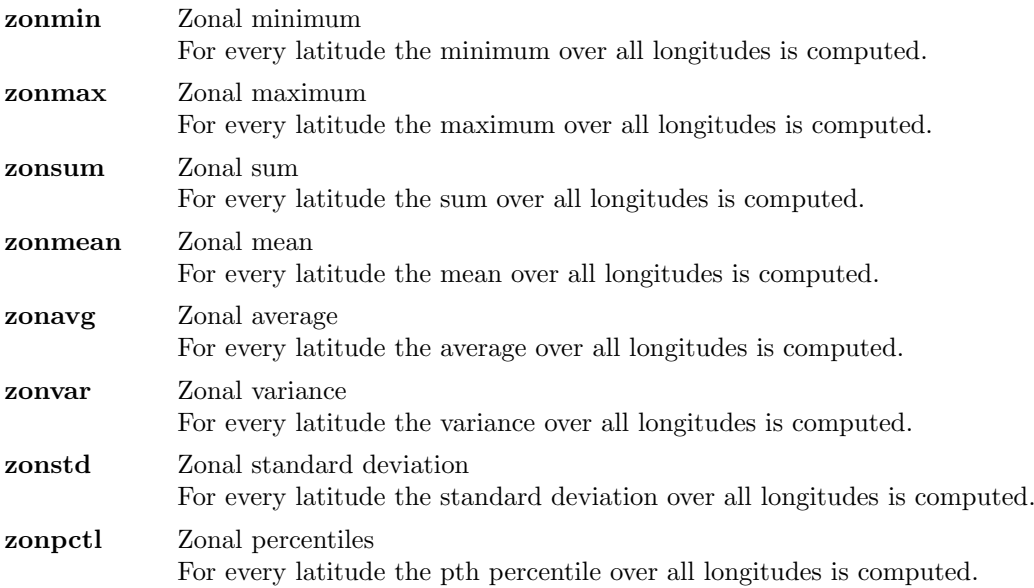

#### Parameter

p FLOAT Percentile number in 0, ..., 100

## Example

To compute the zonal mean of all input fields use:

cdo zonmean ifile ofile

To compute the 50th meridional percentile (median) of all input fields use:

cdo zonpctl,50 ifile ofile

### 2.8.6. MERSTAT - Meridional statistical values

#### Synopsis

mermin ifile ofile mermax ifile ofile mersum ifile ofile mermean ifile ofile meravg ifile ofile mervar ifile ofile merstd ifile ofile merpctl,p ifile ofile

#### **Description**

This module computes meridional statistical values of the input fields. According to the chosen operator the meridional minimum, maximum, sum, average, variance, standard deviation or a certain percentile is written to ofile. All input fields need to have the same regular lon/lat grid.

#### **Operators**

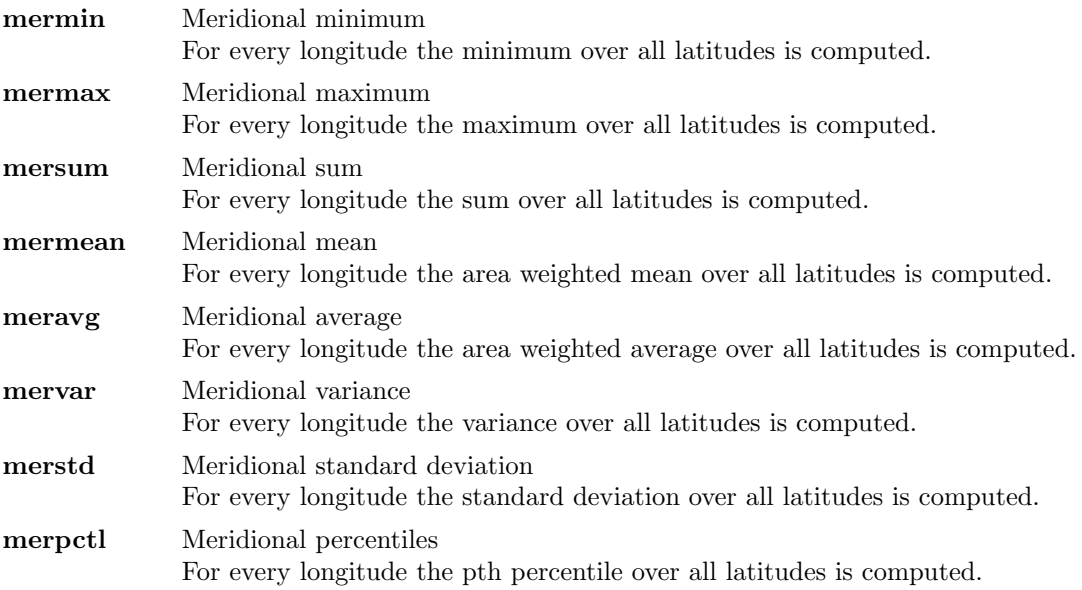

#### Parameter

p FLOAT Percentile number in 0, ..., 100

# Example

To compute the meridional mean of all input fields use:

cdo mermean ifile ofile

To compute the 50th meridional percentile (median) of all input fields use:

cdo merpctl,50 ifile ofile

# 2.8.7. GRIDBOXSTAT - Statistical values over grid boxes

## Synopsis

 $\langle \textit{operator} \rangle$ ,nx,,ny ifile ofile

### Description

This module computes statistical values over surrounding grid boxes. According to the chosen operator the minimum, maximum, sum, average, variance, or standard deviation of the neighboring grid boxes is written to ofile. All gridbox operators only works on quadrilateral curvilinear grids.

## **Operators**

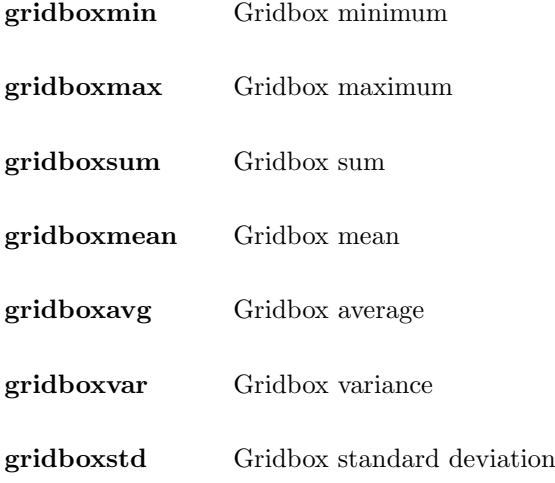

## Parameter

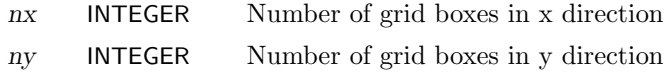

## Example

To compute the mean over 10x10 grid boxes of the input field use:

cdo gridboxmean,10,10 ifile ofile

# 2.8.8. VERTSTAT - Vertical statistical values

## Synopsis

 $\langle operator \rangle$  ifile ofile

#### **Description**

This module computes statistical values over all levels of the input variables. According to chosen operator the vertical minimum, maximum, sum, average, variance or standard deviation is written to ofile.

## **Operators**

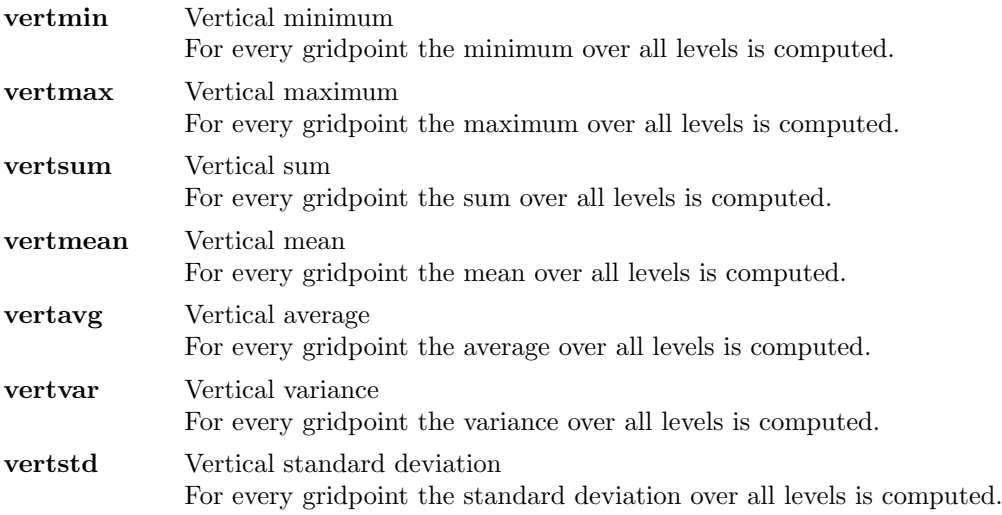

## Example

To compute the vertical sum of all input variables use:

cdo vertsum ifile ofile

# <span id="page-85-0"></span>2.8.9. TIMSELSTAT - Time range statistical values

### Synopsis

```
<\!operatorname{operator}>, \operatorname{nsets}[, \operatorname{noffset}[, \operatorname{nskip}]] ifile ofile
```
#### **Description**

This module computes statistical values for a selected number of time steps. According to the chosen operator the minimum, maximum, sum, average, variance or standard deviation of the selected time steps is written to ofile. The date information of a time step in ofile is the date of the last contributing time step in ifile.

#### **Operators**

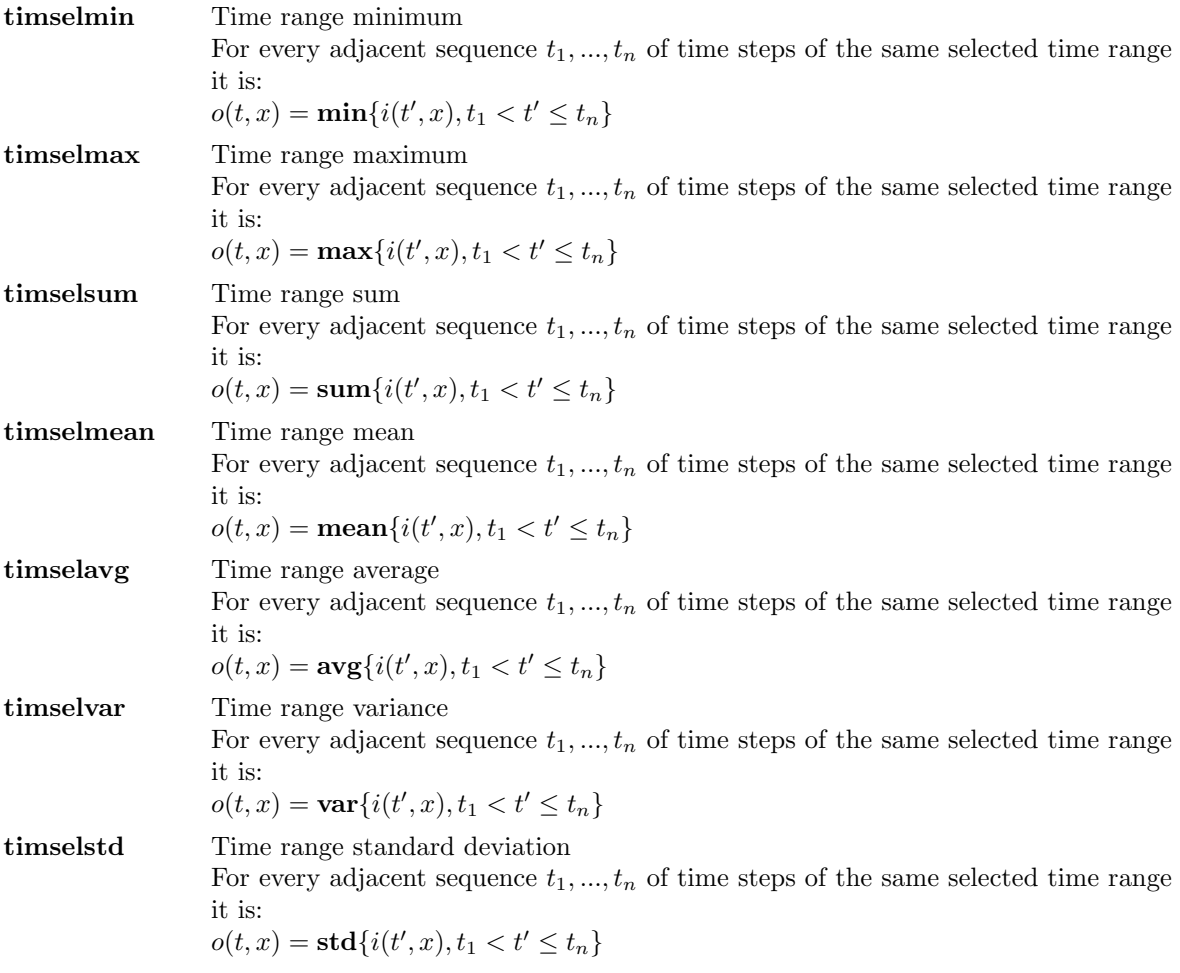

#### Parameter

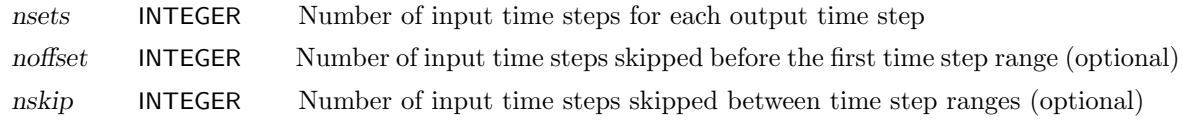

#### Example

Assume an input dataset has monthly means over several years. To compute seasonal means from monthly means the first two month have to be skipped:

```
cdo timselmean,3,2 ifile ofile
```
## 2.8.10. TIMSELPCTL - Time range percentile values

### Synopsis

timselpctl,p,nsets[,noffset[,nskip]] ifile1 ifile2 ifile3 ofile

## **Description**

This operator computes percentile values over a selected number of time steps in ifile1. The algorithm uses histograms with minimum and maximum bounds given in ifile2 and ifile3, respectively. The default number of histogram bins is 101. The default can be overridden by setting the environment variable CDO PCTL NBINS to a different value. The files ifile2 and ifile3 should be the result of corresponding [timselmin](#page-85-0) and [timselmax](#page-85-0) operations, respectively. The date information of a time step in ofile is the date of the last contributing time step in ifile.

For every adjacent sequence  $t_1, ..., t_n$  of time steps of the same selected time range it is:

 $o(t,x) = \mathbf{pth} \ \mathbf{percentile} \{ i(t',x), t_1 < t' \leq t_n \}$ 

## Parameter

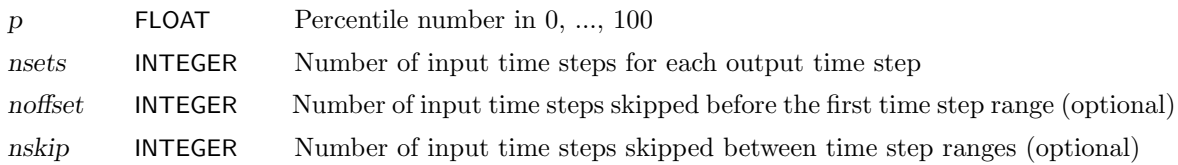

# Environment

CDO PCTL NBINS Sets the number of histogram bins. The default number is 101.

#### <span id="page-87-0"></span>2.8.11. RUNSTAT - Running statistical values

### Synopsis

 $\langle \textit{operator} \rangle$ ,nts ifile ofile

#### **Description**

This module computes running statistical values over a selected number of time steps. Depending on the chosen operator the minimum, maximum, sum, average, variance or standard deviation of a selected number of consecutive time steps read from ifile is written to ofile. The date information in ofile is the date of the middle contributing time step in ifile.

#### **Operators**

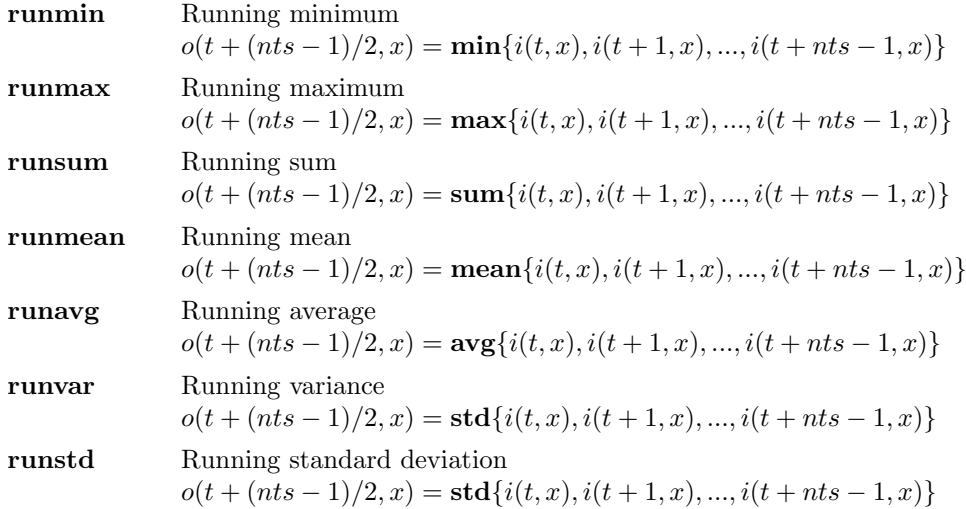

#### Parameter

nts INTEGER Number of time steps

#### Environment

RUNSTAT DATE Sets the date information in ofile to the "first", "last" or "middle" contributing time step in ifile.

#### Example

To compute the running mean over 9 time steps use:

cdo runmean,9 ifile ofile

# 2.8.12. RUNPCTL - Running percentile values

### Synopsis

runpctl,p,nts ifile1 ofile

### **Description**

This module computes running percentiles over a selected number of time steps in ifile1. The date information in ofile is the date of the medium contributing time step in ifile1.

 $o(t + (nts - 1)/2, x) =$ **pth percentile** $\{i(t, x), i(t + 1, x), ..., i(t + nts - 1, x)\}$ 

### Parameter

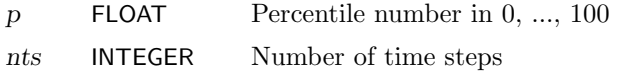

#### Example

To compute the running 50th percentile (median) over 9 time steps use:

cdo runpctl,50,9 ifile -runmin,9 ifile -runmax,9 ifile ofile

# <span id="page-89-0"></span>2.8.13. TIMSTAT - Statistical values over all time steps

### Synopsis

 $\langle operator \rangle$  ifile ofile

### Description

This module computes statistical values over all time steps in ifile. Depending on the chosen operator the minimum, maximum, sum, average, variance or standard deviation of all time steps read from ifile is written to ofile. The date information of a time step in ofile is the date of the last contributing time step in ifile.

## **Operators**

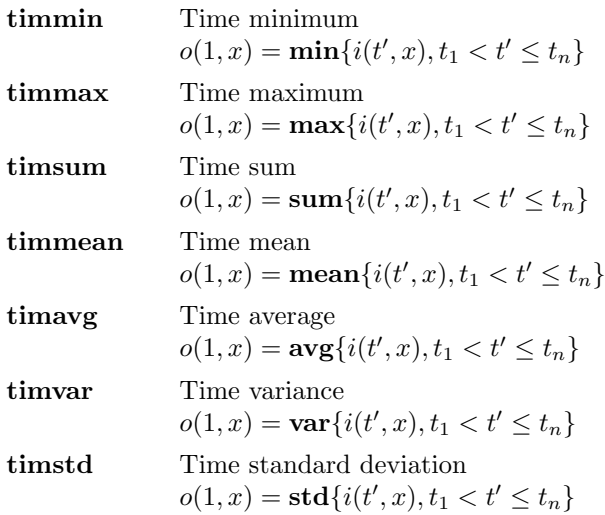

## Example

To compute the mean over all input time steps use:

cdo timmean ifile ofile

# 2.8.14. TIMPCTL - Percentile values over all time steps

# Synopsis

timpctl,p ifile1 ifile2 ifile3 ofile

# **Description**

This operator computes percentiles over all time steps in ifile1. The algorithm uses histograms with minimum and maximum bounds given in ifile2 and ifile3, respectively. The default number of histogram bins is 101. The default can be overridden by setting the environment variable CDO PCTL NBINS to a different value. The files ifile2 and ifile3 should be the result of corresponding [timmin](#page-89-0) and [timmax](#page-89-0) operations, respectively. The date information of a time step in ofile is the date of the last contributing time step in ifile1.

 $o(1,x) = \mathbf{pth} \ \mathbf{percentile} \{ i(t',x), t_1 < t' \leq t_n \}$ 

# Parameter

p FLOAT Percentile number in 0, ..., 100

# Environment

CDO\_PCTL\_NBINS Sets the number of histogram bins. The default number is 101.

# Example

To compute the 90th percentile over all input time steps use:

```
cdo timmin ifile minfile
cdo timmax ifile maxfile
cdo timpctl,90 ifile minfile maxfile ofile
```
Or shorter using operator piping:

```
cdo timpctl,90 ifile -timmin ifile -timmax ifile ofile
```
# <span id="page-91-0"></span>2.8.15. HOURSTAT - Hourly statistical values

### Synopsis

 $\langle operator \rangle$  ifile ofile

#### Description

This module computes statistical values over time steps of the same hour. Depending on the chosen operator the minimum, maximum, sum, average, variance or standard deviation of time steps of the same hour is written to ofile. The date information of a time step in ofile is the date of the last contributing time step in ifile.

## **Operators**

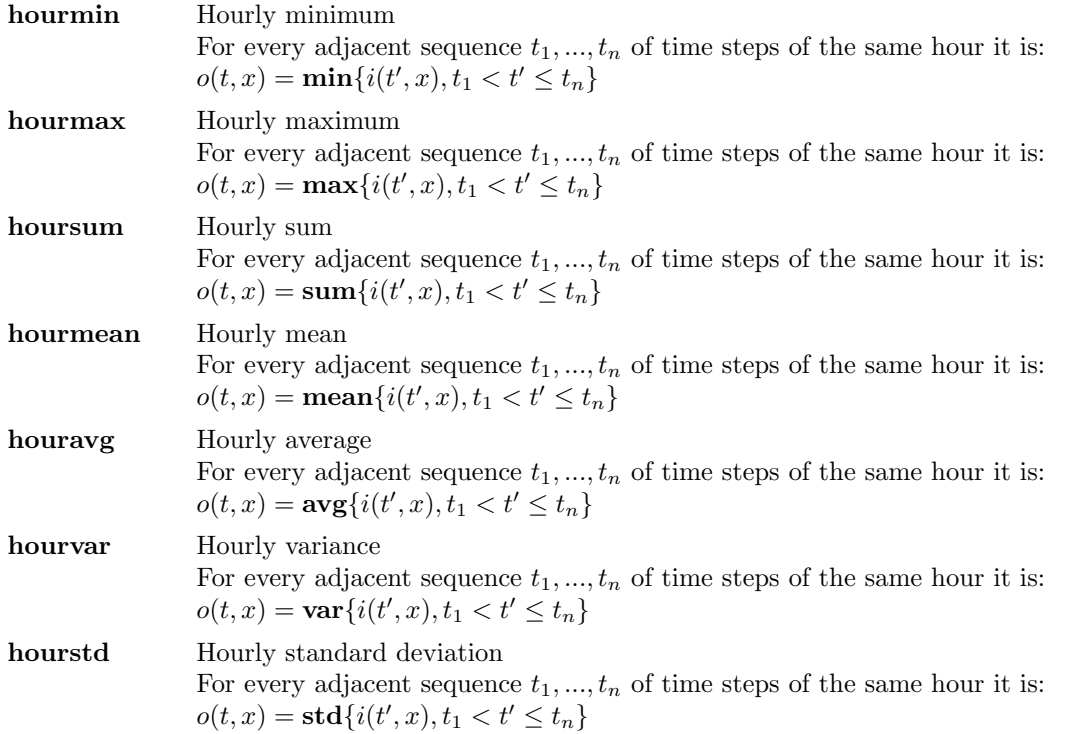

## Example

To compute the hourly mean of a time series use:

cdo hourmean ifile ofile

# 2.8.16. HOURPCTL - Hourly percentile values

#### Synopsis

```
hourpctl,p ifile1 ifile2 ifile3 ofile
```
### **Description**

This operator computes percentiles over all time steps of the same hour in ifile1. The algorithm uses histograms with minimum and maximum bounds given in ifile2 and ifile3, respectively. The default number of histogram bins is 101. The default can be overridden by setting the environment variable CDO PCTL NBINS to a different value. The files ifile2 and ifile3 should be the result of corresponding [hourmin](#page-91-0) and [hourmax](#page-91-0) operations, respectively. The date information of a time step in ofile is the date of the last contributing time step in ifile1.

For every adjacent sequence  $t_1, ..., t_n$  of time steps of the same hour it is:

 $o(t, x) = \textbf{pth} \textbf{ percentile}\{i(t', x), t_1 < t' \leq t_n\}$ 

### Parameter

p FLOAT Percentile number in 0, ..., 100

## Environment

CDO PCTL NBINS Sets the number of histogram bins. The default number is 101.

#### Example

To compute the hourly 90th percentile of a time series use:

```
cdo hourmin ifile minfile
cdo hourmax ifile maxfile
cdo hourpctl,90 ifile minfile maxfile ofile
```
Or shorter using operator piping:

```
cdo hourpctl,90 ifile -hourmin ifile -hourmax ifile ofile
```
# <span id="page-93-0"></span>2.8.17. DAYSTAT - Daily statistical values

## Synopsis

 $\langle operator \rangle$  ifile ofile

#### **Description**

This module computes statistical values over time steps of the same day. Depending on the chosen operator the minimum, maximum, sum, average, variance or standard deviation of time steps of the same day is written to ofile. The date information of a time step in ofile is the date of the last contributing time step in ifile.

### **Operators**

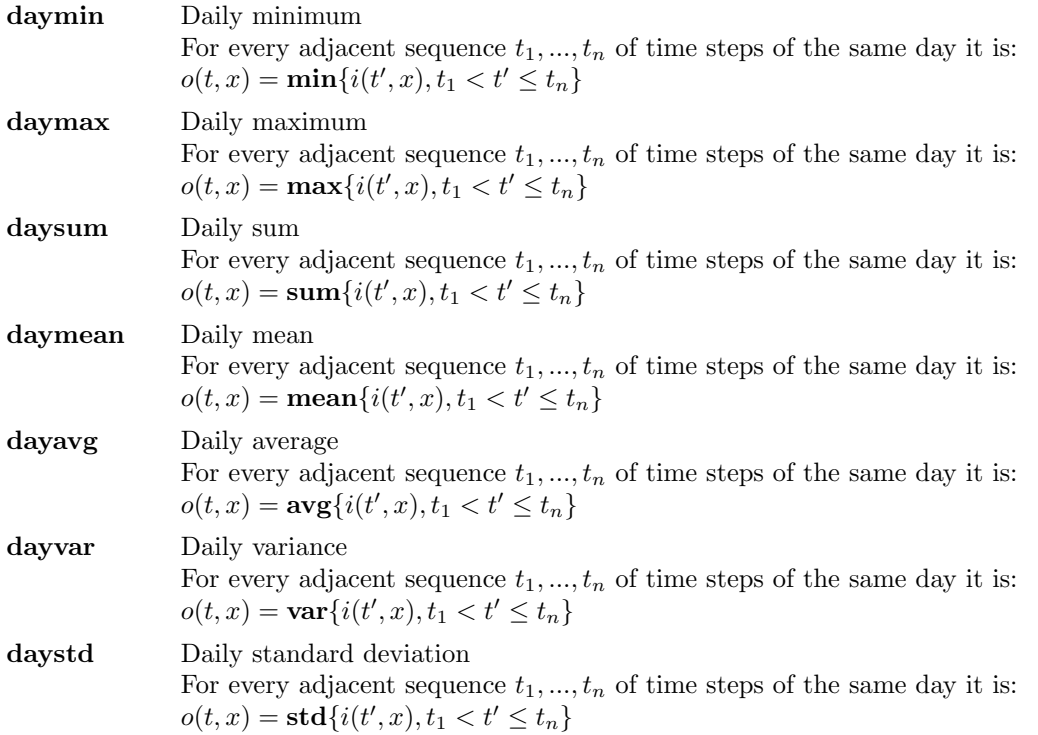

#### Example

To compute the daily mean of a time series use:

cdo daymean ifile ofile

# 2.8.18. DAYPCTL - Daily percentile values

#### Synopsis

daypctl,p ifile1 ifile2 ifile3 ofile

### **Description**

This operator computes percentiles over all time steps of the same day in ifile1. The algorithm uses histograms with minimum and maximum bounds given in ifile2 and ifile3, respectively. The default number of histogram bins is 101. The default can be overridden by defining the environment variable CDO PCTL NBINS. The files ifile2 and ifile3 should be the result of corresponding [daymin](#page-93-0) and [daymax](#page-93-0) operations, respectively. The date information of a time step in ofile is the date of the last contributing time step in ifile1.

For every adjacent sequence  $t_1, ..., t_n$  of time steps of the same day it is:

 $o(t, x) = \textbf{pth} \textbf{ percentile}\{i(t', x), t_1 < t' \leq t_n\}$ 

#### Parameter

p FLOAT Percentile number in 0, ..., 100

### Environment

CDO PCTL NBINS Sets the number of histogram bins. The default number is 101.

#### Example

To compute the daily 90th percentile of a time series use:

```
cdo daymin ifile minfile
cdo daymax ifile maxfile
cdo daypctl,90 ifile minfile maxfile ofile
```
Or shorter using operator piping:

```
cdo daypctl,90 ifile -daymin ifile -daymax ifile ofile
```
# <span id="page-95-0"></span>2.8.19. MONSTAT - Monthly statistical values

### Synopsis

 $\langle operator \rangle$  ifile ofile

#### Description

This module computes statistical values over time steps of the same month. Depending on the chosen operator the minimum, maximum, sum, average, variance or standard deviation of time steps of the same month is written to ofile. The date information of a time step in ofile is the date of the last contributing time step in ifile.

### **Operators**

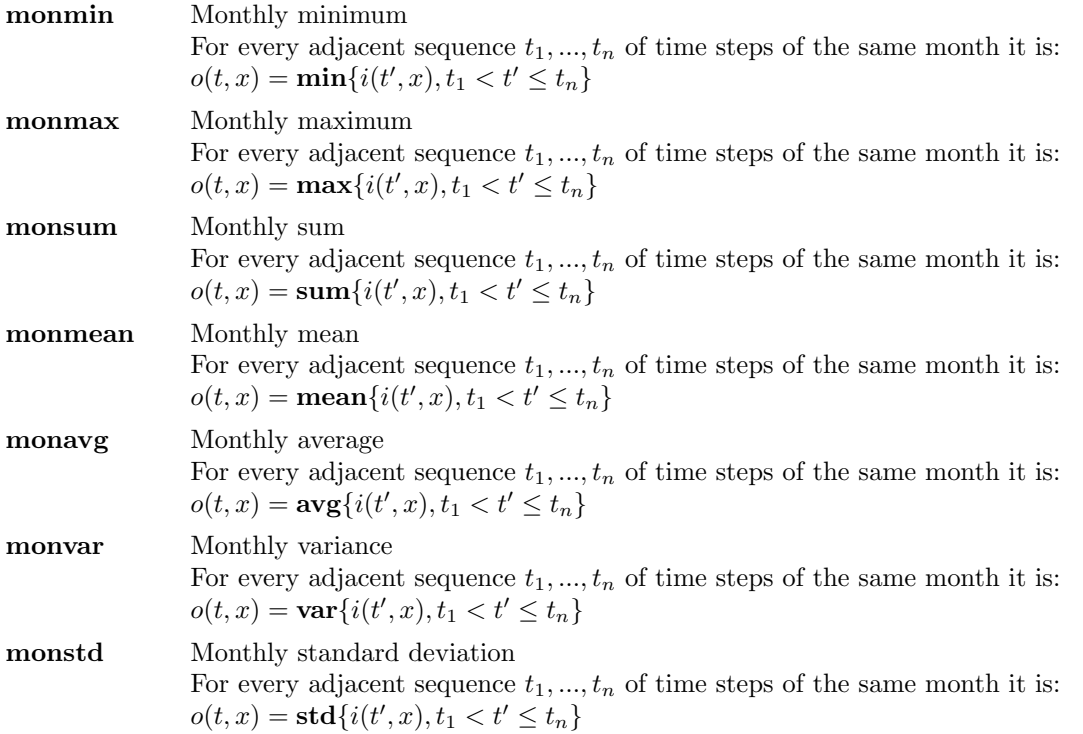

#### Example

To compute the monthly mean of a time series use:

cdo monmean ifile ofile

## 2.8.20. MONPCTL - Monthly percentile values

#### Synopsis

```
monpctl,p ifile1 ifile2 ifile3 ofile
```
### **Description**

This operator computes percentiles over all time steps of the same month in ifile1. The algorithm uses histograms with minimum and maximum bounds given in ifile2 and ifile3, respectively. The default number of histogram bins is 101. The default can be overridden by setting the environment variable CDO PCTL NBINS to a different value. The files ifile2 and ifile3 should be the result of corresponding [monmin](#page-95-0) and [monmax](#page-95-0) operations, respectively. The date information of a time step in ofile is the date of the last contributing time step in ifile1.

For every adjacent sequence  $t_1, ..., t_n$  of time steps of the same month it is:

 $o(t, x) = \textbf{pth} \textbf{ percentile}\{i(t', x), t_1 < t' \leq t_n\}$ 

#### Parameter

p FLOAT Percentile number in 0, ..., 100

### Environment

CDO PCTL NBINS Sets the number of histogram bins. The default number is 101.

#### Example

To compute the monthly 90th percentile of a time series use:

```
cdo monmin ifile minfile
cdo monmax ifile maxfile
cdo monpctl,90 ifile minfile maxfile ofile
```
Or shorter using operator piping:

```
cdo monpctl,90 ifile -monmin ifile -monmax ifile ofile
```
### <span id="page-97-0"></span>2.8.21. YEARSTAT - Yearly statistical values

#### Synopsis

 $\langle operator \rangle$  ifile ofile

#### **Description**

This module computes statistical values over time steps of the same year. Depending on the chosen operator the minimum, maximum, sum, average, variance or standard deviation of time steps of the same year is written to ofile. The date information of a time step in ofile is the date of the last contributing time step in ifile.

#### **Operators**

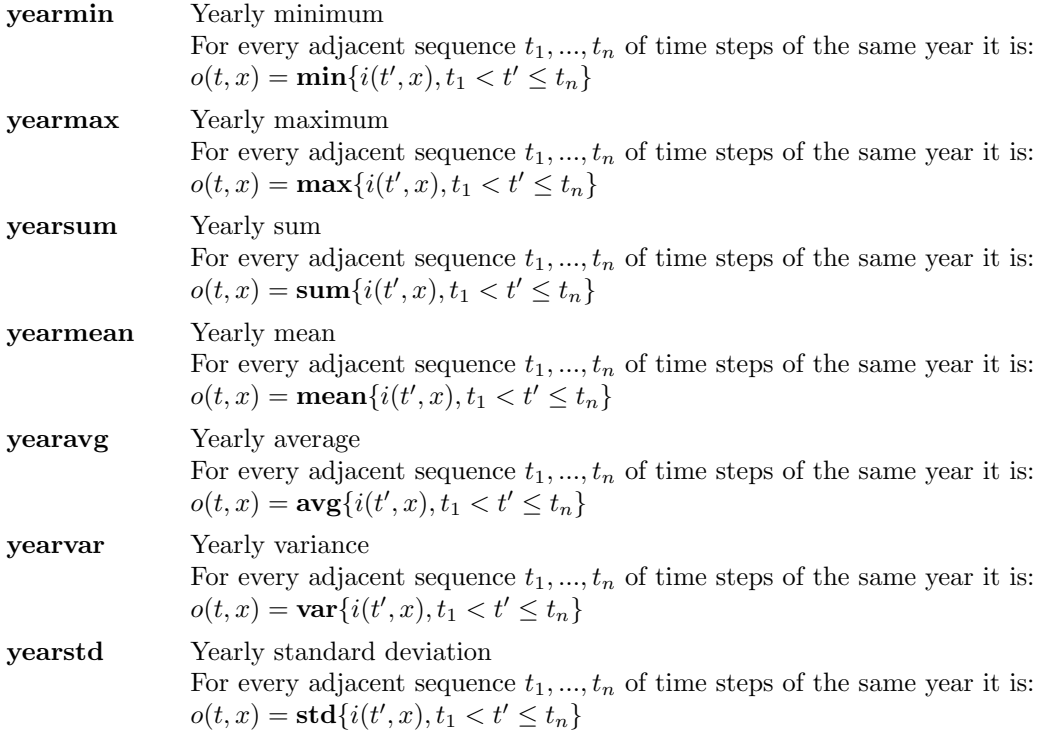

#### **Note**

The operators yearmean and yearavg compute only arithmetical means!

#### Example

To compute the yearly mean of a time series use:

cdo yearmean ifile ofile

To compute the yearly mean from the correct weighted monthly mean use:

```
cdo divdpy -yearsum -muldpm ifile ofile
```
# 2.8.22. YEARPCTL - Yearly percentile values

#### Synopsis

```
yearpctl,p ifile1 ifile2 ifile3 ofile
```
### **Description**

This operator computes percentiles over all time steps of the same year in ifile1. The algorithm uses histograms with minimum and maximum bounds given in ifile2 and ifile3, respectively. The default number of histogram bins is 101. The default can be overridden by setting the environment variable CDO PCTL NBINS to a different value. The files ifile2 and ifile3 should be the result of corresponding [yearmin](#page-97-0) and [yearmax](#page-97-0) operations, respectively. The date information of a time step in ofile is the date of the last contributing time step in ifile1.

For every adjacent sequence  $t_1, ..., t_n$  of time steps of the same year it is:

 $o(t, x) = \textbf{pth} \textbf{ percentile}\{i(t', x), t_1 < t' \leq t_n\}$ 

#### Parameter

p FLOAT Percentile number in 0, ..., 100

### Environment

CDO PCTL NBINS Sets the number of histogram bins. The default number is 101.

#### Example

To compute the yearly 90th percentile of a time series use:

```
cdo yearmin ifile minfile
cdo yearmax ifile maxfile
cdo yearpctl,90 ifile minfile maxfile ofile
```
Or shorter using operator piping:

```
cdo yearpctl,90 ifile -yearmin ifile -yearmax ifile ofile
```
## <span id="page-99-0"></span>2.8.23. SEASSTAT - Seasonal statistical values

#### Synopsis

 $\langle operator \rangle$  ifile ofile

#### **Description**

This module computes statistical values over time steps of the same season. Depending on the chosen operator the minimum, maximum, sum, average, variance or standard deviation of time steps of the same season is written to ofile. The date information of a time step in ofile is the date of the last contributing time step in ifile. Be careful about the first and the last output time step, they may be incorrect values if the seasons have incomplete time steps.

#### **Operators**

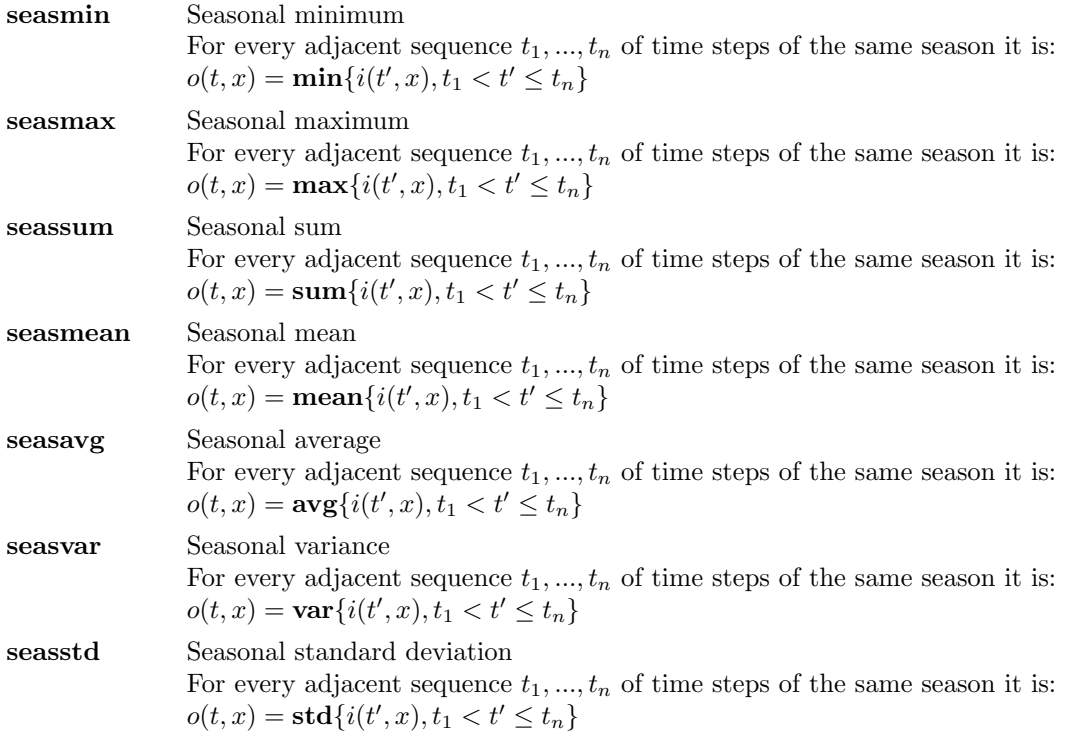

#### Example

To compute the seasonal mean of a time series use:

cdo seasmean ifile ofile

## 2.8.24. SEASPCTL - Seasonal percentile values

### Synopsis

```
seaspctl,p ifile1 ifile2 ifile3 ofile
```
### **Description**

This operator computes percentiles over all time steps in ifile1 of the same season. The algorithm uses histograms with minimum and maximum bounds given in ifile2 and ifile3, respectively. The default number of histogram bins is 101. The default can be overridden by setting the environment variable CDO PCTL NBINS to a different value. The files ifile2 and ifile3 should be the result of corresponding [seasmin](#page-99-0) and [seasmax](#page-99-0) operations, respectively. The date information of a time step in ofile is the date of the last contributing time step in ifile1. Be careful about the first and the last output time step, they may be incorrect values if the seasons have incomplete time steps. For every adjacent sequence  $t_1, ..., t_n$  of time steps of the same season it is:

 $o(t,x) = \mathbf{pth} \ \mathbf{percentile} \{ i(t',x), t_1 < t' \leq t_n \}$ 

### Parameter

p FLOAT Percentile number in 0, ..., 100

## Environment

CDO PCTL NBINS Sets the number of histogram bins. The default number is 101.

## Example

To compute the seasonal 90th percentile of a time series use:

```
cdo seasmin ifile minfile
cdo seasmax ifile maxfile
cdo seaspctl,90 ifile minfile maxfile ofile
```
Or shorter using operator piping:

```
cdo seaspctl,90 ifile -seasmin ifile -seasmax ifile ofile
```
# 2.8.25. YHOURSTAT - Multi-year hourly statistical values

#### Synopsis

 $\langle operator \rangle$  ifile ofile

#### Description

This module computes statistical values of each hour and day of year. Depending on the chosen operator the minimum, maximum, sum, average, variance or standard deviation of each hour and day of year in ifile is written to ofile. The date information in an output field is the date of the last contributing input field.

## **Operators**

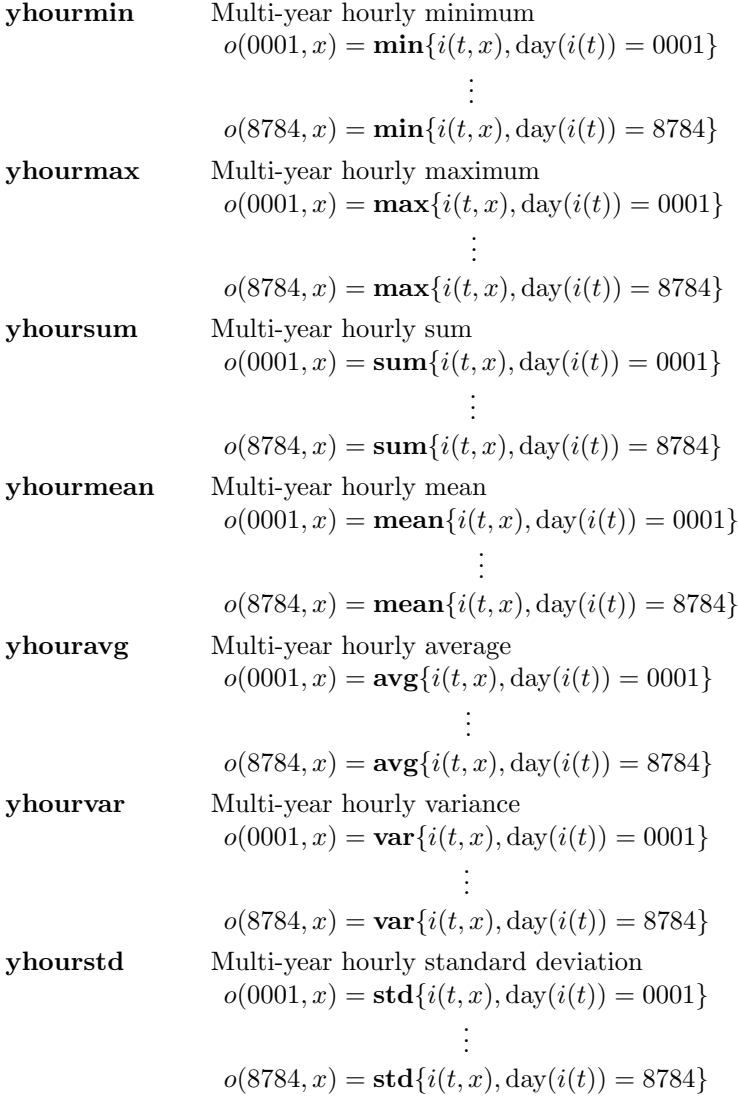

## Example

To compute the hourly mean for all days over all input years use:

cdo yhourmean ifile ofile

# <span id="page-102-0"></span>2.8.26. YDAYSTAT - Multi-year daily statistical values

# Synopsis

 $\langle \textit{operator} \rangle$  ifile ofile

# Description

This module computes statistical values of each day of year. Depending on the chosen operator the minimum, maximum, sum, average, variance or standard deviation of each day of year in ifile is written to ofile. The date information in an output field is the date of the last contributing input field.

# **Operators**

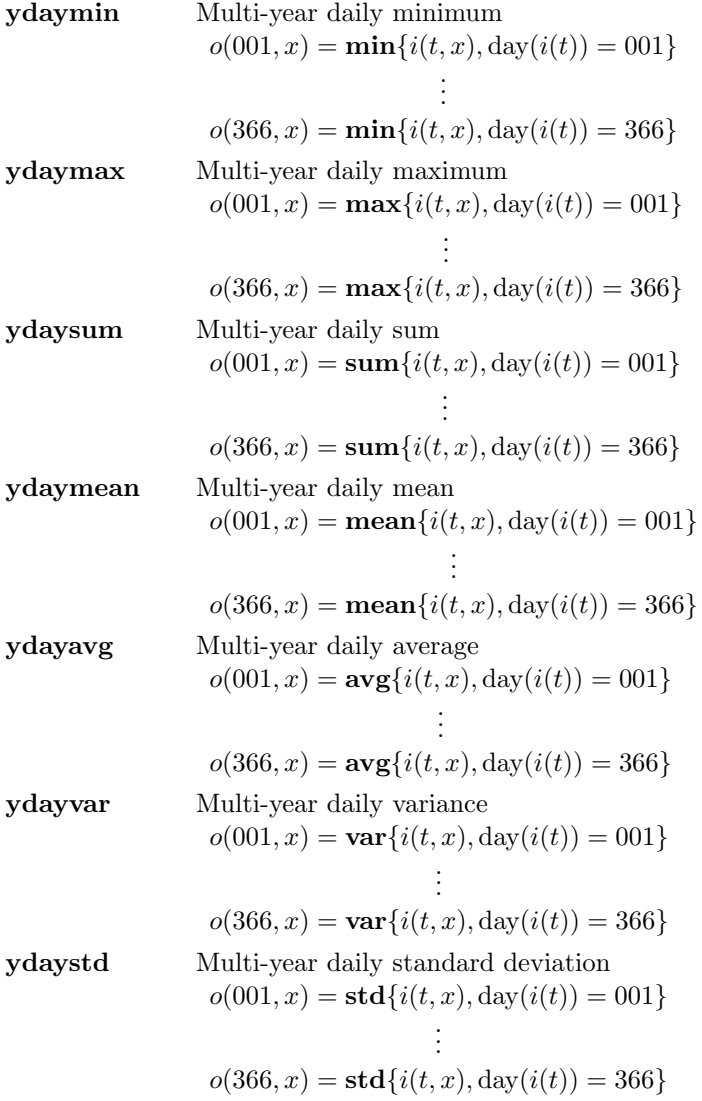

## Example

To compute the daily mean over all input years use:

cdo ydaymean ifile ofile

# 2.8.27. YDAYPCTL - Multi-year daily percentile values

### Synopsis

ydaypctl,p ifile1 ifile2 ifile3 ofile

#### **Description**

This operator writes a certain percentile of each day of year in ifile1 to ofile. The algorithm uses histograms with minimum and maximum bounds given in ifile2 and ifile3, respectively. The default number of histogram bins is 101. The default can be overridden by setting the environment variable CDO PCTL NBINS to a different value. The files ifile2 and ifile3 should be the result of corresponding [ydaymin](#page-102-0) and [ydaymax](#page-102-0) operations, respectively. The date information in an output field is the date of the last contributing input field.

```
o(001, x) = pth percentile \{i(t, x), \text{day}(i(t)) = 001\}.
                               .
                               .
o(366, x) = pth percentile\{i(t, x), \text{day}(i(t)) = 366\}
```
#### Parameter

p FLOAT Percentile number in 0, ..., 100

### Environment

CDO PCTL NBINS Sets the number of histogram bins. The default number is 101.

#### Example

To compute the daily 90th percentile over all input years use:

```
cdo ydaymin ifile minfile
cdo ydaymax ifile maxfile
cdo ydaypctl,90 ifile minfile maxfile ofile
```
Or shorter using operator piping:

cdo ydaypctl,90 ifile -ydaymin ifile -ydaymax ifile ofile

# <span id="page-104-0"></span>2.8.28. YMONSTAT - Multi-year monthly statistical values

# Synopsis

 $\langle \textit{operator} \rangle$  ifile ofile

# **Description**

This module computes statistical values of each month of year. Depending on the chosen operator the minimum, maximum, sum, average, variance or standard deviation of each month of year in ifile is written to ofile. The date information in an output field is the date of the last contributing input field.

# **Operators**

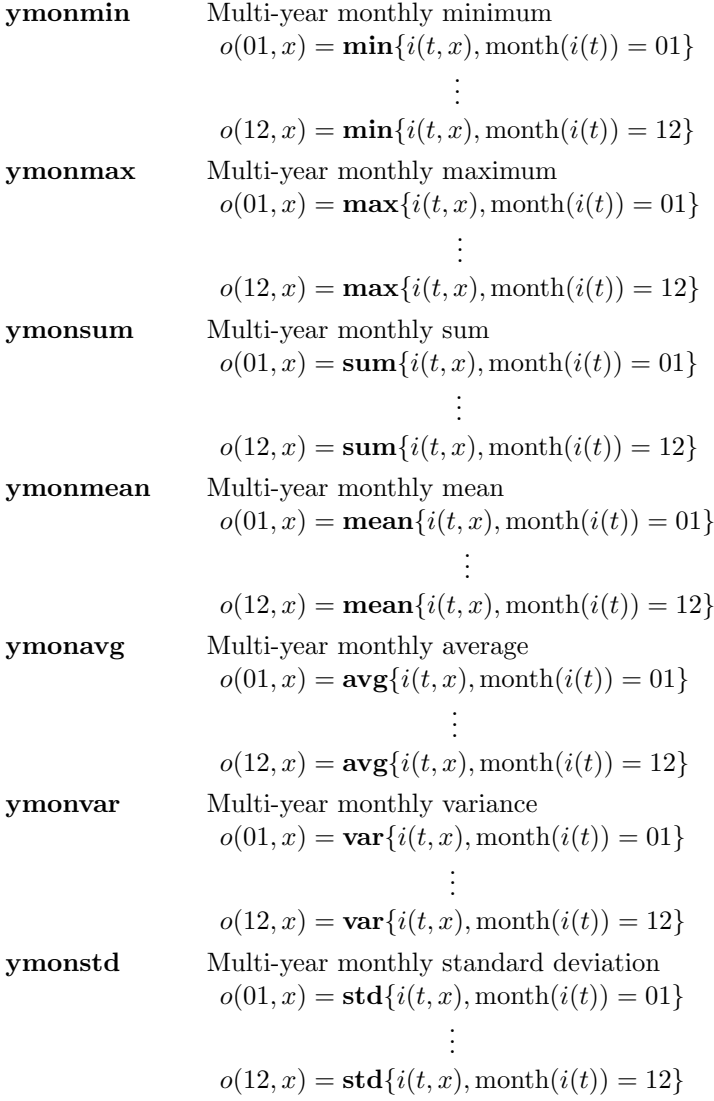

#### Example

To compute the monthly mean over all input years use:

cdo ymonmean ifile ofile

## 2.8.29. YMONPCTL - Multi-year monthly percentile values

### Synopsis

ymonpctl,p ifile1 ifile2 ifile3 ofile

#### **Description**

This operator writes a certain percentile of each month of year in ifile1 to ofile. The algorithm uses histograms with minimum and maximum bounds given in ifile2 and ifile3, respectively. The default number of histogram bins is 101. The default can be overridden by setting the environment variable CDO PCTL NBINS to a different value. The files ifile2 and ifile3 should be the result of corresponding [ymonmin](#page-104-0) and [ymonmax](#page-104-0) operations, respectively. The date information in an output field is the date of the last contributing input field.

 $o(01, x) =$  pth percentile $\{i(t, x), \text{month}(i(t)) = 01\}$ . . .  $o(12, x) =$ **pth percentile** $\{i(t, x),$  month $(i(t)) = 12\}$ 

#### Parameter

p FLOAT Percentile number in 0, ..., 100

### Environment

CDO PCTL NBINS Sets the number of histogram bins. The default number is 101.

#### Example

To compute the monthly 90th percentile over all input years use:

```
cdo ymonmin ifile minfile
cdo ymonmax ifile maxfile
cdo ymonpctl,90 ifile minfile maxfile ofile
```
Or shorter using operator piping:

cdo ymonpctl,90 ifile -ymonmin ifile -ymonmax ifile ofile

## <span id="page-106-0"></span>2.8.30. YSEASSTAT - Multi-year seasonal statistical values

### Synopsis

 $\langle operator \rangle$  ifile ofile

#### Description

This module computes statistical values of each season. Depending on the chosen operator the minimum, maximum, sum, average, variance or standard deviation of each season in ifile is written to ofile. The date information in an output field is the date of the last contributing input field.

### **Operators**

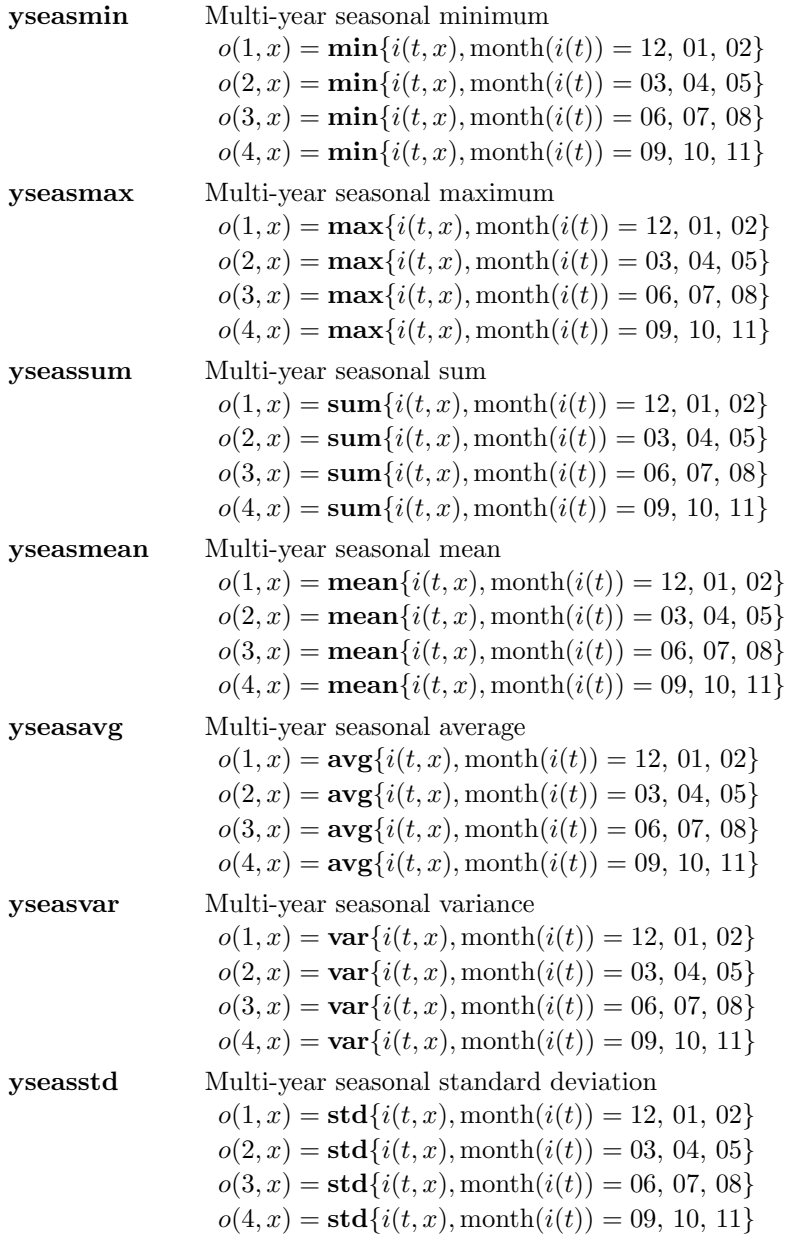

#### Example

To compute the seasonal mean over all input years use:

```
cdo yseasmean ifile ofile
```
#### 2.8.31. YSEASPCTL - Multi-year seasonal percentile values

#### Synopsis

yseaspctl,p ifile1 ifile2 ifile3 ofile

#### **Description**

This operator writes a certain percentile of each season in ifile1 to ofile. The algorithm uses histograms with minimum and maximum bounds given in ifile2 and ifile3, respectively. The default number of histogram bins is 101. The default can be overridden by setting the environment variable CDO PCTL NBINS to a different value. The files ifile2 and ifile3 should be the result of corresponding [yseasmin](#page-106-0) and [yseasmax](#page-106-0) operations, respectively. The date information in an output field is the date of the last contributing input field.

 $o(1, x) =$  pth percentile $\{i(t, x), \text{month}(i(t)) = 12, 01, 02\}$  $o(2, x) =$  pth percentile $\{i(t, x), \text{month}(i(t)) = 03, 04, 05\}$  $o(3, x) =$  pth percentile $\{i(t, x), \text{month}(i(t)) = 06, 07, 08\}$  $o(4, x) =$  pth percentile $\{i(t, x), \text{month}(i(t)) = 0.0, 10, 11\}$ 

#### Parameter

p FLOAT Percentile number in 0, ..., 100

#### Environment

CDO PCTL NBINS Sets the number of histogram bins. The default number is 101.

#### Example

To compute the seasonal 90th percentile over all input years use:

```
cdo yseasmin ifile minfile
cdo yseasmax ifile maxfile
cdo yseaspctl,90 ifile minfile maxfile ofile
```
Or shorter using operator piping:

cdo yseaspctl,90 ifile -yseasmin ifile -yseasmax ifile ofile
# <span id="page-108-0"></span>2.8.32. YDRUNSTAT - Multi-year daily running statistical values

## Synopsis

 $\langle \textit{operator} \rangle$ <sub>,nts</sub> ifile ofile

## **Description**

This module writes running statistical values for each day of year in ifile to ofile. Depending on the chosen operator, the minimum, maximum, sum, average, variance or standard deviation of all time steps in running windows of wich the medium time step corresponds to a certain day of year is computed. The date information in an output field is the date of the medium time step in the last contributing running window. Note that the operator have to be applied to a continuous time series of daily measurements in order to yield physically meaningful results. Also note that the output time series begins  $(\text{nts-1})/2$  time steps after the first time step of the input time series and ends  $(\text{nts-1})/2$ time steps before the last one. For input data which are complete but not continuous, such as time series of daily measurements for the same month or season within different years, the operator yields physically meaningful results only if the input time series does include the (nts-1)/2 days before and after each period of interest.

# **Operators**

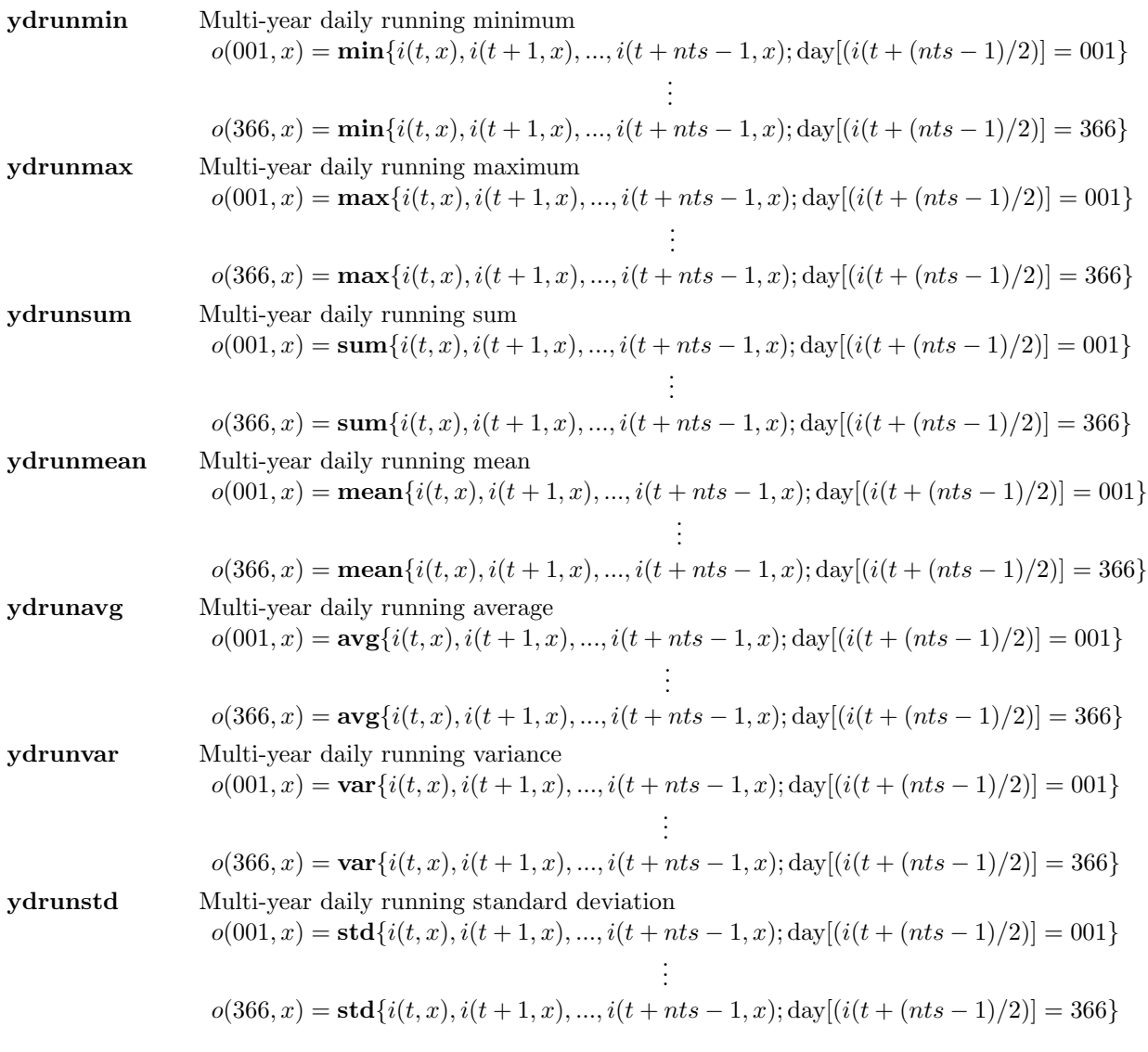

## Parameter

nts INTEGER Number of time steps

## Example

Assume the input data provide a continuous time series of daily measurements. To compute the running multi-year daily mean over all input time steps for a running window of five days use:

cdo ydrunmean,5 ifile ofile

Note that except for the standard deviation the results of the operators in this module are equivalent to a composition of corresponding operators from the [YDAYSTAT](#page-102-0) and [RUNSTAT](#page-87-0) modules. For instance, the above command yields the same result as:

cdo ydaymean -runmean,5 ifile ofile

# 2.8.33. YDRUNPCTL - Multi-year daily running percentile values

## Synopsis

```
ydrunpctl,p,nts ifile1 ifile2 ifile3 ofile
```
## **Description**

This operator writes running percentile values for each day of year in ifile1 to ofile. A certain percentile is computed for all time steps in running windows of which the medium time step corresponds to a certain day of year. The algorithm uses histograms with minimum and maximum bounds given in ifile2 and ifile3, respectively. The default number of histogram bins is 101. The default can be overridden by setting the environment variable CDO PCTL NBINS to a different value. The files ifile2 and ifile3 should be the result of corresponding [ydrunmin](#page-108-0) and [ydrunmax](#page-108-0) operations, respectively. The date information in an output field is the date of the medium time step in the last contributing running window. Note that the operator have to be applied to a continuous time series of daily measurements in order to yield physically meaningful results. Also note that the output time series begins  $(\text{nts-1})/2$  time steps after the first time step of the input time series and ends  $(\text{nts-1})/2$ time steps before the last. For input data which are complete but not continuous, such as time series of daily measurements for the same month or season within different years, the operator only yields physically meaningful results if the input time series does include the (nts-1)/2 days before and after each period of interest.

$$
o(001, x) = \textbf{pth } \textbf{percentile} \{ i(t, x), i(t + 1, x), \ldots, i(t + nts - 1, x); \text{day} [(i(t + (nts - 1)/2)] = 001 \}
$$
\n
$$
\vdots
$$
\n
$$
o(366, x) = \textbf{pth } \textbf{percentile} \{ i(t, x), i(t + 1, x), \ldots, i(t + nts - 1, x); \text{day} [(i(t + (nts - 1)/2)] = 366 \}
$$

#### Parameter

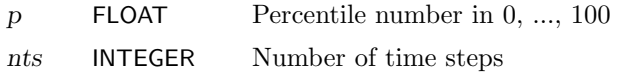

## Environment

CDO PCTL NBINS Sets the number of histogram bins. The default number is 101.

#### Example

Assume the input data provide a continuous time series of daily measurements. To compute the running multi-year daily 90th percentile over all input time steps for a running window of five days use:

```
cdo ydrunmin,5 ifile minfile
cdo ydrunmax,5 ifile maxfile
cdo ydrunpctl,90,5 ifile minfile maxfile ofile
```
Or shorter using operator piping:

```
cdo ydrunpctl,90,5 ifile -ydrunmin ifile -ydrunmax ifile ofile
```
# 2.9. Correlation

This sections contains modules for correlation in space and time.

Here is a short overview of all operators in this section:

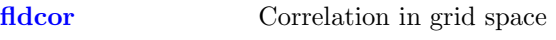

[timcor](#page-112-1) Correlation over time

#### <span id="page-112-0"></span>2.9.1. FLDCOR - Correlation of grid space

#### Synopsis

fldcor ifile1 ifile2 ofile

#### **Description**

The correlation coefficient is a quantity that gives the quality of a least squares fitting to the original data. This operator correlates all gridpoints of two fields for each timestep. With

 $S(t) = \{x, i_1(t, x) \neq missval \land i_2(t, x) \neq missval\}$ 

it is

$$
o(t,1) = \frac{\sum_{x \in S(t)} i_1(t,x)i_2(t,x)w(x) - \overline{i_1(t,x)} \overline{i_2(t,x)} \sum_{x \in S(t)} w(x)}{\sqrt{\left(\sum_{x \in S(t)} i_1(t,x)^2 w(x) - \overline{i_1(t,x)}^2 \sum_{x \in S(t)} w(x)\right) \left(\sum_{x \in S(t)} i_2(t,x)^2 w(x) - \overline{i_2(t,x)}^2 \sum_{x \in S(t)} w(x)\right)}}
$$

where  $w(x)$  are the area weights obtained by the input stream. For every timestep t only those field elements x belong to the sample, which have  $i_1(t, x) \neq missval$  and  $i_2(t, x) \neq missval$ .

#### <span id="page-112-1"></span>2.9.2. TIMCOR - Correlation over time

#### Synopsis

timcor ifile1 ifile2 ofile

#### **Description**

The correlation coefficient is a quantity that gives the quality of a least squares fitting to the original data. This operator correlates each gridpoint of two fields over all timesteps. With

 $S(x) = \{t, i_1(t, x) \neq missval \land i_2(t, x) \neq missval\}$ 

it is

$$
o(1,x) = \frac{\sum_{t \in S(x)} i_1(t,x)i_2(t,x) - n \overline{i_1(t,x)} \overline{i_2(t,x)}}{\sqrt{\left(\sum_{t \in S(x)} i_1(t,x)^2 - n \overline{i_1(t,x)}^2\right) \left(\sum_{t \in S(x)} i_2(t,x)^2 - n \overline{i_2(t,x)}^2\right)}}
$$

For every gridpoint x only those timesteps t belong to the sample, which have  $i_1(t, x) \neq missval$  and  $i_2(t, x) \neq missval.$ 

# 2.10. Regression

This sections contains modules for linear regression of time series.

Here is a short overview of all operators in this section:

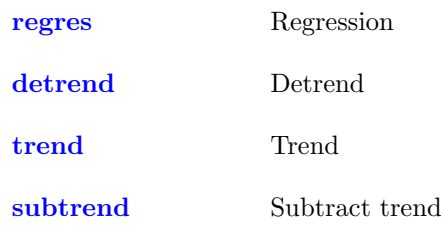

#### <span id="page-114-0"></span>2.10.1. REGRES - Regression

#### Synopsis

regres ifile ofile

#### **Description**

The values of the input file if illeq are assumed to be distributed as  $N(a + bt, \sigma^2)$  with unknown a, b and  $\sigma^2$ . This operator estimates the parameter b. For every field element x only those time steps t belong to the sample  $S(x)$ , which have  $i(t, x) \neq$  miss. It is

$$
o(1,x) = \frac{\sum\limits_{t \in S(x)} \left( i(t,x) - \frac{1}{\#S(x)} \sum\limits_{t' \in S(x)} i(t',x) \right) \left( t - \frac{1}{\#S(x)} \sum\limits_{t' \in S(x)} t' \right)}{\sum\limits_{t \in S(x)} \left( t - \frac{1}{\#S(x)} \sum\limits_{t' \in S(x)} t' \right)^2}
$$

#### <span id="page-114-1"></span>2.10.2. DETREND - Detrend time series

#### Synopsis

detrend ifile ofile

#### **Description**

Every time series in ifile is linearly detrended. For every field element  $x$  only those time steps  $t$ belong to the sample  $S(x)$ , which have  $i(t, x) \neq$  miss. With

$$
a(x) = \frac{1}{\#S(x)} \sum_{t \in S(x)} i(t, x) - b(x) \left( \frac{1}{\#S(x)} \sum_{t \in S(x)} t \right)
$$

and

$$
b(x) = \frac{\sum\limits_{t \in S(x)} \left( i(t, x) - \frac{1}{\#S(x)} \sum\limits_{t' \in S(x)} i(t', x) \right) \left( t - \frac{1}{\#S(x)} \sum\limits_{t' \in S(x)} t' \right)}{\sum\limits_{t \in S(x)} \left( t - \frac{1}{\#S(x)} \sum\limits_{t' \in S(x)} t' \right)^2}
$$

it is

$$
o(t, x) = i(t, x) - (a(x) + b(x)t)
$$

#### Note

This operator has to keep the fields of all time steps concurrently in the memory. If not enough memory is available use the operators [trend](#page-115-0) and [subtrend.](#page-115-1)

#### Example

To detrend the data in ifile and to store the detrended data in ofile use:

cdo detrend ifile ofile

## <span id="page-115-0"></span>2.10.3. TREND - Trend of time series

#### Synopsis

trend ifile ofile1 ofile2

#### **Description**

The values of the input file if ile are assumed to be distributed as  $N(a + bt, \sigma^2)$  with unknown a, b and  $\sigma^2$ . This operator estimates the parameter a and b. For every field element x only those time steps t belong to the sample  $S(x)$ , which have  $i(t, x) \neq$  miss. It is

$$
o_1(1,x) = \frac{1}{\#S(x)} \sum_{t \in S(x)} i(t,x) - b(x) \left( \frac{1}{\#S(x)} \sum_{t \in S(x)} t \right)
$$

and

$$
o_2(1,x) = \frac{\sum\limits_{t \in S(x)} \left( i(t,x) - \frac{1}{\#S(x)} \sum\limits_{t' \in S(x)} i(t',x) \right) \left( t - \frac{1}{\#S(x)} \sum\limits_{t' \in S(x)} t' \right)}{\sum\limits_{t \in S(x)} \left( t - \frac{1}{\#S(x)} \sum\limits_{t' \in S(x)} t' \right)^2}
$$

Thus the estimation for  $a$  is stored in ofile1 and that for  $b$  is stored in ofile2. To subtract the trend from the data see operator [subtrend.](#page-115-1)

#### <span id="page-115-1"></span>2.10.4. SUBTREND - Subtract a trend

#### Synopsis

subtrend ifile1 ifile2 ifile3 ofile

#### **Description**

This operator is for subtracting a trend computed by the operator [trend.](#page-115-0) It is

 $o(t, x) = i_1(t, x) - (i_2(1, x) + i_3(1, x) \cdot t)$ 

where t is the time steps.

#### Example

The typical call for detrending the data in ifile and storing the detrended data in ofile is:

```
cdo trend ifile afile bfile
cdo subtrend ifile afile bfile ofile
```
The result is identical to a call of the operator [detrend:](#page-114-1)

cdo detrend ifile ofile

# 2.11. EOFs

This section contains modules to compute Empirical Orthogonal Functions and - once they are computed - their principal coefficients.

An introduction to the theory of principal component analysis as applied here can be found in: Principal Component Analysis [\[Peisendorfer\]](#page-175-0)

Details about calculation in the time- and spatial spaces are found in:

Statistical Analysis in Climate Research [\[vonStorch\]](#page-175-1)

EOFs are defined as the eigen values of the scatter matrix (covariance matrix) of the data. For the sake of simplicity, samples are regarded as **time series of anomalies** 

 $(z(t)), t \in \{1, \ldots, n\}$ 

of (column-) vectors  $z(t)$  with p entries (where p is the gridsize). Thus, using the fact, that  $z_i(t)$  are anomalies, i.e.

$$
\langle z_j \rangle = n^{-1} \sum_{i=1}^n z_j(i) = 0 \,\forall \, 1 \le j \le p
$$

the scatter matrix S can be written as

$$
\mathbf{S} = \sum_{t=1}^{n} \left[ \sqrt{\mathbf{W}} z(t) \right] \left[ \sqrt{\mathbf{W}} z(t) \right]^T
$$

where **W** is the diagonal matrix containing the area weight of cell  $p_0$  in z at  $\mathbf{W}(x, x)$ .

The matrix **S** has a set of orthonormal eigenvectors  $e_j$ ,  $j = 1, \ldots p$ , which are called *empirical orthogonal* functions (EOFs) of the sample z. (Please note, that  $e_i$  is the eigenvector of **S** and not the weighted eigen-vector which would be  $\mathbf{W}e_j$ .) Let the corresponding eigenvalues be denoted  $\lambda_j$ . The vectors  $e_j$  are spatial patterns which explain a certain amount of variance of the time series  $z(t)$  that is related linearly to  $\lambda_i$ . Thus, the spatial pattern defined by the first eigenvector (the one with the largest eigenvalue) is the pattern which explains a maximum possible amount of variance of the sample  $z(t)$ . The orthonormality of eigenvectors reads as

$$
\sum_{x=1}^{p} \left[ \sqrt{\mathbf{W}(x,x)} e_j(x) \right] \left[ \sqrt{\mathbf{W}(x,x)} e_k(x) \right] = \sum_{x=1}^{p} \mathbf{W}(x,x) e_j(x) e_k(x) = \begin{cases} 0 & \text{if } j \neq k \\ 1 & \text{if } j = k \end{cases}
$$

If all EOFs  $e_i$  with  $\lambda_i \neq 0$  are calculated, the data can be reconstructed from

$$
z(t,x) = \sum_{j=1}^{p} \mathbf{W}(x,x)a_j(t)e_j(x)
$$

where  $a_j$  are called the principal components or principal coefficients or EOF coefficients of z. These coefficients - as readily seen from above - are calculated as the projection of an EOF  $e_i$  onto a time step of the data sample  $z(t_0)$  as

$$
a_j(t_0) = \sum_{x=1}^p \left[ \sqrt{\mathbf{W}(x,x)} e_j(x) \right] \left[ \sqrt{\mathbf{W}(x,x)} z(t_0,x) \right] = \left[ \sqrt{\mathbf{W}} z(t_0) \right]^T \left[ \sqrt{\mathbf{W}} e_j \right].
$$

Here is a short overview of all operators in this section:

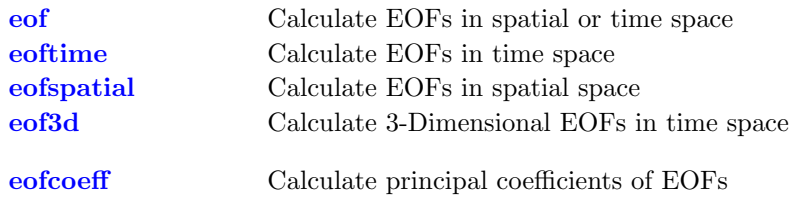

# <span id="page-117-0"></span>2.11.1. EOFS - Empirical Orthogonal Functions

## Synopsis

 $\langle \textit{operator} \rangle$ ,neof ifile ofile1 ofile2

## **Description**

This module calculates empirical orthogonal functions of the data in ifile as the eigen values of the scatter matrix (covariance matrix) S of the data sample  $z(t)$ . A more detailed description can be found above.

Please note, that the input data are assumed to be anomalies.

If operator [eof](#page-117-0) is chosen, the EOFs are computed in either time or spatial space, whichever is the fastest. If the user already knows, which computation is faster, the module can be forced to perform a computation in time or gridspace by using the operators [eoftime](#page-117-0) or [eofspatial,](#page-117-0) respectively. This can enhance performance, especially for very long time series, where the number of time steps is larger than the number of grid-points. Data in ifile are assumed to be anomalies. If they are not, the behavior of this module is not well defined. After execution ofile1 will contain the eigen-values and ofile2 the eigenvectors  $e_i$ . Note, thate the resulting EOF in ifile2 is  $e_i$  and thus not weighted for consistency.

Missing values are not fully supported. Support is only checked for non-changing masks of missing values in time. Although there still will be results, they are not trustworthy, and a warning will occur. In the latter case we suggest to replace missing values by 0 in ifile.

# **Operators**

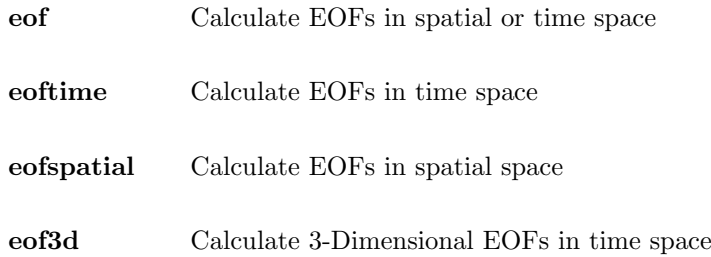

## Parameter

neof INTEGER Number of eigen functions

#### Environment

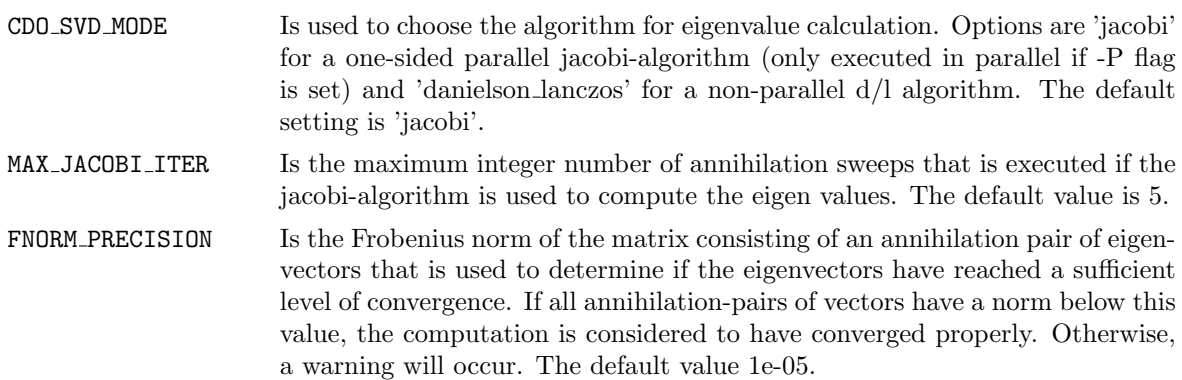

# Example

To calculate the first 40 EOFs of a data-set containing anomalies use:

cdo eof,40 ifile ofile1 ofile2

If the dataset does not containt anomalies, process them first, and use:

```
cdo sub ifile1 -timmean ifile1 anom_file
cdo eof,40 anom_file ofile1 ofile2
```
## <span id="page-119-0"></span>2.11.2. EOFCOEFF - Principal coefficients of EOFs

#### Synopsis

eofcoeff ifile1 ifile2 obase

#### **Description**

This module calculates the time series of the principal coefficients for given EOF (empirical orthogonal functions) and data. Time steps in ifile1 are assumed to be the EOFs, Time steps in ifile2 are assumed to be the time series. Weights are taken into account, which is why EOF output is not weighted. Note, that this operator calculates a weighted dot product of the fields in ifile1 and ifile2. Given a set of EOFs  $e_i$  and a time series of data  $z(t)$  with p entries for each time step from which  $e_i$  have been calculated, this operator calculates the time series of the projections of data onto each EOF

$$
o_j(t) = \sum_{x=1}^p W(x,x)z(t,x)e_j(x)
$$

where W is the diagonal matrix containing area weights as above. There will be a seperate file  $o_i$  for the principal coefficients of each EOF.

As the EOFs  $e_i$  are uncorrelated, so are their principal coefficients, i.e.

$$
\sum_{t=1}^n o_j(t) o_k(t) = \begin{cases} 0 \text{ if } j \neq k \\ \lambda_j \text{ if } j = k \end{cases} with \sum_{t=1}^n o_j(t) = 0 \forall j \in \{1, \dots, p\}.
$$

There will be a separate file containing a time series of principal coefficients with time information from ifile2 for each EOF in ifile1. Output files will be numbered as <obase><neof><suffix> where neof<sup>+1</sup> is the number of the EOF (time step) in ifile1 and suffix is the filename extension derived from the file format.

#### Environment

CDO FILE SUFFIX This environment variable can be used to set the default file suffix. This suffix will be added to the output file names instead of the filename extension derived from the file format. Set this variable to NULL to disable the adding of a file suffix.

#### Example

To calculate principal coefficients of the first 40 EOFs of anom file, and write them to files beginning with obase, use:

```
cdo eof,40 anom_file eval_file eof_file
cdo eofcoeff eof_file anom_file obase
```
The principal coefficients of the first EOF will be in the file obase000000.nc (and so forth for higher EOFs, *nth* EOF will be in obase $\langle n-1 \rangle$ .

If the dataset ifile does not containt anomalies, process them first, and use:

```
cdo sub ifile -timmean ifile anom_file
cdo eof,40 anom_file eval_file eof_file
cdo eofcoeff eof_file anom_file obase
```
# 2.12. Interpolation

This section contains modules to interpolate datasets. There are several operators to interpolate horizontal fields to a new grid. Some of those operators can handle only 2D fields on a regular rectangular grid. Vertical interpolation of 3D variables is possible from hybrid model levels to height or pressure levels. Interpolation in time is possible between time steps and years.

Here is a short overview of all operators in this section:

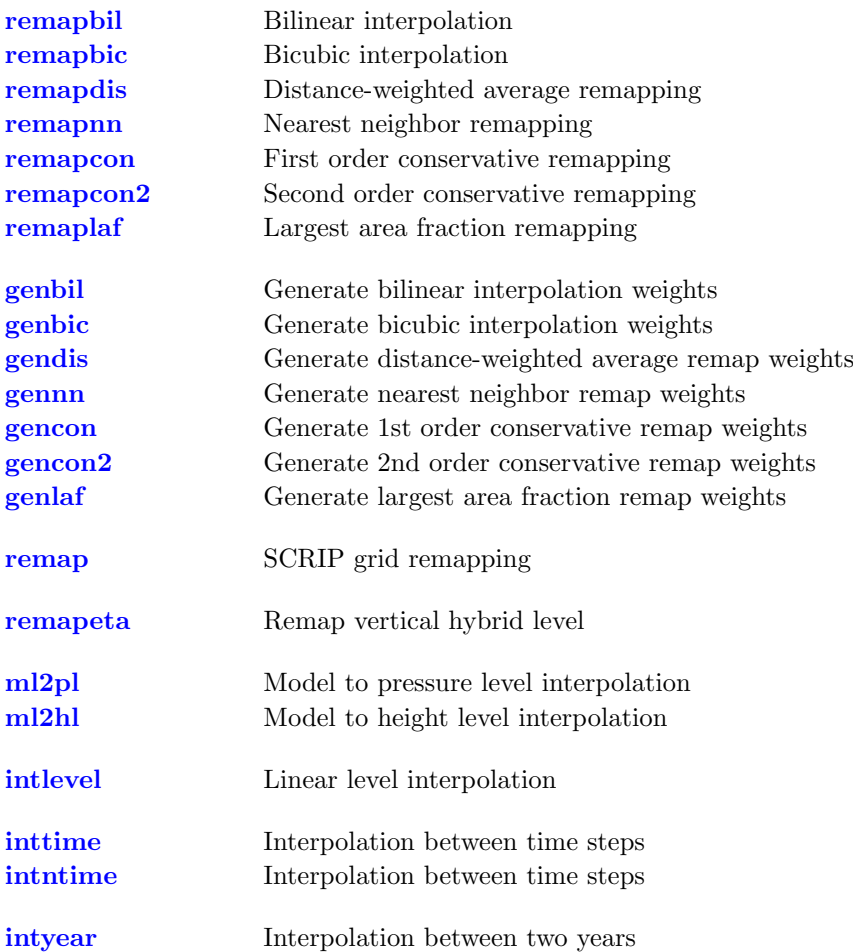

# <span id="page-121-0"></span>2.12.1. REMAPGRID - SCRIP grid interpolation

## Synopsis

 $< operator$ ,grid ifile ofile

#### Description

This module contains operators to remap all input fields to a new horizontal grid. Each operator uses a different remapping method. The interpolation is based on an adapted SCRIP library version. For a detailed description of the remapping methods see [\[SCRIP\]](#page-175-2).

## **Operators**

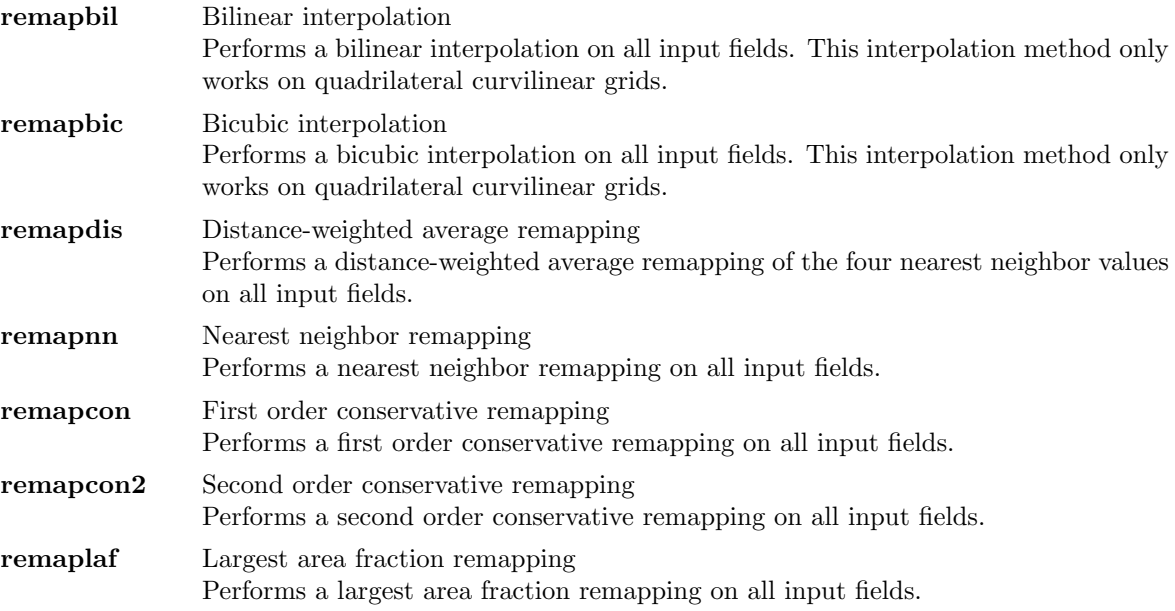

#### Parameter

grid STRING Target grid description file or name

#### Environment

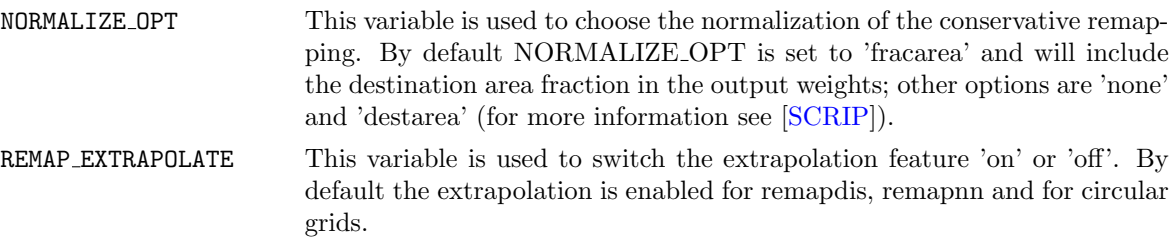

#### Note

For this module the author has converted the original Fortran 90 SCRIP software to ANSI C99. If there are any problems send a bug report to CDO and not to SCRIP!

## Example

Say ifile contains fields on a quadrilateral curvilinear grid. To remap all fields bilinear to a Gaussian N32 grid, type:

cdo remapbil,n32 ifile ofile

# <span id="page-123-0"></span>2.12.2. GENWEIGHTS - Generate SCRIP grid interpolation weights

#### Synopsis

 $< operator >$ ,grid ifile ofile

#### **Description**

Interpolation between different horizontal grids can be a very time-consuming process. Especially if the data are on an unstructured or a large grid. In this case the [SCRIP](#page-0-0) interpolation process can be split into two parts. Firstly the generation of the interpolation weights, which is the most time-consuming part. These interpolation weights can be reused for every remapping process with the operator [remap.](#page-125-0) This method should be used only if all input fields are on the same grid and a possibly mask (missing values) does not change. This module contains operators to generate SCRIP interpolation weights of the first input field. Each operator is using a different interpolation method.

## **Operators**

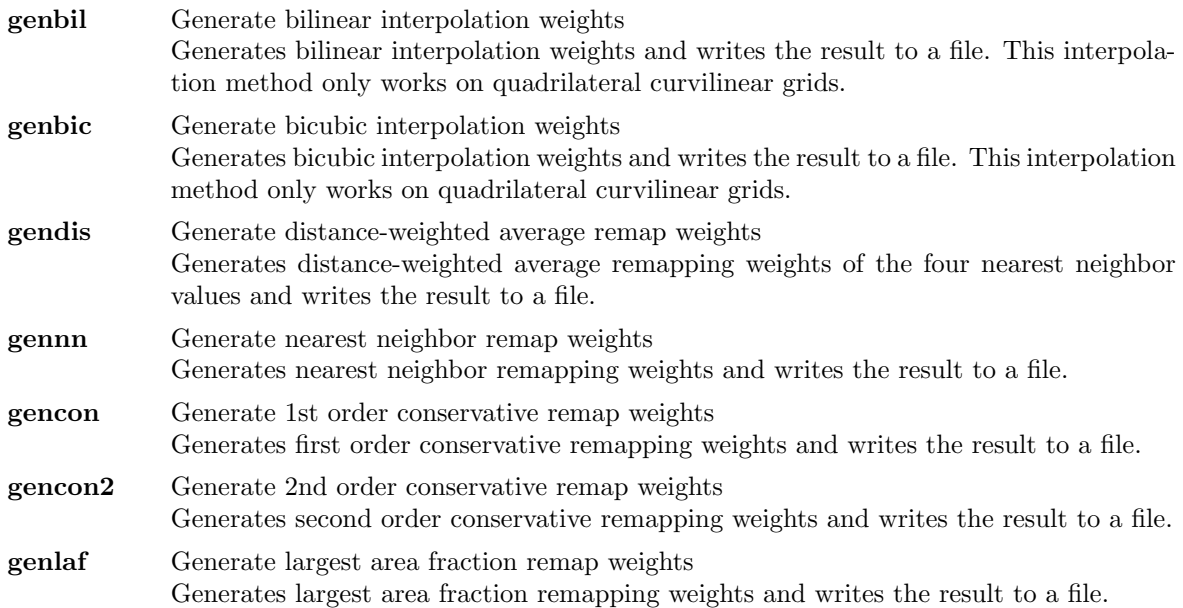

#### Parameter

grid STRING Target grid description file or name

#### Environment

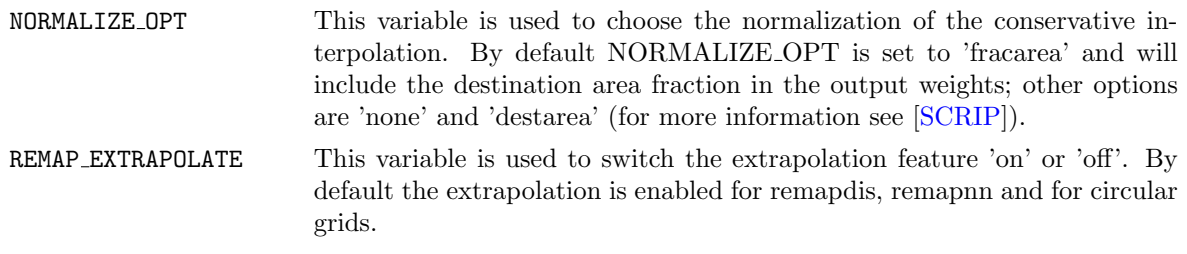

#### **Note**

For this module the author has converted the original Fortran 90 SCRIP software to ANSI C99. If there are any problems send a bug report to CDO and not to SCRIP!

#### Example

Say ifile contains fields on a quadrilateral curvilinear grid. To remap all fields bilinear to a Gaussian N32 grid use:

```
cdo genbil,n32 ifile remapweights.nc
cdo remap,n32,remapweights.nc ifile ofile
```
## <span id="page-125-0"></span>2.12.3. REMAP - SCRIP grid remapping

#### Synopsis

remap,grid,weights ifile ofile

#### **Description**

This operator remaps all input fields to a new horizontal grid. The remap type and the interpolation weights of one input grid are read from a netCDF file. More weights are computed if the input fields are on different grids. The netCDF file with the weights should follow the [SCRIP](#page-0-0) convention. Normally these weights come from a previous call to module [GENWEIGHTS](#page-123-0) or were created by the original SCRIP package.

#### Parameter

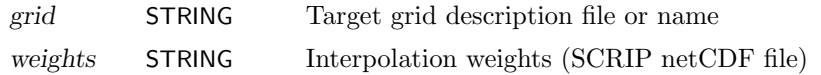

#### Environment

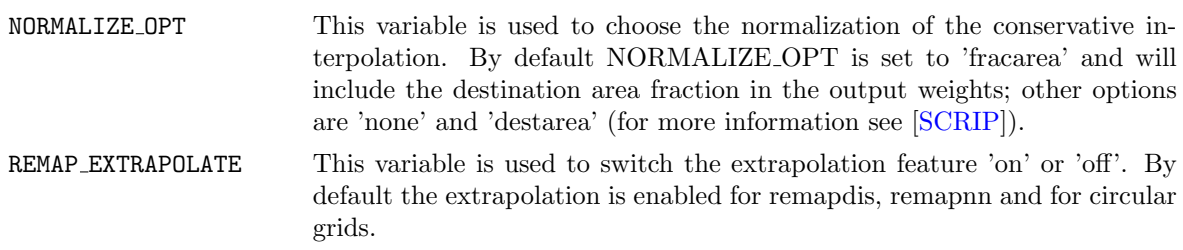

#### **Note**

For this module the author has converted the original Fortran 90 SCRIP software to ANSI C99. If there are any problems send a bug report to CDO and not to SCRIP!

#### Example

Say ifile contains fields on a quadrilateral curvilinear grid. To remap all fields bilinear to a Gaussian N32 grid use:

```
cdo genbil,n32 ifile remapweights.nc
cdo remap,n32,remapweights.nc ifile ofile
```
The result will be the same as:

```
cdo remapbil,n32 ifile ofile
```
## <span id="page-126-0"></span>2.12.4. REMAPETA - Remap vertical hybrid level

#### Synopsis

remapeta,vct[,oro] ifile ofile

#### **Description**

This operator interpolates between different vertical hybrid levels. This include the preparation of consistent data for the free atmosphere. The procedure for the vertical interpolation is based on the HIRLAM scheme and was adapted from [\[INTERA\]](#page-175-3). The vertical interpolation is based on the vertical integration of the hydrostatic equation with few adjustments. The basic tasks are the following one:

- at first integration of hydrostatic equation
- extrapolation of surface pressure
- Planetary Boundary-Layer (PBL) profile interpolation
- $\bullet$  interpolation in free atmosphere
- merging of both profiles
- final surface pressure correction

The vertical interpolation corrects the surface pressure. This is simply a cut-off or an addition of air mass. This mass correction should not influence the geostrophic velocity field in the middle troposhere. Therefore the total mass above a given reference level is conserved. As reference level the geopotential height of the 500 hPa level is used. Near the surface the correction can affect the vertical structure of the PBL. Therefore the interpolation is done using the potential temperature. But in the free atmosphere above a certain  $n$  ( $n=0.8$  defining the top of the PBL) the interpolation is done linearly. After the interpolation both profiles are merged. With the resulting temperature/pressure correction the hydrostatic equation is integrated again and adjusted to the reference level finding the final surface pressure correction. A more detailed description of the interpolation can be found in [\[INTERA\]](#page-175-3). All input fields have to be on the same horizontal grid.

#### Parameter

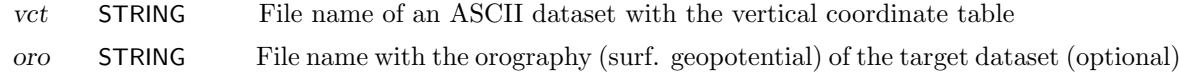

#### Note

The code numbers or the variable names of the required parameter have to follow the [\[ECHAM\]](#page-175-4) convention. Presently, the vertical coordinate definition of a netCDF file has also to follow the ECHAM convention. This means:

- the dimension of the full level coordinate and the corresponding variable is called mlev,
- the dimension of the half level coordinate and the corresponding variable is called ilev (ilev must have one element more than mlev)
- the hybrid vertical coefficient a is given in units of Pa and called hyai (hyam for level midpoints)
- the hybrid vertical coefficient b is given in units of 1 and called hybi (hybm for level midpoints)
- the mlev variable has a borders attribute containing the character string 'ilev'

Use the [sinfo](#page-18-0) command to test if your vertical coordinate system is recognized as hybrid system. In case [remapeta](#page-126-0) complains about not finding any data on hybrid model levels you may wish to use the [setzaxis](#page-48-0) command to generate a zaxis description which conforms to the ECHAM convention. See section "1.4 Z-axis description" for an example how to define a hybrid Z-axis.

#### Example

To remap between different hybrid model level data use:

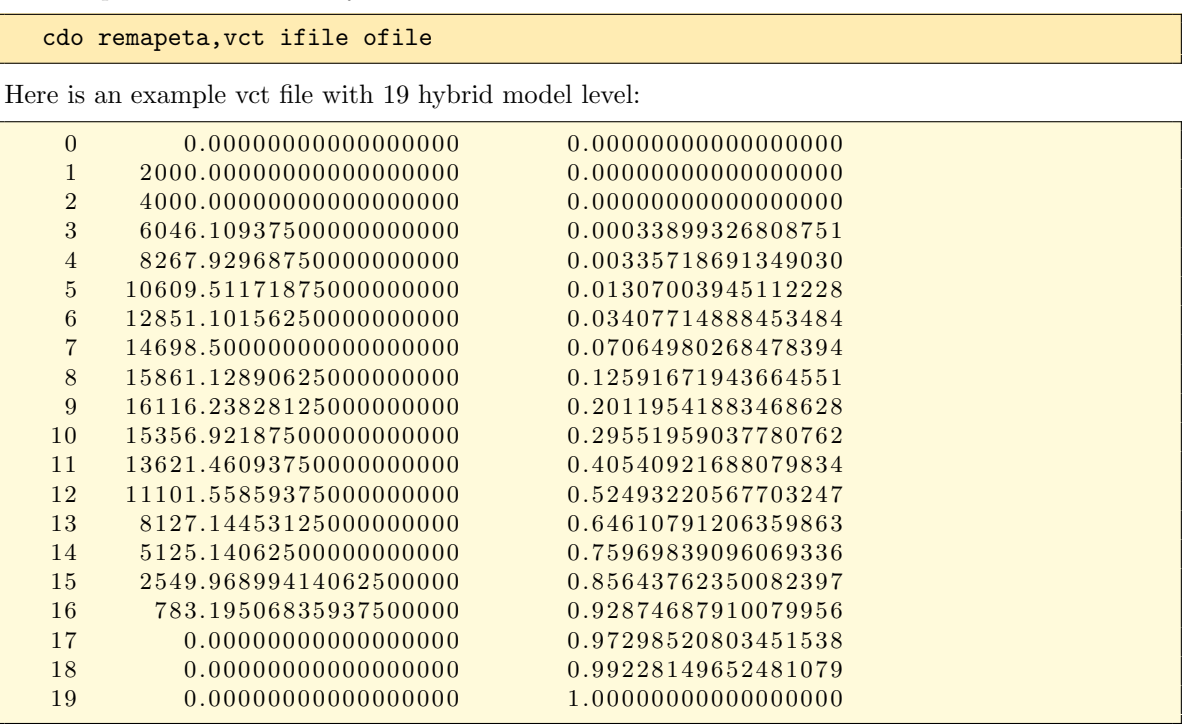

## <span id="page-128-0"></span>2.12.5. INTVERT - Vertical interpolation

#### Synopsis

```
ml2pl,plevels ifile ofile
ml2hl,hlevels ifile ofile
```
#### **Description**

Interpolate 3D variables on hybrid model levels to pressure or height levels. The input file should contain the log. surface pressure or the surface pressure. To interpolate the temperature, the orography (surface geopotential) is also needed. The pressure, temperature, and orography are identified by their code numbers. Supported parameter tables are: WMO standard table number 2 and ECMWF local table number 128. Use the alias  $m12$ plx/ml2hlx or the environment variable EXTRAPOLATE to extrapolate missing values. All input fields have to be on the same horizontal grid.

## **Operators**

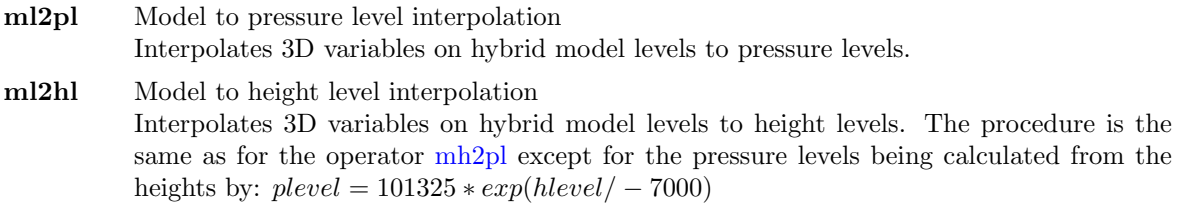

#### Parameter

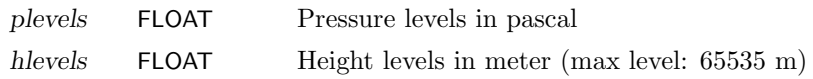

#### Environment

EXTRAPOLATE If set to 1 extrapolate missing values.

## **Note**

The netCDF CF convention for vertical hybrid coordinates is not supported, yet!

#### Example

To interpolate hybrid model level data to pressure levels of 925, 850, 500 and 200 hPa use:

cdo ml2pl,92500,85000,50000,20000 ifile ofile

# <span id="page-129-0"></span>2.12.6. INTLEVEL - Linear level interpolation

## Synopsis

intlevel,levels ifile ofile

# Description

This operator performs a linear vertical interpolation of non hybrid 3D variables.

# Parameter

levels FLOAT Target levels

# Example

To interpolate 3D variables on height levels to a new set of height levels use:

cdo intlevel,10,50,100,500,1000 ifile ofile

# <span id="page-130-0"></span>2.12.7. INTTIME - Time interpolation

## Synopsis

inttime,date,time[,inc] ifile ofile intntime,n ifile ofile

#### Description

This module performs linear interpolation between time steps.

## **Operators**

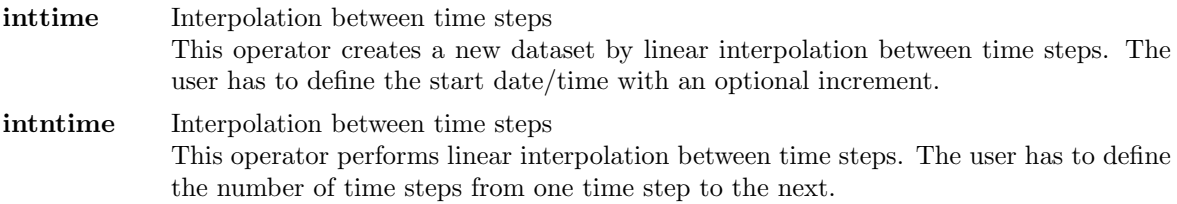

## Parameter

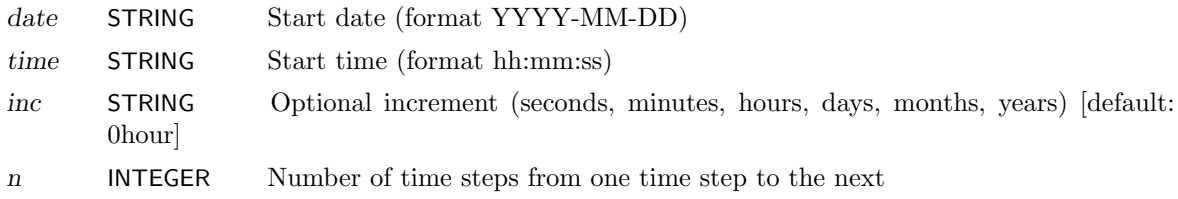

#### Example

Assumed a 6 hourly dataset starts at 1987-01-01 12:00:00. To interpolate this time series to a one hourly dataset use:

cdo inttime,1987-01-01,12:00:00,1hour ifile ofile

# <span id="page-131-0"></span>2.12.8. INTYEAR - Year interpolation

#### Synopsis

intyear,years ifile1 ifile2 obase

#### **Description**

This operator performs linear interpolation between two years, time step by time step. The output files will be named  $\langle$ obase $>\langle$ yyyy $>\langle$ suffix $\rangle$  where yyyy will be the year and suffix is the filename extension derived from the file format.

## Parameter

years INTEGER Comma separated list of years

#### Environment

```
CDO FILE SUFFIX This environment variable can be used to set the default file suffix. This
                      suffix will be added to the output file names instead of the filename extension
                      derived from the file format. Set this variable to NULL to disable the adding
                      of a file suffix.
```
#### Example

Assume there are two monthly mean datasets over a year. The first dataset has 12 time steps for the year 1985 and the second one for the year 1990. To interpolate the years between 1985 and 1990 month by month use:

cdo intyear,1986,1987,1988,1989 ifile1 ifile2 year

Example result of 'dir year\*' for netCDF datasets:

year 1986.nc year 1987.nc year 1988.nc year 1989.nc

# 2.13. Transformation

This section contains modules to perform spectral transformations.

Here is a short overview of all operators in this section:

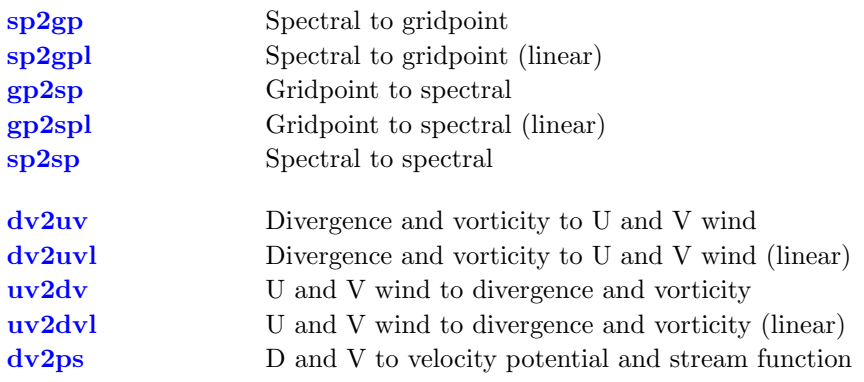

# <span id="page-133-0"></span>2.13.1. SPECTRAL - Spectral transformation

# Synopsis

sp2gp ifile ofile sp2gpl ifile ofile gp2sp ifile ofile gp2spl ifile ofile sp2sp,trunc ifile ofile

# Description

This module transforms fields on Gaussian grids to spectral coefficients and vice versa.

## **Operators**

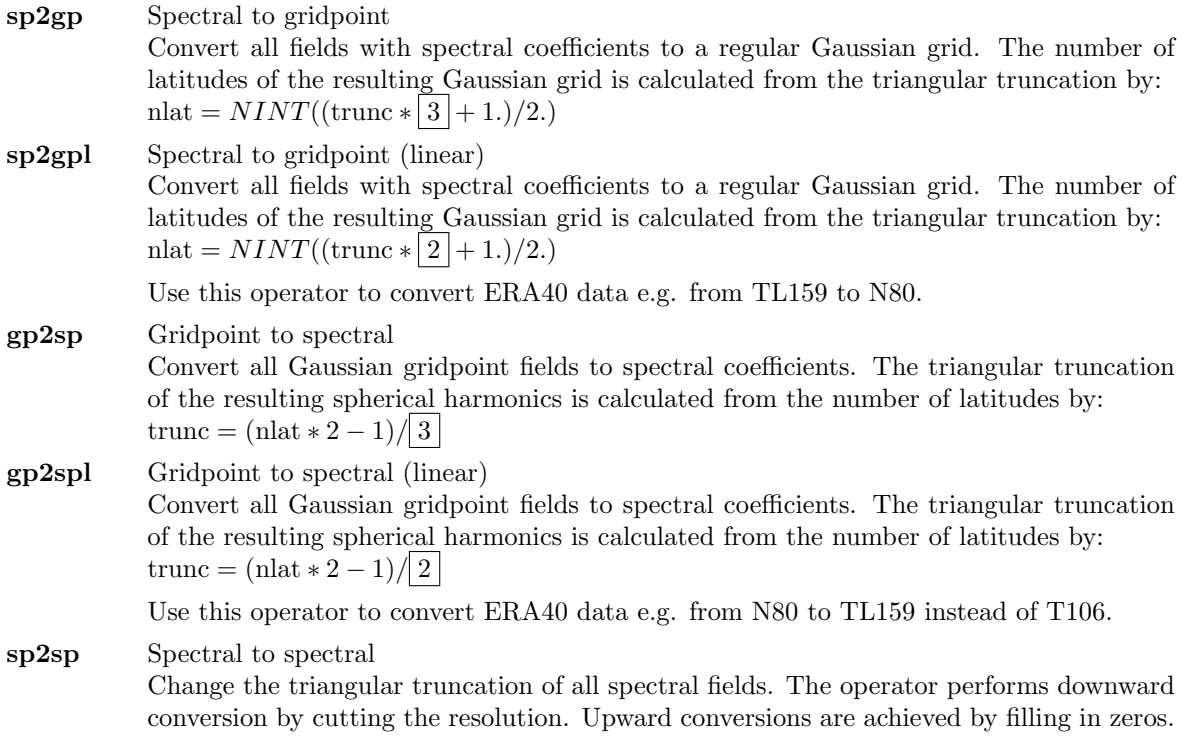

#### Parameter

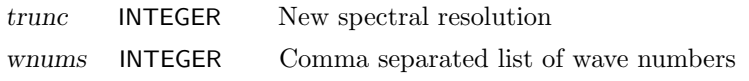

## Example

To transform spectral coefficients from T106 to N80 Gaussian grid use:

cdo sp2gp ifile ofile

To transform spectral coefficients from TL159 to N80 Gaussian grid use:

cdo sp2gpl ifile ofile

# <span id="page-135-0"></span>2.13.2. WIND - Wind transformation

## Synopsis

 $\langle operator \rangle$  ifile ofile

#### Description

This module converts relative divergence and vorticity to U and V wind and vice versa.

#### **Operators**

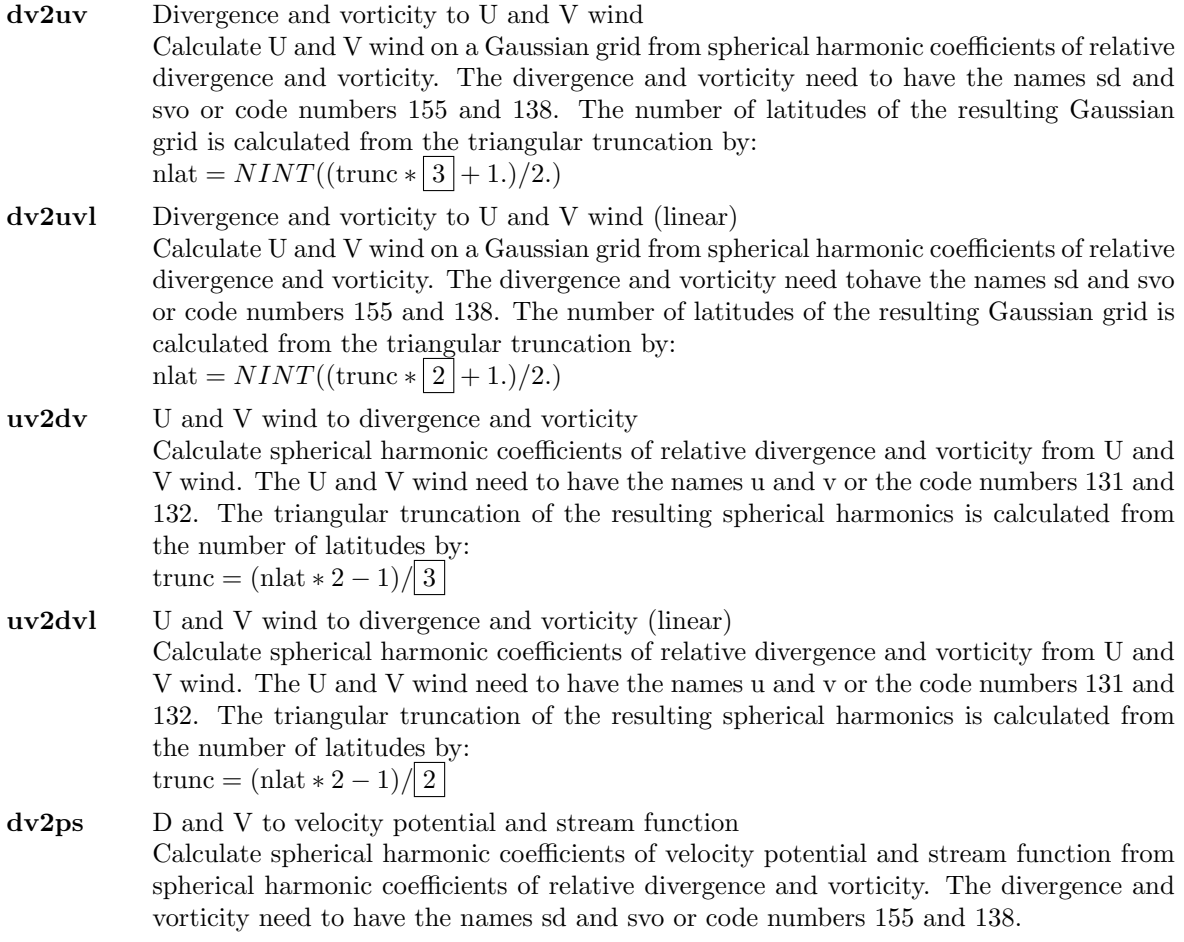

#### Example

Assume a dataset has at least spherical harmonic coefficients of divergence and vorticity. To transform the spectral divergence and vorticity to U and V wind use:

cdo dv2uv ifile ofile

# 2.14. Import/Export

This section contains modules to import and export data files which can not read or write directly with CDO.

Here is a short overview of all operators in this section:

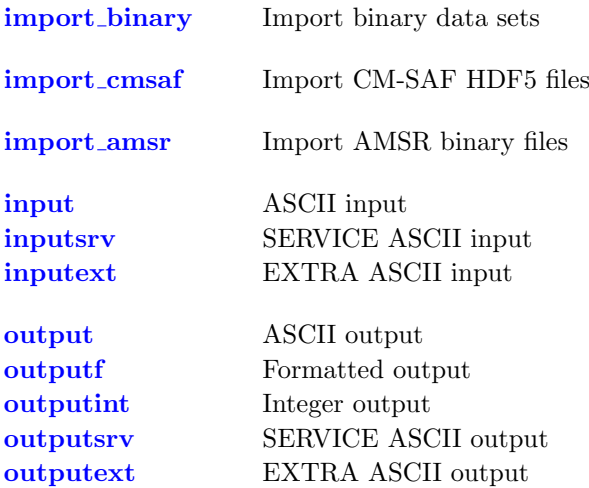

## <span id="page-137-0"></span>2.14.1. IMPORTBINARY - Import binary data sets

#### Synopsis

import binary ifile ofile

#### **Description**

This operator imports gridded binary data sets via a GrADS data descriptor file. The GrADS data descriptor file contains a complete description of the binary data as well as instructions on where to find the data and how to read it. The descriptor file is an ASCII file that can be created easily with a text editor. The general contents of a gridded data descriptor file are as follows:

- Filename for the binary data
- Missing or undefined data value
- Mapping between grid coordinates and world coordinates
- Description of variables in the binary data set

A detailed description of the components of a GrADS data descriptor file can be found in [\[GrADS\]](#page-175-5). Here is a list of the supported components: BYTESWAPPED, CHSUB, DSET, ENDVARS, FILEHEADER, HEADERBYTES, OPTIONS, TDEF, TITLE, TRAILERBYTES, UNDEF, VARS, XDEF, XYHEADER, YDEF, ZDEF

#### Example

To convert a binary data file to netCDF use:

```
cdo -f nc import_binary ifile.ctl ofile.nc
```
Here is an example of a GrADS data descriptor file:

```
DSET ^ ifile.bin
OPTIONS sequential
UNDEF -9e+33XDEF 360 LINEAR −179.5 1
YDEF 180 LINEAR −89.5 1
ZDEF 1 LINEAR 1 1
TDEF 1 LINEAR 00:00 Z15jun1989 12hr
VARS 1
param 1 99 description of the variable
ENDVARS
```
The binary data file ifile.bin contains one parameter on a global 1 degree lon/lat grid written with FORTRAN record length headers (sequential).

# <span id="page-138-0"></span>2.14.2. IMPORTCMSAF - Import CM-SAF HDF5 files

## Synopsis

import cmsaf ifile ofile

## **Description**

This operator imports gridded CM-SAF (Satellite Application Facility on Climate Monitoring) HDF5 files. CM-SAF exploits data from polar-orbiting and geostationary satellites in order to provide climate monitoring products of the following parameters:

- Cloud parameters: cloud fraction (CFC), cloud type (CTY), cloud phase (CPH), cloud top height, pressure and temperature (CTH,CTP,CTT), cloud optical thickness (COT), cloud water path (CWP).
- Surface radiation components: Surface albedo (SAL); surface incoming (SIS) and net (SNS) shortwave radiation; surface downward (SDL) and outgoing (SOL) longwave radiation, surface net longwave radiation (SNL) and surface radiation budget (SRB).
- Top-of-atmosphere radiation components: Incoming (TIS) and reflected (TRS) solar radiative flux at top-of-atmosphere. Emitted thermal radiative flux at top-of-atmosphere (TET).
- Water vapour: Vertically integrated water vapour (HTW), layered vertically integrated water vapour and layer mean temperature and relative humidity for 5 layers (HLW), temperature and mixing ratio at 6 pressure levels.

Daily and monthly mean products can be ordered via the CM-SAF web page (www.cmsaf.eu). Products with higher spatial and temporal resolution, i.e. instantaneous swath-based products, are available on request (contact.cmsaf@dwd.de). All products are distributed free-of-charge. More information on the data is available on the CM-SAF homepage (www.cmsaf.eu).

Daily and monthly mean products are provided in equal-area projections. CDO reads the projection parameters from the metadata in the HDF5-headers in order to allow spatial operations like remapping. For spatial operations with instantaneous products on original satellite projection, additional files with arrays of latitudes and longitudes are needed. These can be obtained from CM-SAF together with the data.

#### **Note**

To use this operator, it is necessary to build CDO with HDF5 support (version 1.6 or higher). The PROJ.4 library (version 4.6 or higher) is needed for full support of the remapping functionality.

#### Example

A typical sequence of commands with this operator could look like this:

cdo -f nc remapbil,r360x180 -import\_cmsaf cmsaf\_product.hdf output.nc

(bilinear remapping to a predefined global grid with 1 deg resolution and conversion to netcdf).

If you work with CM-SAF data on original satellite project, an additional file with information on geolocation is required, to perform such spatial operations:

cdo -f nc remapbil,r720x360 -setgrid,cmsaf\_latlon.h5 -import\_cmsaf cmsaf.hdf output.hc

Some CM-SAF data are stored as scaled integer values. For some operations, it could be desirable (or necessary) to increase the accuracy of the converted products:

cdo -b f32 -f nc fldmean -sellonlatbox,  $0, 10, 0, 10$  -remapbil, r720x360 \ -import\_cmsaf cmsaf\_product.hdf output.nc

## <span id="page-139-0"></span>2.14.3. IMPORTAMSR - Import AMSR binary files

#### Synopsis

import amsr ifile ofile

#### **Description**

This operator imports gridded binary AMSR (Advanced Microwave Scanning Radiometer) data. The binary data files are available from the AMSR ftp site (ftp://ftp.ssmi.com/amsre). Each file consists of twelve (daily) or five (averaged)  $0.25 \times 0.25$  degree grid (1440,720) byte maps. For daily files, six daytime maps in the following order, Time (UTC), Sea Surface Temperature (SST), 10 meter Surface Wind Speed (WSPD), Atmospheric Water Vapor (VAPOR), Cloud Liquid Water (CLOUD), and Rain Rate (RAIN), are followed by six nighttime maps in the same order. Time-Averaged files contain just the geophysical layers in the same order [SST, WSPD, VAPOR, CLOUD, RAIN]. More information to the data is available on the AMSR homepage http://www.remss.com/amsr.

#### Example

To convert monthly binary AMSR files to netCDF use:

cdo -f nc amsre\_yyyymmv5 amsre\_yyyymmv5.nc

# <span id="page-140-0"></span>2.14.4. INPUT - Formatted input

## Synopsis

input,grid ofile inputsrv ofile inputext ofile

## Description

This module reads time series of one 2D variable from standard input. All input fields need to have the same horizontal grid. The format of the input depends on the chosen operator.

## **Operators**

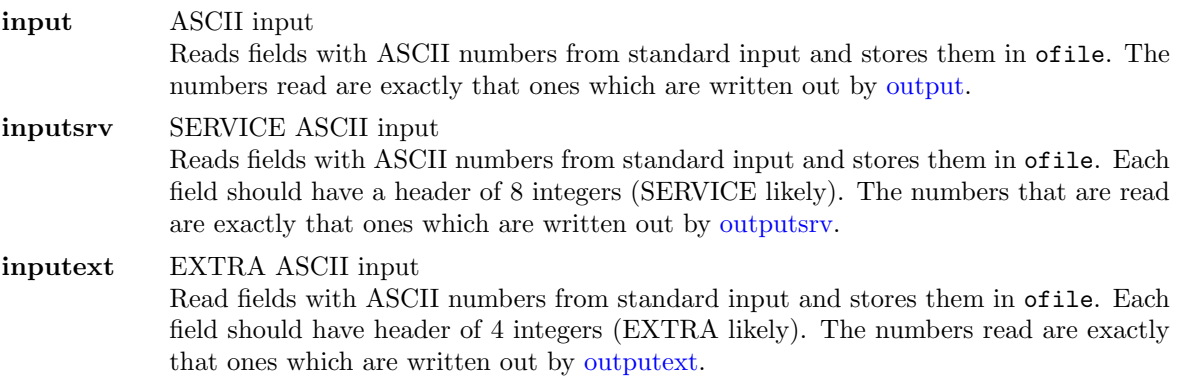

#### Parameter

grid STRING Grid description file or name

#### Example

Assume an ASCII dataset contains a field on a global regular grid with 32 longitudes and 16 latitudes (512 elements). To create a GRIB1 dataset from the ASCII dataset use:

cdo -f grb input,r32x16 ofile.grb < my\_ascii\_data

# <span id="page-141-0"></span>2.14.5. OUTPUT - Formatted output

## Synopsis

output ifiles outputf,format,nelem ifiles outputint ifiles outputsrv ifiles outputext ifiles

## Description

This module prints all values of all input datasets to standard output. All input fields need to have the same horizontal grid. All input files need to have the same structure with the same variables. The format of the output depends on the chosen operator.

#### **Operators**

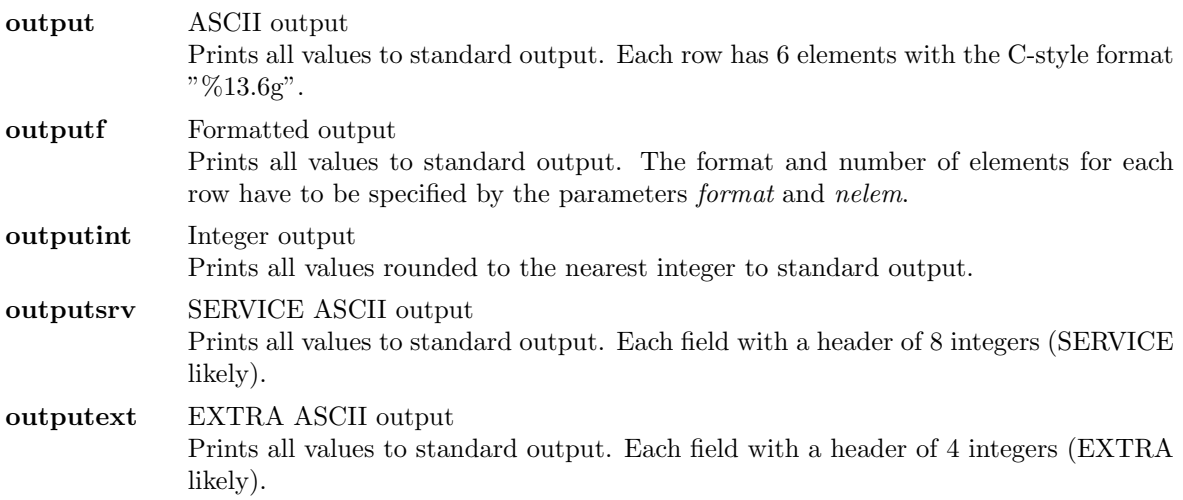

#### Parameter

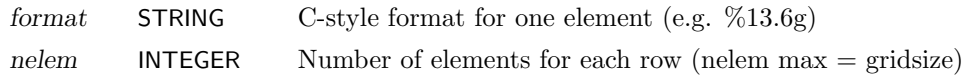

# Example

To print all field elements of a dataset formatted with  $"\%8.4g"$  and  $8$  values per line use:

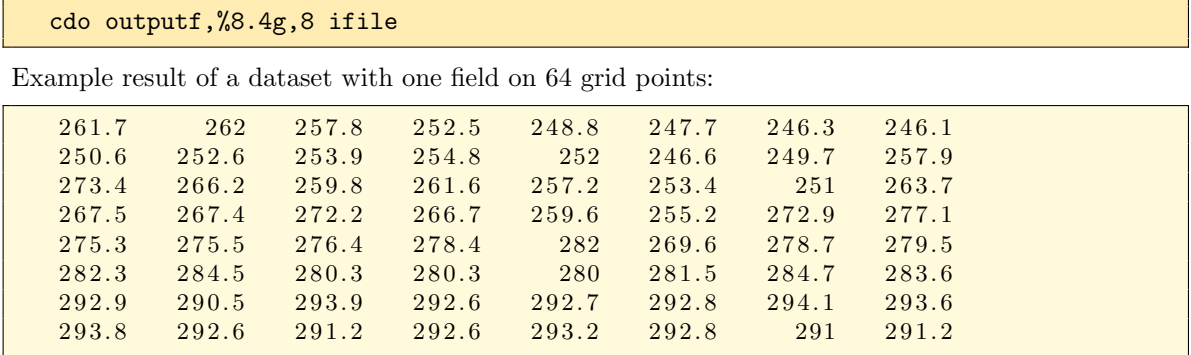

# 2.15. Miscellaneous

This section contains miscellaneous modules which do not fit to the other sections before.

Here is a short overview of all operators in this section:

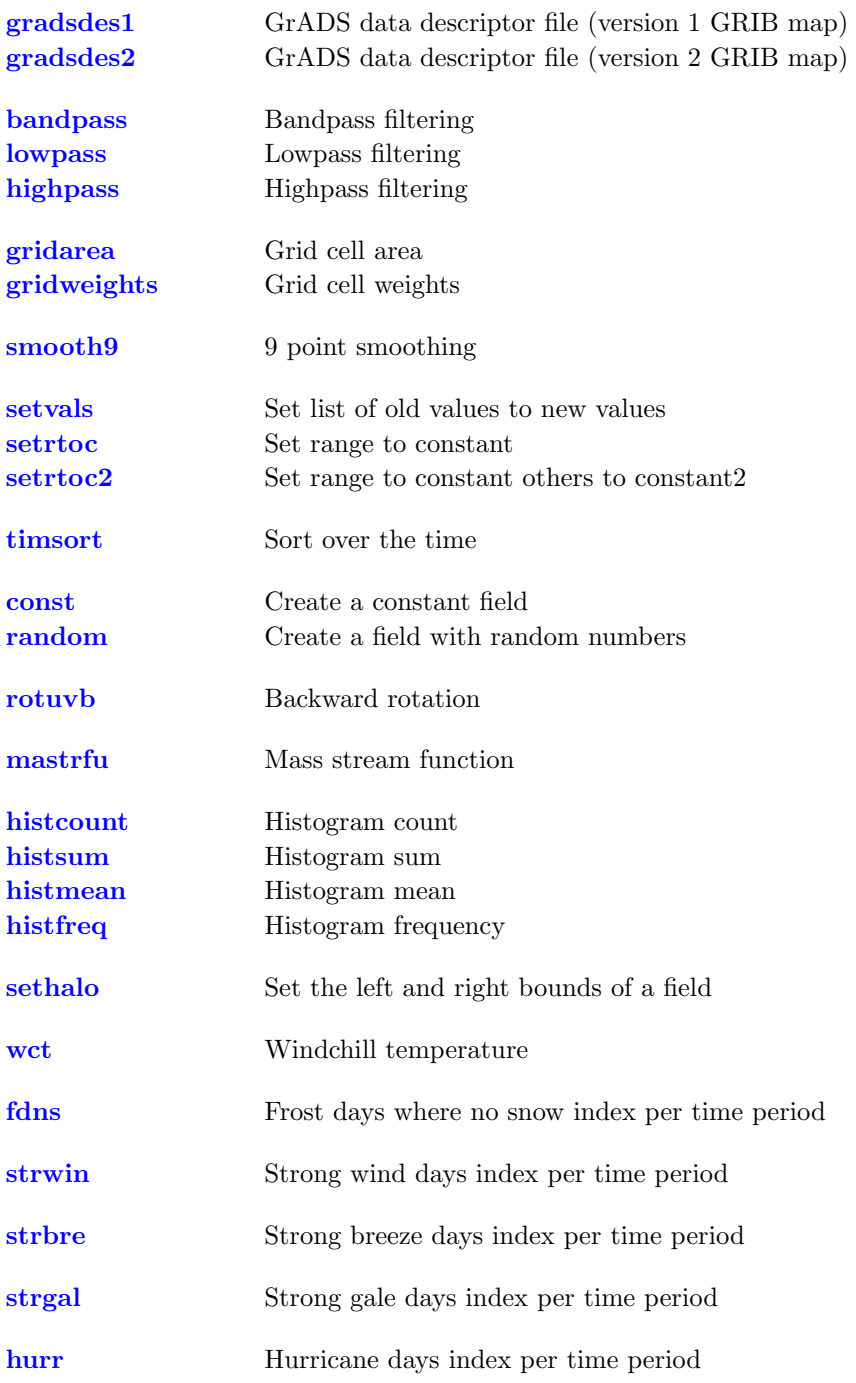
## <span id="page-144-1"></span><span id="page-144-0"></span>2.15.1. GRADSDES - GrADS data descriptor file

## Synopsis

 $\langle operator \rangle$  ifile

## **Description**

Creates a [GrADS](#page-0-0) data descriptor file. Supported file formats are GRIB1, SERVICE, EXTRA and IEG. For GRIB1 files the GrADS map file is also generated. For SERVICE and EXTRA files the grid have to be specified with the CDO option '-g  $\langle$ grid>'. This module takes ifile in order to create filenames for the descriptor (ifile.ctl) and the map (ifile.gmp) file. "gradsdes" is an alias for [gradsdes2.](#page-144-0)

## **Operators**

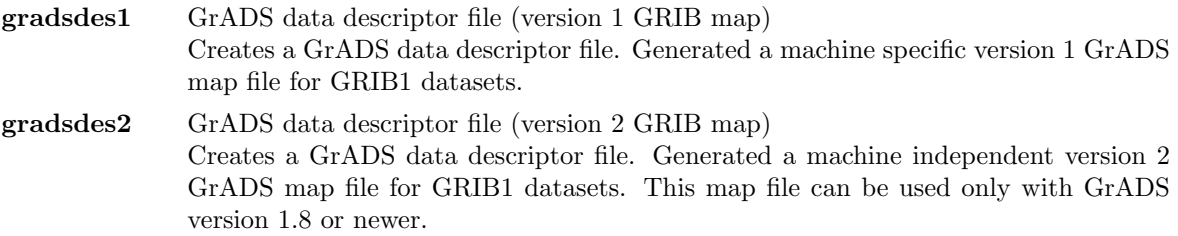

## Example

To create a GrADS data descriptor file from a GRIB1 dataset use:

cdo gradsdes2 ifile.grb

This will create a descriptor file with the name ifile.ctl and the map file ifile.gmp. Assumed the input GRIB1 dataset has 3 variables over 12 time steps on a Gaussian N16 grid. The contents of the resulting GrADS data description file is approximately:

```
DSET \hat{i} if ile.grb
DTYPE GRIB
INDEX ˆ i f i l e . gmp
XDEF 64 LINEAR 0.000000 5.625000
YDEF 32 LEVELS −85.761 −80.269 −74.745 −69.213 −63.679 −58.143
                −52.607 −47.070 −41.532 −35.995 −30.458 −24.920
                -19.382 -13.844 -8.307 -2.769 2.769 8.3071 3. 8 4 4 1 9. 3 8 2 2 4. 9 2 0 3 0. 4 5 8 3 5. 9 9 5 4 1. 5 3 2
                 4 7.0 70 5 2.60 7 5 8.143 6 3.6 7 9 6 9.2 1 3 7 4.7 4 5
                 80.269 85.761
ZDEF 4 LEVELS 925 850 500 200
TDEF 12 LINEAR 12:00 Z1jan1987 1mo
TITLE ifile.grb T21 grid
OPTIONS yrev
UNDEF -9e+33VARS 3
geosp 0 129,1,0 surface geopotential (orography) [m^2/s^2]t 4 \quad 130,99,0 \quad \text{temperature} \quad [K]tslm 1 0 139, 1, 0 surface temperature of land [K]
ENDVARS
```
## <span id="page-145-0"></span>2.15.2. FILTER - Time series filtering

## Synopsis

bandpass,fmin,fmax ifile ofile lowpass,fmax ifile ofile highpass,fmin ifile ofile

## **Description**

This module takes the time series for each gridpoint in ifile and fills it with zeros (zero- padding) up to the next time-step-number that is a power of 2. Then it (fast fourier) transforms the time series with  $2<sup>n</sup>$  elements into the frequency domain. According to the particular operator and its parameters certain frequencies are filtered (set to zero) in the frequency domain and the spectrum is (inverse fast fourier) transformed back into the time domain. This time series is cut to the original number of timesteps from ifile and written to ofile. To determine the frequency the time-axis of ifile is used. (Data should have a constant time increment since this assumption applies for transformation. However, the time increment has to be different from zero.) All frequencies given as parameter are interpreted per year. This is done by the assumption of a 365-day calendar. Consequently if you want to perform multiyear-filtering accurately you have to delete the 29th of February. If your ifile has a 360 year calendar the frequency parameters fmin respectively fmax should be multiplied with a factor of 360/365 in order to obtain accurate results. For the set up of a frequency filter the frequency parameters have to be adjusted to a frequency in the data. Here fmin is rounded down and fmax is always rounded up. Consequently it is possible to use bandpass with fmin=fmax without getting a zero-field for ofile. Hints for efficient usage:

- to avoid effects of zero-padding cut or extend your time series down/up to the nearest power of two
- to get reliable results the time-series has to be detrended (cdo detrend)
- the lowest frequency greater zero that can be contained in ifile is  $1/(N^*dT)$ ,
- the greatest frequency is  $1/(2dT)$  (Nyquist frequency),

with N the number of time steps and dT the time increment of ifile in years.

## **Operators**

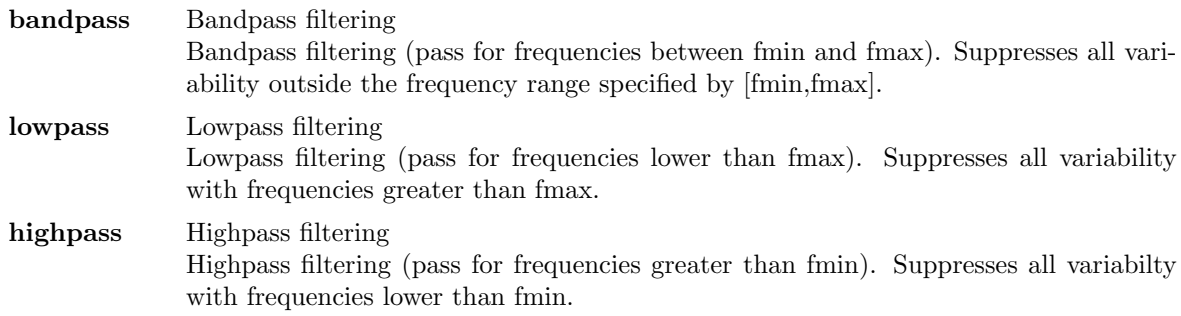

#### Parameter

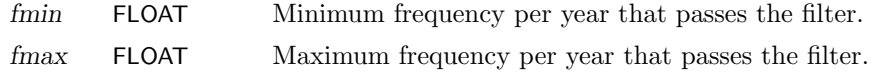

## <span id="page-146-0"></span>Example

Now assume your data are still hourly for a time period of 5 years but with a 365/366-day- calendar and you want to suppress the variability on timescales greater or equal to one year (we suggest here to use a number x bigger than one (e.g.  $x=1.5$ ) since there will be dominant frequencies around the peak (if there is one) as well due to the issue that the time series is not of infinite length). Therefor you can use the following:

cdo highpass,x -del29feb ifile ofile

Accordingly you might use the following to suppress variability on timescales shorter than one year:

cdo lowpass,1 -del29feb ifile ofile

Finally you might be interested in 2-year variability. If you want to suppress the seasonal cycle as well as say the longer cycles in climate system you might use

cdo bandpass,x,y -del29feb ifile ofile

with  $x \leq 0.5$  and  $y \geq 0.5$ .

## 2.15.3. GRIDCELL - Grid cell quantities

## Synopsis

 $< operator>$  ifile ofile

#### **Description**

This module reads the grid cell area of the first grid from the input stream. If the grid cell area is missing it will be computed from the grid description. Depending on the chosen operator the grid cell area or weights are written to the output stream.

#### **Operators**

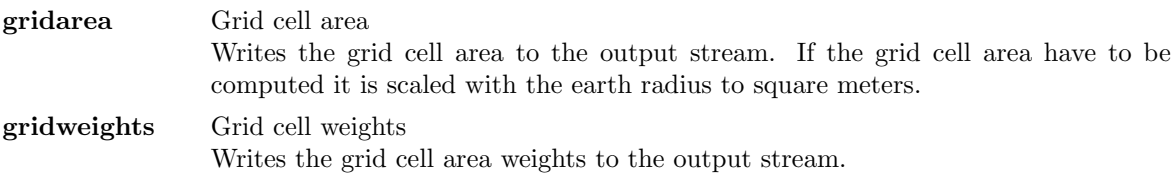

#### Environment

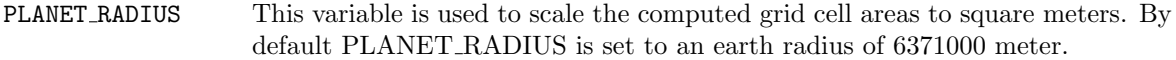

## 2.15.4. SMOOTH9 - 9 point smoothing

## Synopsis

smooth9 ifile ofile

#### **Description**

Performs a 9 point smoothing on all fields with a quadrilateral curvilinear grid. The result at each grid point is a weighted average of the grid point plus the 8 surrounding points. The center point receives a weight of 1.0, the points at each side and above and below receive a weight of 0.5, and corner points receive a weight of 0.3. All 9 points are multiplied by their weights and summed, then divided by the total weight to obtain the smoothed value. Any missing data points are not included in the sum; points beyond the grid boundary are considered to be missing. Thus the final result may be the result of an averaging with less than 9 points.

## 2.15.5. REPLACEVALUES - Replace variable values

## Synopsis

setvals,oldval,newval[,...] ifile ofile setrtoc,rmin,rmax,c ifile ofile setrtoc2,rmin,rmax,c,c2 ifile ofile

## **Description**

This module replaces old variable values with new values, depending on the operator.

## **Operators**

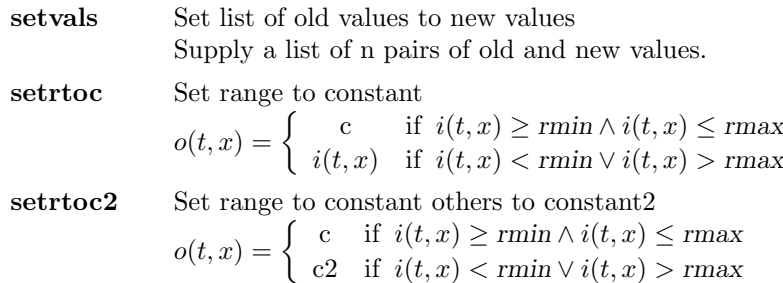

#### Parameter

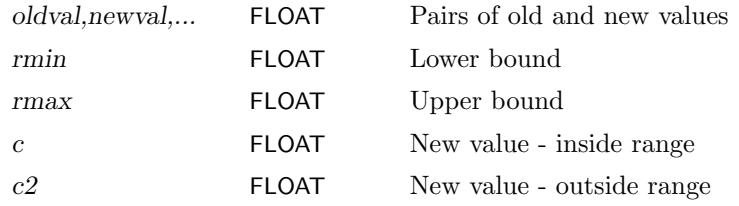

## <span id="page-148-0"></span>2.15.6. TIMSORT - Timsort

## Synopsis

timsort ifile ofile

#### **Description**

Sorts the elements in ascending order over all time steps for every field position. After sorting it is:  $o(t_1, x) \leq o(t_2, x) \qquad \forall (t_1 < t_2), x$ 

## Example

To sort all field elements of a dataset over all time steps use:

cdo timsort ifile ofile

## 2.15.7. VARGEN - Generate a field

#### Synopsis

const,const,grid ofile

random,grid[,seed] ofile

## **Description**

Generates a dataset with one field. The size of the field is specified by the user given grid description. According to the chosen operator all field elements are constant or filled with random numbers.

## **Operators**

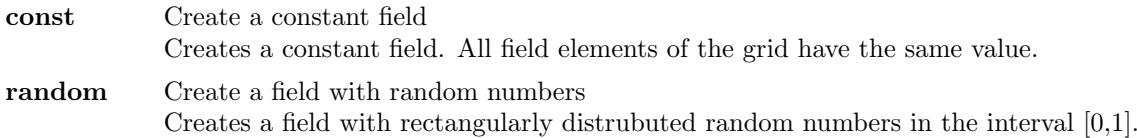

## Parameter

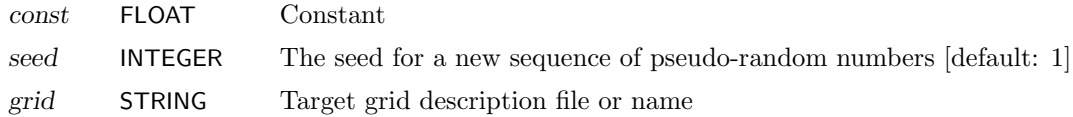

## <span id="page-149-0"></span>2.15.8. ROTUV - Rotation

## Synopsis

rotuvb,u,v,... ifile ofile

#### **Description**

This is a special operator for datsets with wind components on a rotated grid, e.g. data from the regional model REMO. It performs a backward transformation of velocity components U and V from a rotated spherical system to a geographical system.

#### Parameter

u,v,... STRING Pairs of zonal and meridional velocity components (use variable names or code numbers)

#### Example

To transform the u and v velocity of a dataset from a rotated spherical system to a geographical system use:

cdo rotuvb,u,v ifile ofile

#### 2.15.9. MASTRFU - Mass stream function

#### Synopsis

mastrfu ifile ofile

#### **Description**

This is a special operator for the post processing of the atmospheric general circulation model [ECHAM.](#page-0-0) It computes the mass stream function (code number 272). The input dataset have to be a zonal mean of v-velocity (code number 132) on pressure levels.

#### Example

To compute the mass stream function from a zonal mean v-velocity dataset use:

cdo mastrfu ifile ofile

## <span id="page-150-0"></span>2.15.10. HISTOGRAM - Histogram

## Synopsis

 $\langle \textit{operator} \rangle$ , bounds ifile ofile

## **Description**

This module creates bins for a histogram of the input data. The bins have to be adjacent and have non-overlapping intervals. The user has to define the bounds of the bins. The first value is the lower bound and the second value the upper bound of the first bin. The bounds of the second bin are defined by the second and third value, aso. Only 2-dimensional input fields are allowed. The ouput file contains one vertical level for each of the bins requested.

## **Operators**

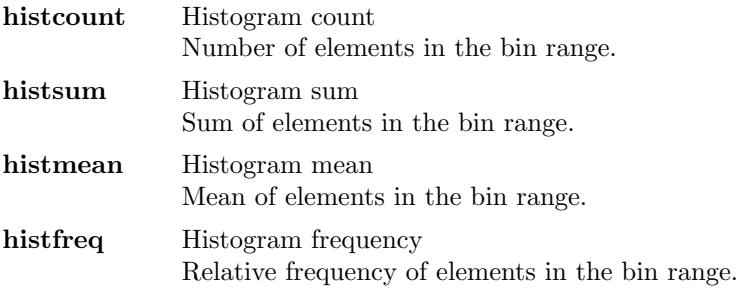

#### Parameter

bounds FLOAT Comma separated list of the bin bounds (-inf and inf valid)

## 2.15.11. SETHALO - Set the left and right bounds of a field

#### Synopsis

sethalo,lhalo,rhalo ifile ofile

## **Description**

This operator sets the left and right bounds of the rectangularly understood fields. Positive numbers of the parameter lhalo enlarges the left bound by the given number of columns from the right bound. The parameter rhalo does the similar for the right bound. Negative numbers of the parameter lhalo/rhalo can be used to remove the given number of columns of the left and right bounds.

#### Parameter

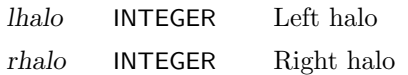

## <span id="page-151-0"></span>2.15.12. WCT - Windchill temperature

#### Synopsis

wct ifile1 ifile2 ofile

## **Description**

Let ifile1 and ifile2 be time series of temperature and wind speed records, then a corresponding time series of resulting windchill temperatures is written to ofile. The wind chill temperature calculation is only valid for a temperature of  $T \leq 33$  °C and a wind speed of v  $\geq 1.39$  m/s. Whenever these conditions are not satisfied, a missing value is written to ofile. Note that temperature and wind speed records have to be given in units of  $\mathcal{C}$  and m/s, respectively.

## 2.15.13. FDNS - Frost days where no snow index per time period

#### Synopsis

fdns ifile1 ifile2 ofile

## **Description**

Let ifile1 be a time series of daily minimum temperatures TN and ifile2 be a corresponding series of daily surface snow amounts. Then counted is the number of days where  $TN < 0$  °C and the surface snow amount is less than 1 cm. The temperature TN have to be given in units of Kelvin. The date information of a time step in ofile is the date of the last contributing time step in ifile.

## 2.15.14. STRWIN - Strong wind days index per time period

## Synopsis

 $\textbf{strwin}[,v]$  ifile ofile

#### **Description**

Let **ifile** be a time series of daily maximum horizontal wind speeds VX, then counted is the number of days where  $VX > v$ . The horizontal wind speed v is an optional parameter with default  $v = 10.5$ m/s. A further output variable is the maximum number of consecutive days with maximum wind speed greater than or equal to v. Note that both VX and v have to be given in units of  $m/s$ . Also note that the horizontal wind speed is defined as the square root of the sum of squares of the zonal and meridional wind speeds. The date information of a time step in ofile is the date of the last contributing time step in ifile.

## Parameter

v FLOAT Horizontal wind speed threshold  $(m/s,$  default  $v = 10.5$  m/s)

## <span id="page-152-0"></span>2.15.15. STRBRE - Strong breeze days index per time period

## Synopsis

strbre ifile ofile

## **Description**

Let ifile be a time series of daily maximum horizontal wind speeds VX, then counted is the number of days where VX is greater than or equal to  $10.5$  m/s. A further output variable is the maximum number of consecutive days with maximum wind speed greater than or equal to 10.5 m/s. Note that VX is defined as the square root of the sum of squares of the zonal and meridional wind speeds and have to be given in units of  $m/s$ . The date information of a time step in ofile is the date of the last contributing time step in ifile.

## 2.15.16. STRGAL - Strong gale days index per time period

## Synopsis

strgal ifile ofile

## **Description**

Let ifile be a time series of daily maximum horizontal wind speeds VX, then counted is the number of days where VX is greater than or equal to 20.5 m/s. A further output variable is the maximum number of consecutive days with maximum wind speed greater than or equal to 20.5 m/s. Note that VX is defined as the square root of the sum of square of the zonal and meridional wind speeds and have to be given in units of  $m/s$ . The date information of a time step in ofile is the date of the last contributing time step in ifile.

## 2.15.17. HURR - Hurricane days index per time period

## Synopsis

hurr ifile ofile

## **Description**

Let ifile be a time series of daily maximum horizontal wind speeds VX, then counted is the number of days where VX is greater than or equal to  $32.5$  m/s. A further output variable is the maximum number of consecutive days with maximum wind speed greater than or equal to 32.5 m/s. Note that VX is defined as the square root of the sum of squares of the zonal and meridional wind speeds and have to be given in units of  $m/s$ . The date information of a time step in ofile is the date of the last contributing time step in ifile.

## 2.16. Climate indices

This section contains modules to compute the climate indices of daily temperature and precipitation extremes.

Here is a short overview of all operators in this section:

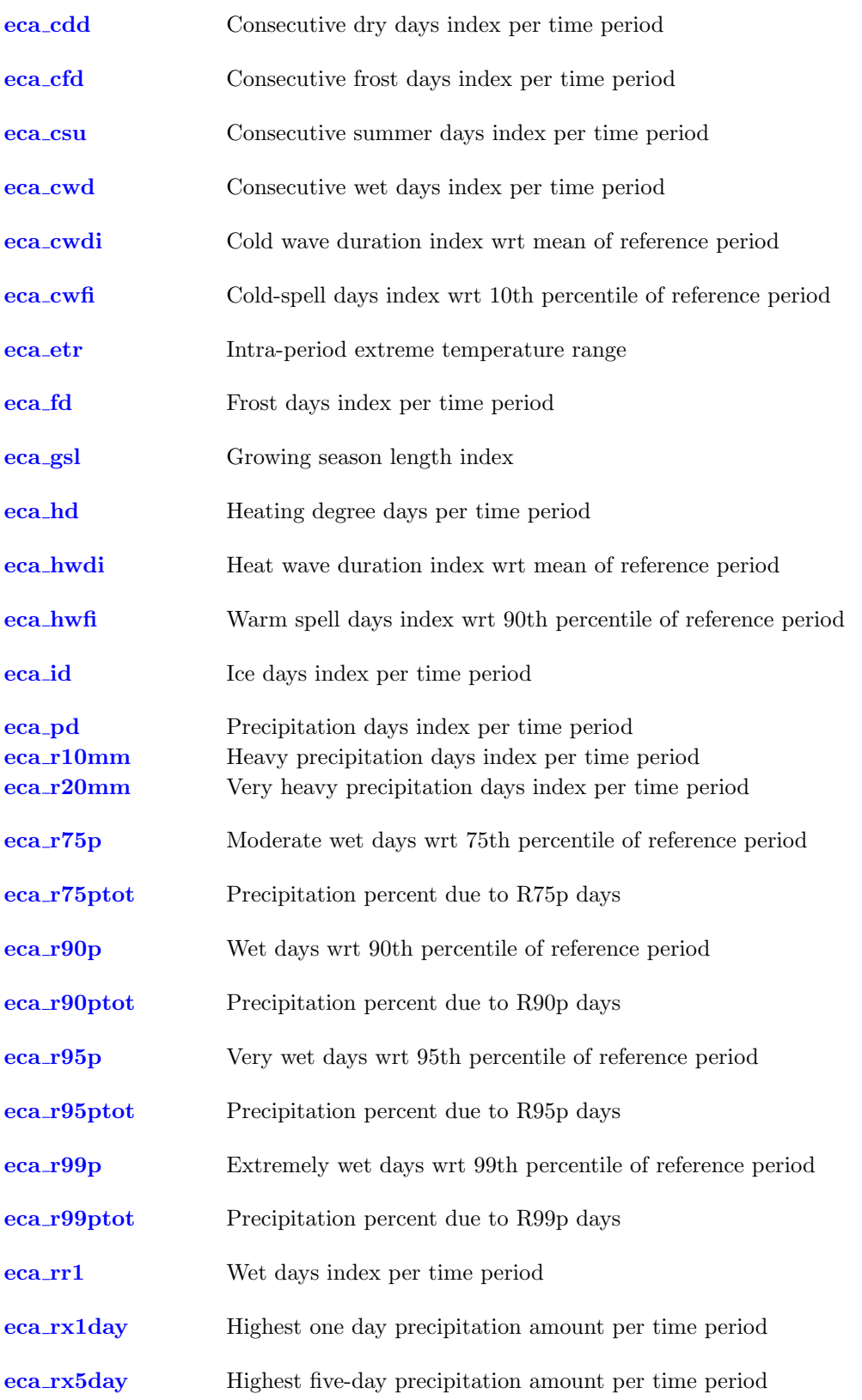

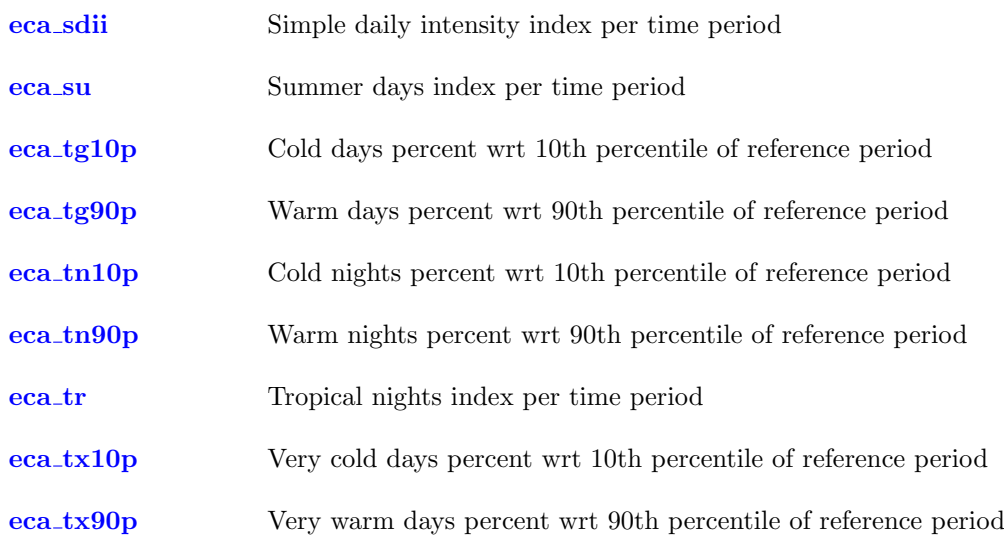

## <span id="page-155-2"></span><span id="page-155-0"></span>2.16.1. ECACDD - Consecutive dry days index per time period

## Synopsis

eca cdd ifile ofile

## **Description**

Let ifile be a time series of daily precipitation amounts RR, then counted is the largest number of consecutive days where RR is less than 1 mm. A further output variable is the number of dry periods of more than 5 days. The date information of a time step in ofile is the date of the last contributing time step in ifile. The following variables are created:

- consecutive dry days index per time period
- number of cdd periods with more than 5days per time period

## Example

To get the largest number of consecutive dry days of a time series of daily precipitation amounts use:

cdo eca\_cdd rrfile ofile

## <span id="page-155-1"></span>2.16.2. ECACFD - Consecutive frost days index per time period

## Synopsis

eca cfd ifile ofile

## **Description**

Let ifile be a time series of daily minimum temperatures TN, then counted is the largest number of consecutive days where TN  $< 0$  °C. Note that TN have to be given in units of Kelvin. The date information of a time step in ofile is the date of the last contributing time step in ifile. The following variables are created:

consecutive frost days index per time period

## Example

To get the largest number of consecutive frost days of a time series of daily minimum temperatures use:

cdo eca\_cfd tnfile ofile

## <span id="page-156-2"></span><span id="page-156-0"></span>2.16.3. ECACSU - Consecutive summer days index per time period

## Synopsis

eca\_csu $|T|$  ifile ofile

## **Description**

Let ifile be a time series of daily maximum temperatures TX, then counted is the largest number of consecutive days where TX > T. The number T is an optional parameter with default  $T = 25$  °C. Note that TN have to be given in units of Kelvin, whereas T have to be given in degrees Celsius. The date information of a time step in ofile is the date of the last contributing time step in ifile. The following variables are created:

consecutive summer days index per time period

## Parameter

 $T$  FLOAT Temperature threshold ( Celsius, default:  $T = 25$  Celsius)

## Example

To get the largest number of consecutive summer days of a time series of daily minimum temperatures use:

cdo eca\_csu txfile ofile

## <span id="page-156-1"></span>2.16.4. ECACWD - Consecutive wet days index per time period

## Synopsis

eca cwd ifile ofile

## **Description**

Let ifile be a time series of daily precipitation amounts RR, then counted is the largest number of consecutive days where RR is at least 1 mm. A further output variable is the number of wet periods of more than 5 days. The date information of a time step in ofile is the date of the last contributing time step in ifile. The following variables are created:

- consecutive\_wet\_days\_index\_per\_time\_period
- number of cwd periods with more than 5days per time period

## Example

To get the largest number of consecutive wet days of a time series of daily precipitation amounts use:

cdo eca\_cwd rrfile ofile

## <span id="page-157-2"></span><span id="page-157-0"></span>2.16.5. ECACWDI - Cold wave duration index wrt mean of reference period

## Synopsis

eca\_cwdi $[$ , $nday$ , $T$ ]] ifile1 ifile2 ofile

## **Description**

Let ifile1 be a time series of daily minimum temperatures TN, and let ifile2 be the mean TNnorm of daily minimum temperatures for any period used as reference. Then counted is the number of days where, in intervals of at least nday consecutive days, TN < TNnorm - T. The numbers nday and T are optional parameters with default nday = 6 and  $T = 5$  °C. A further output variable is the number of cold waves longer than or equal to nday days. Note that both TN and TNnorm have to be given in the same units. The date information of a time step in ofile is the date of the last contributing time step in ifile1. The following variables are created:

- cold wave duration index wrt mean of reference period
- cold waves per time period

## Parameter

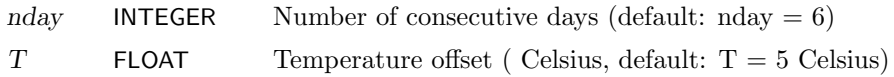

## Example

To compute the cold wave duration index of a time series of daily minimum temperatures use:

cdo eca\_cwdi tnfile tnnormfile ofile

## <span id="page-157-1"></span>2.16.6. ECACWFI - Cold-spell days index wrt 10th percentile of reference period

## Synopsis

eca\_cwfi[,nday] ifile1 ifile2 ofile

## **Description**

Let ifile1 be a time series of daily mean temperatures TG, and ifile2 be the 10th percentile TGn10 of daily mean temperatures for any period used as reference. Then counted is the number of days where, in intervals of at least nday consecutive days,  $TG < TGn10$ . The number nday is an optional parameter with default  $n\text{day} = 6$ . A further output variable is the number of cold-spell periods longer than or equal to nday days. Note that both TG and TGn10 have to be given in the same units. The date information of a time step in ofile is the date of the last contributing time step in ifile1. The following variables are created:

- cold spell days index wrt 10th percentile of reference period
- cold spell periods per time period

## Parameter

nday **INTEGER** Number of consecutive days (default:  $nday = 6$ )

## Example

To compute the number of cold-spell days of a time series of daily mean temperatures use:

cdo eca\_cwfi tgfile tgn10file ofile

## <span id="page-159-2"></span><span id="page-159-0"></span>2.16.7. ECAETR - Intra-period extreme temperature range

## Synopsis

eca etr ifile1 ifile2 ofile

## **Description**

Let ifile1 and ifile2 be time series of maximum and minimum temperatures TX and TN, respectively. Then the extreme temperature range is the difference of the maximum of TX and the minimum of TN. Note that TX and TN have to be given in the same units. The date information of a time step in ofile is the date of the last contributing time steps in ifile1 and ifile2. The following variables are created:

• intra period extreme temperature range

## Example

To get the intra-period extreme temperature range for two time series of maximum and minimum temperatures use:

cdo eca\_etr txfile tnfile ofile

## <span id="page-159-1"></span>2.16.8. ECAFD - Frost days index per time period

## Synopsis

eca fd ifile ofile

## **Description**

Let ifile be a time series of daily minimum temperatures TN, then counted is the number of days where  $TN < 0$  °C. Note that TN have to be given in units of Kelvin. The date information of a time step in ofile is the date of the last contributing time step in ifile. The following variables are created:

frost days index per time period

## Example

To get the number of frost days of a time series of daily minimum temperatures use:

cdo eca\_fd tnfile ofile

## <span id="page-160-1"></span><span id="page-160-0"></span>2.16.9. ECAGSL - Thermal Growing season length index

## Synopsis

 $eca\_gsl,nday, T, fland]]$  ifile1 ifile2 ofile

## **Description**

Let ifile1 be a time series of daily mean temperatures TG, and ifile2 be a land-water mask. Within a period of 12 months, the thermal growing season length is officially defined as the number of days between:

- $\bullet\,$  frist occurrence of at least nday consecutive days with TG  $>$  T
- $\bullet$  first occurrence of at least nday consecutive days with TG  $\lt$  T within the last 6 months

On northern hemispere, this period corresponds with the regular year, whereas on southern hemispere, it starts at july  $1^{st}$ . Please note, that this definition may lead to weird results concerning values TG  $=$  T: In the first half of the period, these days do not contribute to the gsl, but they do within the second half. Moreover this definition could lead to discontinuous values in equatorial regions.

The numbers nday and T are optional parameter with default nday = 6 and  $T = 5$  °C. The number fland is an optional parameter with default value fland  $= 0.5$  and denotes the fraction of a grid point that have to be covered by land in order to be included in the calculation. A further output variable is the start day of year of the growing season. Note that TG have to be given in units of Kelvin, whereas T have to be given in degrees Celsius.

The date information of a time step in ofile is the date of the last contributing time step in ifile. The following variables are created:

- thermal\_growing\_season\_length
- day of year of growing season start

## Parameter

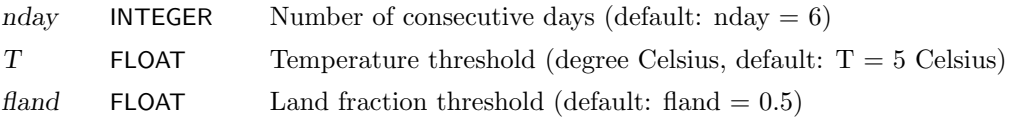

## Example

To get the growing season length of a time series of daily mean temperatures use:

cdo eca\_gsl tgfile maskfile ofile

## <span id="page-161-2"></span><span id="page-161-0"></span>2.16.10. ECAHD - Heating degree days per time period

## Synopsis

eca\_hd $|T1|,T2|$  ifile ofile

## **Description**

Let if ile be a time series of daily mean temperatures TG, then the heating degree days are defined as the sum of T1 - TG, where only values  $TG < T2$  are considered. If T1 and T2 are omitted, a temperature of 17  $\degree$ C is used for both parameters. If only T1 is given, T2 is set to T1. Note that TG have to be given in units of kelvin, whereas T1 and T2 have to be given in degrees Celsius. The date information of a time step in ofile is the date of the last contributing time step in ifile. The following variables are created:

heating degree days per time period

#### Parameter

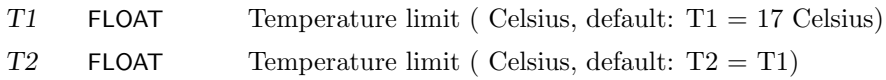

#### Example

To compute the heating degree days of a time series of daily mean temperatures use:

cdo eca\_hd tgfile ofile

#### <span id="page-161-1"></span>2.16.11. ECAHWDI - Heat wave duration index wrt mean of reference period

#### Synopsis

eca\_hwdi $[$ , $nday$ , $T$ ]] ifile1 ifile2 ofile

#### **Description**

Let ifile1 be a time series of daily maximum temperatures TX, and let ifile2 be the mean TXnorm of daily maximum temperatures for any period used as reference. Then counted is the number of days where, in intervals of at least nday consecutive days,  $TX > TX$ norm  $+T$ . The numbers nday and T are optional parameters with default nday = 6 and  $T = 5$  °C. A further output variable is the number of heat waves longer than or equal to nday days. Note that both TX and TXnorm have to be given in the same units. The date information of a time step in ofile is the date of the last contributing time step in ifile1. The following variables are created:

- heat wave duration index wrt mean of reference period
- heat\_waves\_per\_time\_period

#### Parameter

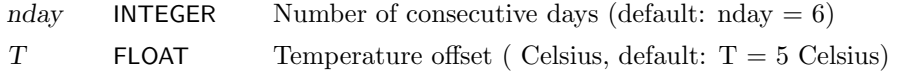

## <span id="page-162-2"></span><span id="page-162-0"></span>2.16.12. ECAHWFI - Warm spell days index wrt 90th percentile of reference period

## Synopsis

eca\_hwfi[,nday] ifile1 ifile2 ofile

## **Description**

Let ifile1 be a time series of daily mean temperatures TG, and ifile2 be the 90th percentile TGn90 of daily mean temperatures for any period used as reference. Then counted is the number of days where, in intervals of at least nday consecutive days, TG > TGn90. The number nday is an optional parameter with default  $\text{nday} = 6$ . A further output variable is the number of warm-spell periods longer than or equal to nday days. Note that both TG and TGn90 have to be given in the same units. The date information of a time step in ofile is the date of the last contributing time step in ifile1. The following variables are created:

- warm spell days index wrt 90th percentile of reference period
- warm\_spell\_periods\_per\_time\_period

## Parameter

nday **INTEGER** Number of consecutive days (default:  $nday = 6$ )

## Example

To compute the number of warm-spell days of a time series of daily mean temperatures use:

cdo eca\_hwfi tgfile tgn90file ofile

## <span id="page-162-1"></span>2.16.13. ECAID - Ice days index per time period

## Synopsis

```
eca id ifile ofile
```
## **Description**

Let if ile be a time series of daily maximum temperatures TX, then counted is the number of days where  $TX < 0$  °C. Note that TX have to be given in units of Kelvin. The date information of a time step in ofile is the date of the last contributing time step in ifile. The following variables are created:

• ice\_days\_index\_per\_time\_period

## Example

To get the number of ice days of a time series of daily maximum temperatures use:

cdo eca\_id txfile ofile

## <span id="page-163-1"></span><span id="page-163-0"></span>2.16.14. ECAPD - Precipitation days index per time period

## Synopsis

```
eca pd,x ifile ofile
eca r10mm ifile ofile
eca r20mm ifile ofile
```
## **Description**

Let ifile be a time series of daily precipitation amounts RR in [mm] (or alternatively in [kg m-2]), then counted is the number of days where RR is at least  $x$  mm. eca r10mm and eca r20mm are specific ECA operators with a daily precipitation amount of 10 and 20 mm respectively. The date information of a time step in ofile is the date of the last contributing time step in ifile. The following variables are created:

precipitation days index per time period

## **Operators**

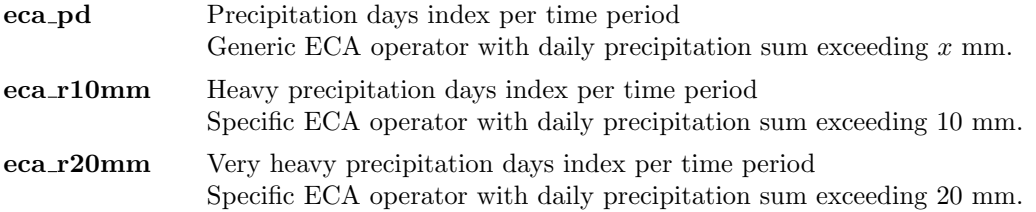

#### Parameter

x FLOAT Daily precipitation amount threshold in [mm]

#### Note

Please note, that precipitation rates in [mm/s] have to be converted to precipitation amounts (multiply with 86400 s).

## Example

To get the number of days with precipitation greater than 25 mm for a time series of daily precipitation amounts use:

cdo eca\_pd,25 ifile ofile

## <span id="page-164-2"></span><span id="page-164-0"></span>2.16.15. ECAR75P - Moderate wet days wrt 75th percentile of reference period

## Synopsis

eca\_r75p ifile1 ifile2 ofile

## **Description**

Let ifile1 be a time series of daily precipitation amounts RR, and ifile2 be the 75th percentile RRn75 of daily precipitation amounts at wet days for any period used as reference. Then calculated is the percentage of wet days with RR > RRn75. The date information of a time step in ofile is the date of the last contributing time step in ifile1. The following variables are created:

moderate wet days wrt 75th percentile of reference period

## Example

To compute the percentage of wet days where the daily precipitation amount is greater than the 75th percentile of the daily precipitation amount at wet days for a given reference period use:

cdo eca\_r75p rrfile rrn75file ofile

## <span id="page-164-1"></span>2.16.16. ECAR75PTOT - Precipitation percent due to R75p days

## Synopsis

eca r75ptot ifile1 ifile2 ofile

## **Description**

Let ifile1 be a time series of daily precipitation amounts RR, and ifile2 be the 75th percentile RRn75 of daily precipitation amounts at wet days for any period used as reference. Then calculated is the ratio of the precipitation sum at wet days with  $RR > RRn75$  to the total precipitation sum. The date information of a time step in ofile is the date of the last contributing time step in ifile1. The following variables are created:

precipitation percent due to R75p days

## <span id="page-165-2"></span><span id="page-165-0"></span>2.16.17. ECAR90P - Wet days wrt 90th percentile of reference period

## Synopsis

eca\_r90p ifile1 ifile2 ofile

## **Description**

Let ifile1 be a time series of daily precipitation amounts RR, and ifile2 be the 90th percentile RRn90 of daily precipitation amounts at wet days for any period used as reference. Then calculated is the percentage of wet days with  $RR > RRn90$ . The date information of a time step in ofile is the date of the last contributing time step in ifile1. The following variables are created:

wet days wrt 90th percentile of reference period

## Example

To compute the percentage of wet days where the daily precipitation amount is greater than the 90th percentile of the daily precipitation amount at wet days for a given reference period use:

cdo eca\_r90p rrfile rrn90file ofile

## <span id="page-165-1"></span>2.16.18. ECAR90PTOT - Precipitation percent due to R90p days

## Synopsis

eca r90ptot ifile1 ifile2 ofile

## **Description**

Let ifile1 be a time series of daily precipitation amounts RR, and ifile2 be the 90th percentile RRn90 of daily precipitation amounts at wet days for any period used as reference. Then calculated is the ratio of the precipitation sum at wet days with  $RR > RRn90$  to the total precipitation sum. The date information of a time step in ofile is the date of the last contributing time step in ifile1. The following variables are created:

precipitation percent due to R90p days

## <span id="page-166-2"></span><span id="page-166-0"></span>2.16.19. ECAR95P - Very wet days wrt 95th percentile of reference period

## Synopsis

eca r95p ifile1 ifile2 ofile

## **Description**

Let ifile1 be a time series of daily precipitation amounts RR, and ifile2 be the 95th percentile RRn95 of daily precipitation amounts at wet days for any period used as reference. Then calculated is the percentage of wet days with RR > RRn95. The date information of a time step in ofile is the date of the last contributing time step in ifile1. The following variables are created:

very wet days wrt 95th percentile of reference period

## Example

To compute the percentage of wet days where the daily precipitation amount is greater than the 95th percentile of the daily precipitation amount at wet days for a given reference period use:

cdo eca\_r95p rrfile rrn95file ofile

## <span id="page-166-1"></span>2.16.20. ECAR95PTOT - Precipitation percent due to R95p days

## Synopsis

eca r95ptot ifile1 ifile2 ofile

## **Description**

Let ifile1 be a time series of daily precipitation amounts RR, and ifile2 be the 95th percentile RRn95 of daily precipitation amounts at wet days for any period used as reference. Then calculated is the ratio of the precipitation sum at wet days with  $RR > RRn95$  to the total precipitation sum. The date information of a time step in ofile is the date of the last contributing time step in ifile1. The following variables are created:

precipitation percent due to R95p days

## <span id="page-167-2"></span><span id="page-167-0"></span>2.16.21. ECAR99P - Extremely wet days wrt 99th percentile of reference period

## Synopsis

eca\_r99p ifile1 ifile2 ofile

## **Description**

Let ifile1 be a time series of daily precipitation amounts RR, and ifile2 be the 99th percentile RRn99 of daily precipitation amounts at wet days for any period used as reference. Then calculated is the percentage of wet days with  $RR > RRn99$ . The date information of a time step in ofile is the date of the last contributing time step in ifile1. The following variables are created:

extremely wet days wrt 99th percentile of reference period

## Example

To compute the percentage of wet days where the daily precipitation amount is greater than the 99th percentile of the daily precipitation amount at wet days for a given reference period use:

cdo eca\_r99p rrfile rrn99file ofile

## <span id="page-167-1"></span>2.16.22. ECAR99PTOT - Precipitation percent due to R99p days

## Synopsis

eca r99ptot ifile1 ifile2 ofile

## **Description**

Let ifile1 be a time series of daily precipitation amounts RR, and ifile2 be the 99th percentile RRn99 of daily precipitation amounts at wet days for any period used as reference. Then calculated is the ratio of the precipitation sum at wet days with  $RR > RRn99$  to the total precipitation sum. The date information of a time step in ofile is the date of the last contributing time step in ifile1. The following variables are created:

precipitation percent due to R99p days

## <span id="page-168-2"></span><span id="page-168-0"></span>2.16.23. ECARR1 - Wet days index per time period

## Synopsis

eca rr1 ifile ofile

## **Description**

Let ifile be a time series of daily precipitation amounts RR, then counted is the number of days where RR is at least 1 mm. The date information of a time step in ofile is the date of the last contributing time step in ifile. The following variables are created:

wet days index per time period

## Example

To get the number of wet days of a time series of daily precipitation amounts use:

cdo eca\_rr1 rrfile ofile

## <span id="page-168-1"></span>2.16.24. ECARX1DAY - Highest one day precipitation amount per time period

## Synopsis

eca\_rx1day[,mode] ifile ofile

## **Description**

Let if ile be a time series of daily precipitation amounts RR, then the maximum of RR is written to ofile. If the optional parameter mode is set to 'm', then maximum daily precipitation amounts are determined for each month. The date information of a time step in ofile is the date of the last contributing time step in ifile. The following variables are created:

highest one day precipitation amount per time period

#### Parameter

mode STRING Operation mode (optional). If mode = 'm' then maximum daily precipitation amounts are determined for each month

## Example

To get the maximum of a time series of daily precipitation amounts use:

cdo eca\_rx1day rrfile ofile

If you are interested in the maximum daily precipitation for each month, use:

cdo eca\_rx1day,m rrfile ofile

Apart from metadata information, both operations yield the same as:

```
cdo timmax rrfile ofile
cdo monmax rrfile ofile
```
## <span id="page-169-2"></span><span id="page-169-0"></span>2.16.25. ECARX5DAY - Highest five-day precipitation amount per time period

## Synopsis

eca\_rx $5day$ , ifile ofile

## **Description**

Let if ile be a time series of 5-day precipitation totals RR, then the maximum of RR is written to ofile. A further output variable is the number of 5 day period with precipitation totals greater than  $x$  mm, where x is an optional parameter with default  $x = 50$  mm. The date information of a time step in ofile is the date of the last contributing time step in ifile. The following variables are created:

- highest five day precipitation amount per time period
- number of 5day heavy precipitation periods per time period

## Parameter

x FLOAT Precipitation threshold (mm, default:  $x = 50$  mm)

## Example

To get the maximum of a time series of 5-day precipitation totals use:

cdo eca\_rx5day rrfile ofile

Apart from metadata information, the above operation yields the same as:

cdo timmax rrfile ofile

## <span id="page-169-1"></span>2.16.26. ECASDII - Simple daily intensity index per time period

#### Synopsis

```
eca sdii ifile ofile
```
#### **Description**

Let **ifile** be a time series of daily precipitation amounts RR, then the mean precipitation amount at wet days  $(RR > 1$  mm) is written to ofile. The date information of a time step in ofile is the date of the last contributing time step in ifile. The following variables are created:

simple daily intensitiy index per time period

## Example

To get the daily intensity index of a time series of daily precipitation amounts use:

cdo eca\_sdii rrfile ofile

## <span id="page-170-1"></span><span id="page-170-0"></span>2.16.27. ECASU - Summer days index per time period

## Synopsis

eca\_su $|T|$  ifile ofile

## **Description**

Let ifile be a time series of daily maximum temperatures TX, then counted is the number of days where TX > T. The number T is an optional parameter with default  $T = 25$  °C. Note that TX have to be given in units of Kelvin, whereas T have to be given in degrees Celsius. The date information of a time step in ofile is the date of the last contributing time step in ifile. The following variables are created:

summer days index per time period

## Parameter

 $T$  FLOAT Temperature threshold (degree Celsius, default:  $T = 25$  Celsius)

## Example

To get the number of summer days of a time series of daily maximum temperatures use:

cdo eca\_su txfile ofile

## <span id="page-171-2"></span><span id="page-171-0"></span>2.16.28. ECATG10P - Cold days percent wrt 10th percentile of reference period

## Synopsis

eca tg10p ifile1 ifile2 ofile

## **Description**

Let ifile1 be a time series of daily mean temperatures TG, and ifile2 be the 10th percentile TGn10 of daily mean temperatures for any period used as reference. Then calculated is the percentage of time where TG < TGn10. Note that both TG and TGn10 have to be given in the same units. The date information of a time step in ofile is the date of the last contributing time step in ifile1. The following variables are created:

cold days percent wrt 10th percentile of reference period

## Example

To compute the percentage of time where the daily mean temperature is less than the 10th percentile of the daily mean temperature for a given reference period use:

cdo eca\_tg10p tgfile tgn10file ofile

## <span id="page-171-1"></span>2.16.29. ECATG90P - Warm days percent wrt 90th percentile of reference period

## Synopsis

eca tg90p ifile1 ifile2 ofile

## **Description**

Let ifile1 be a time series of daily mean temperatures TG, and ifile2 be the 90th percentile TGn90 of daily mean temperatures for any period used as reference. Then calculated is the percentage of time where TG > TGn90. Note that both TG and TGn90 have to be given in the same units. The date information of a time step in ofile is the date of the last contributing time step in ifile1. The following variables are created:

warm days percent wrt 90th percentile of reference period

## Example

To compute the percentage of time where the daily mean temperature is greater than the 90th percentile of the daily mean temperature for a given reference period use:

```
cdo eca_tg90p tgfile tgn90file ofile
```
## <span id="page-172-2"></span><span id="page-172-0"></span>2.16.30. ECATN10P - Cold nights percent wrt 10th percentile of reference period

## Synopsis

eca tn10p ifile1 ifile2 ofile

## **Description**

Let ifile1 be a time series of daily minimum temperatures TN, and ifile2 be the 10th percentile TNn10 of daily minimum temperatures for any period used as reference. Then calculated is the percentage of time where TN < TNn10. Note that both TN and TNn10 have to be given in the same units. The date information of a time step in ofile is the date of the last contributing time step in ifile1. The following variables are created:

cold nights percent wrt 10th percentile of reference period

## Example

To compute the percentage of time where the daily minimum temperature is less than the 10th percentile of the daily minimum temperature for a given reference period use:

cdo eca\_tn10p tnfile tnn10file ofile

## <span id="page-172-1"></span>2.16.31. ECATN90P - Warm nights percent wrt 90th percentile of reference period

## Synopsis

eca tn90p ifile1 ifile2 ofile

#### **Description**

Let ifile1 be a time series of daily minimum temperatures TN, and ifile2 be the 90th percentile TNn90 of daily minimum temperatures for any period used as reference. Then calculated is the percentage of time where TN > TNn90. Note that both TN and TNn90 have to be given in the same units. The date information of a time step in ofile is the date of the last contributing time step in ifile1. The following variables are created:

warm nights percent wrt 90th percentile of reference period

## Example

To compute the percentage of time where the daily minimum temperature is greater than the 90th percentile of the daily minimum temperature for a given reference period use:

cdo eca\_tn90p tnfile tnn90file ofile

## <span id="page-173-2"></span><span id="page-173-0"></span>2.16.32. ECATR - Tropical nights index per time period

## Synopsis

eca\_tr $[T]$  ifile ofile

## **Description**

Let ifile be a time series of daily minimum temperatures TN, then counted is the number of days where TN > T. The number T is an optional parameter with default  $T = 20$  °C. Note that TN have to be given in units of Kelvin, whereas T have to be given in degrees Celsius. The date information of a time step in ofile is the date of the last contributing time step in ifile. The following variables are created:

• tropical nights index per time period

## Parameter

 $T$  FLOAT Temperature threshold ( Celsius, default:  $T = 20$  Celsius)

## Example

To get the number of tropical nights of a time series of daily minimum temperatures use:

cdo eca\_tr tnfile ofile

## <span id="page-173-1"></span>2.16.33. ECATX10P - Very cold days percent wrt 10th percentile of reference period

#### Synopsis

eca tx10p ifile1 ifile2 ofile

## **Description**

Let ifile1 be a time series of daily maximum temperatures TX, and ifile2 be the 10th percentile TNx10 of daily maximum temperatures for any period used as reference. Then calculated is the percentage of time where TX < TXn10. Note that both TX and TXn10 have to be given in the same units. The date information of a time step in ofile is the date of the last contributing time step in ifile1. The following variables are created:

very cold days percent wrt 10th percentile of reference period

## Example

To compute the percentage of time where the daily maximum temperature is less than the 10th percentile of the daily maximum temperature for a given reference period use:

```
cdo eca_tx10p txfile txn10file ofile
```
## <span id="page-174-1"></span><span id="page-174-0"></span>2.16.34. ECATX90P - Very warm days percent wrt 90th percentile of reference period

## Synopsis

eca tx90p ifile1 ifile2 ofile

## **Description**

Let ifile1 be a time series of daily maximum temperatures TX, and ifile2 be the 90th percentile TXn90 of daily maximum temperatures for any period used as reference. Then calculated is the percentage of time where  $TX > TXn90$ . Note that both TX and TXn90 have to be given in the same units. The date information of a time step in ofile is the date of the last contributing time step in ifile1. The following variables are created:

very warm days percent wrt 90th percentile of reference period

## Example

To compute the percentage of time where the daily maximum temperature is greater than the 90th percentile of the daily maximum temperature for a given reference period use:

cdo eca\_tx90p txfile txn90file ofile

# Bibliography

#### [CDI]

[Climate Data Interface,](http://www.mpimet.mpg.de/cdi) from the [Max Planck Institute for Meteorologie](http://www.mpimet.mpg.de)

#### [CM-SAF]

[Satellite Application Facility on Climate Monitoring,](http://www.cmsaf.dwd.de) from the [German Weather Service \(Deutscher](http://www.dwd.de) [Wetterdienst, DWD\)](http://www.dwd.de)

#### [ECHAM]

[The atmospheric general circulation model ECHAM5,](http://www.mpimet.mpg.de/wissenschaft/publikationen/reports.html) from the [Max Planck Institute for Meteorologie](http://www.mpimet.mpg.de)

#### [GrADS]

[Grid Analysis and Display System,](http://www.iges.org/grads/) from the Center for Ocean-Land-Atmosphere Studies [\(COLA\)](http://www.iges.org/cola.html)

## [GRIB]

[GRIB version 1,](http://www.wmo.ch/web/www/WMOCodes/Guides/GRIB/GRIB1-Contents.html) from the World Meteorological Organisation [\(WMO\)](http://www.wmo.ch)

#### [GRIBAPI]

[GRIB API decoding/encoding,](http://www.ecmwf.int/products/data/software/grib_api.html) from the European Centre for Medium-Range Weather Forecasts [\(ECMWF\)](http://www.ecmwf.int)

#### [HDF5]

[HDF version 5,](http://hdf.ncsa.uiuc.edu/HDF5/) from the HDF Group

#### [INTERA]

[INTERA Software Package,](http://wekuw.met.fu-berlin.de/~IngoKirchner/nudging/nudging) from the [Max Planck Institute for Meteorologie](http://www.mpimet.mpg.de)

#### [MPIOM]

[Ocean and sea ice model,](http://www.mpimet.mpg.de/en/wissenschaft/modelle/mpiom/mpiom-description.html) from the [Max Planck Institute for Meteorologie](http://www.mpimet.mpg.de)

#### [netCDF]

[NetCDF Software Package,](http://www.unidata.ucar.edu/packages/netcdf) from the [UNIDATA](http://www.unidata.ucar.edu) Program Center of the University Corporation for Atmospheric Research

#### [PINGO]

[The PINGO package,](http://www.mad.zmaw.de/Pingo/post/down/BigPingo.pdf) from the [Model & Data group](http://www.mad.zmaw.de) at the Max Planck Institute for Meteorologie

#### [REMO]

[Regional Model,](http://www.mpimet.mpg.de/en/wissenschaft/atmosphaere-im-erdsystem/arbeitsgruppen/regionale-klimamodellierung.html) from the [Max Planck Institute for Meteorologie](http://www.mpimet.mpg.de)

#### [Peisendorfer]

Rudolph W. Peisendorfer: Principal Component Analysis, Elsevier (1988)

#### [PROJ.4]

[Cartographic Projections Library,](http://trac.osgeo.org/proj/) originally written by Gerald Evenden then of the USGS.

#### [SCRIP]

[SCRIP Software Package,](http://climate.lanl.gov/Software/SCRIP) from the Los Alamos National Laboratory

#### [szip]

[Szip compression software,](http://www.hdfgroup.org/doc_resource/SZIP) developed at University of New Mexico.

#### [vonStorch]

Hans von Storch, Walter Zwiers: Statistical Analysis in Climate Research, Cambridge University Press (1999)

# A. Grid description examples

## A.1. Example of a curvilinear grid description

Here is an example for the CDO description of a curvilinear grid. xvals/yvals describes the position of the 6x5 quadrilateral grid cells. The first 4 values of xbounds/ybounds are the corners of the first grid cell.

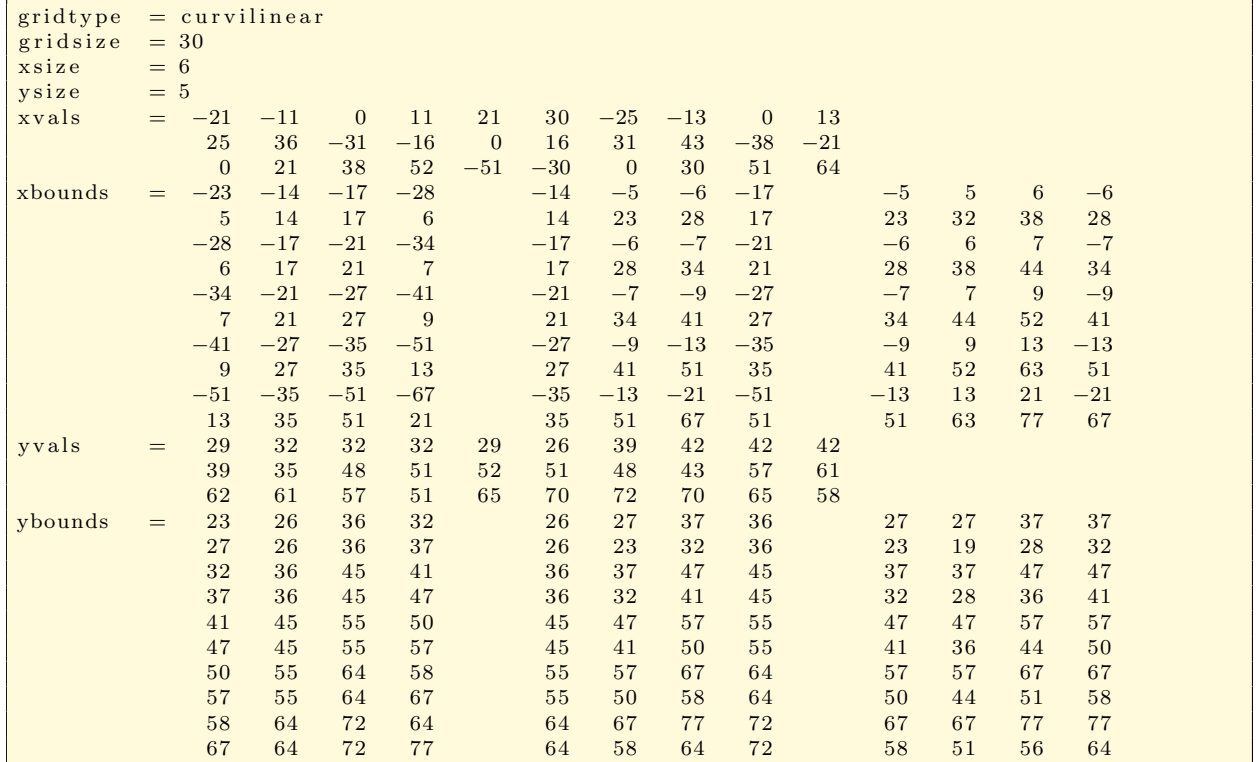

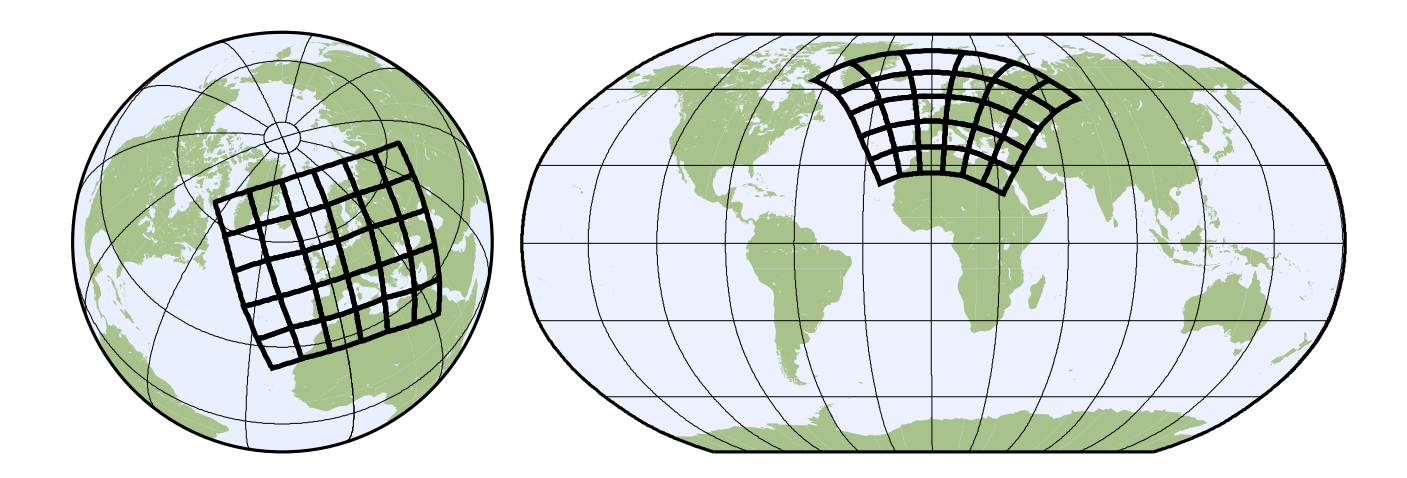

Figure A.1.: Orthographic and Robinson projection of the curvilinear grid

## A.2. Example description for an unstructured grid

Here is an example of the CDO description for an unstructured grid. xvals/yvals describes the position of 30 independent hexagonal grid cells. The first 6 values of xbounds/ybounds are the corners of the first grid cell.

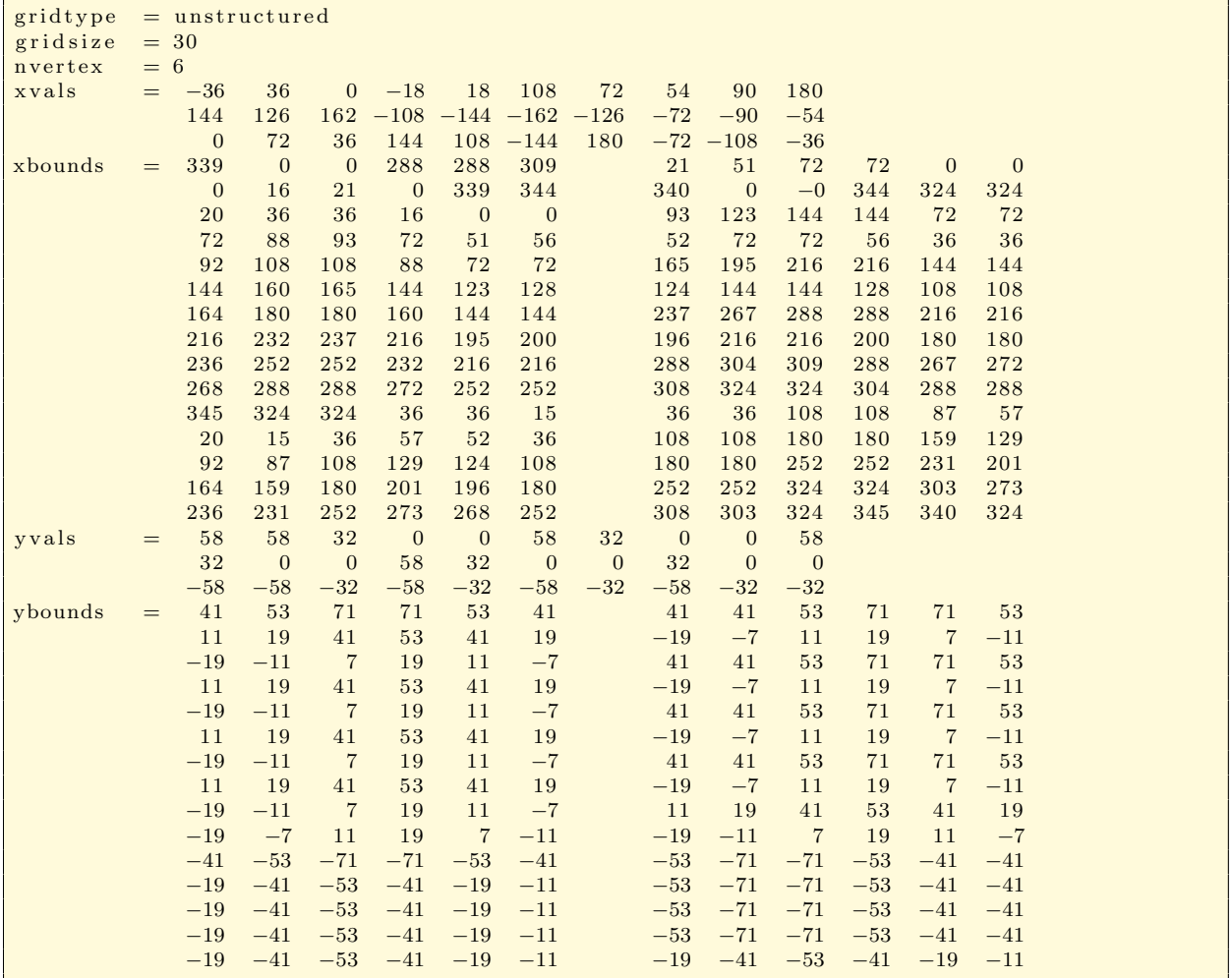

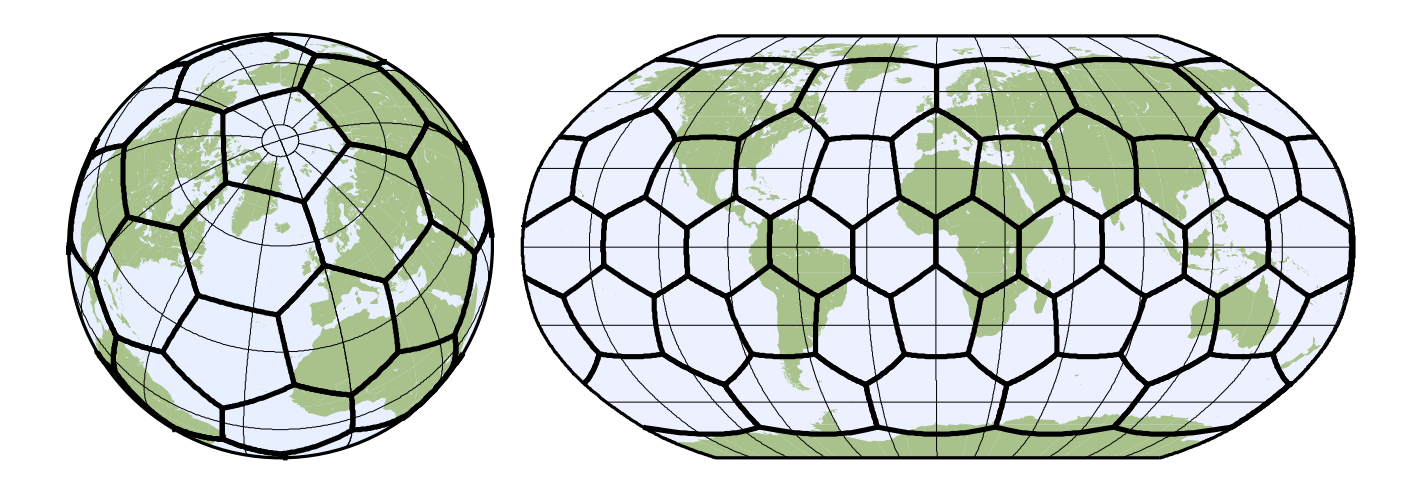

Figure A.2.: Orthographic and Robinson projection of the unstructured grid

# **Operator index**

# $\mathbf{A}$

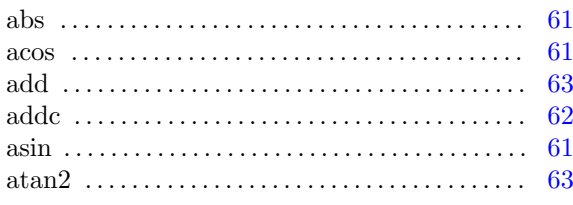

## $\, {\bf B}$

bandpass  $\dots\dots\dots$ 

# $\mathbf C$

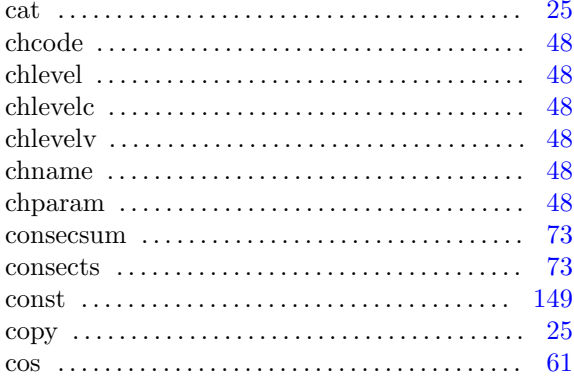

## $\mathbf{D}$

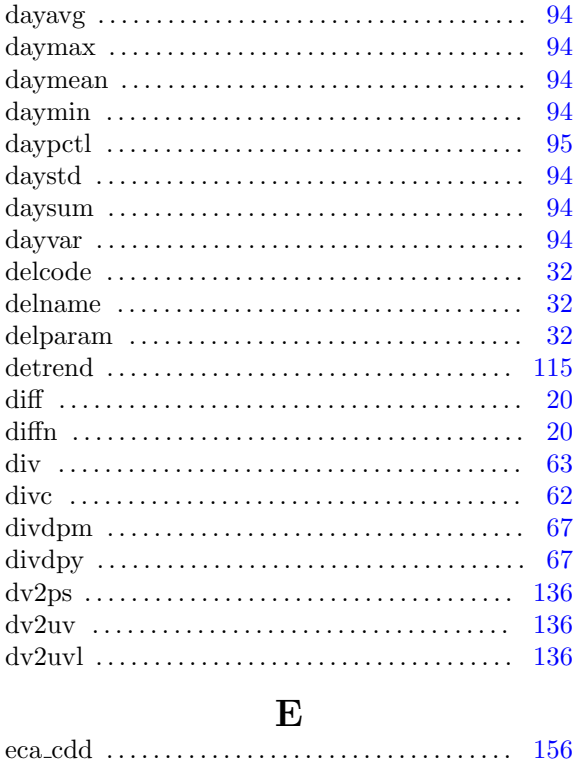

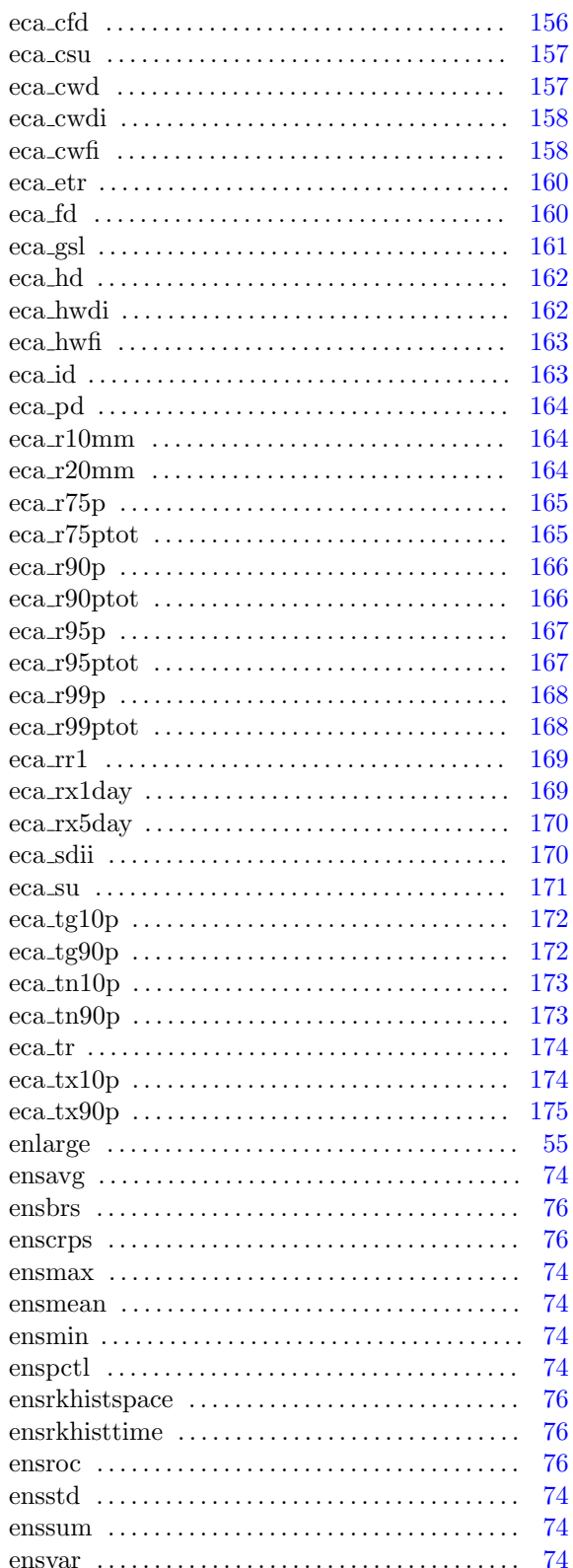

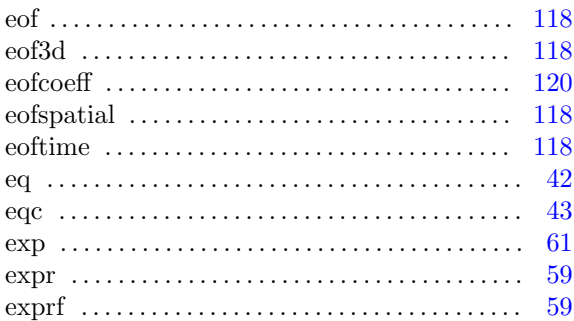

## $\overline{\mathbf{F}}$

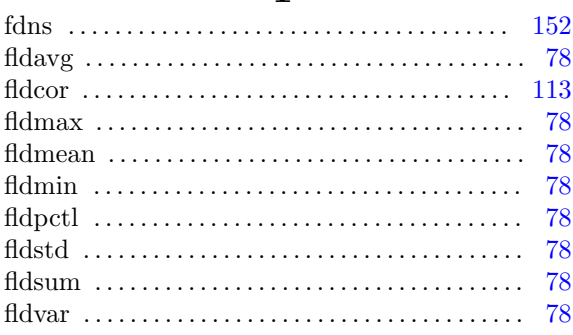

# $\overline{G}$

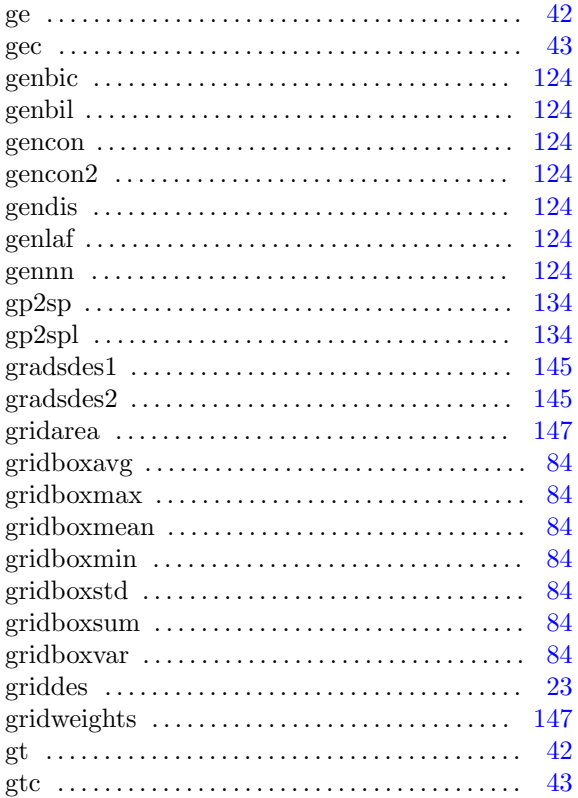

# $\overline{\mathbf{H}}$

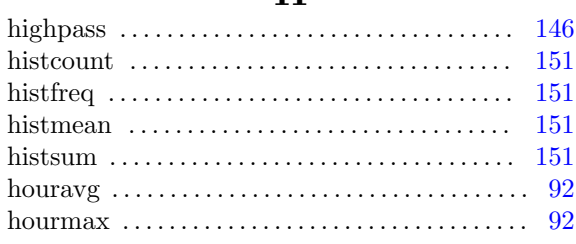

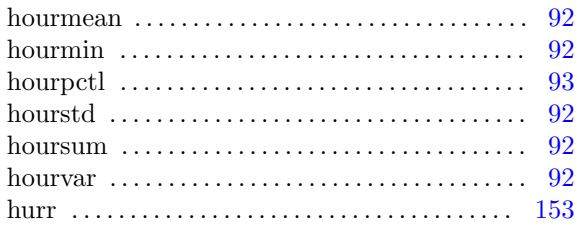

# $\mathbf I$

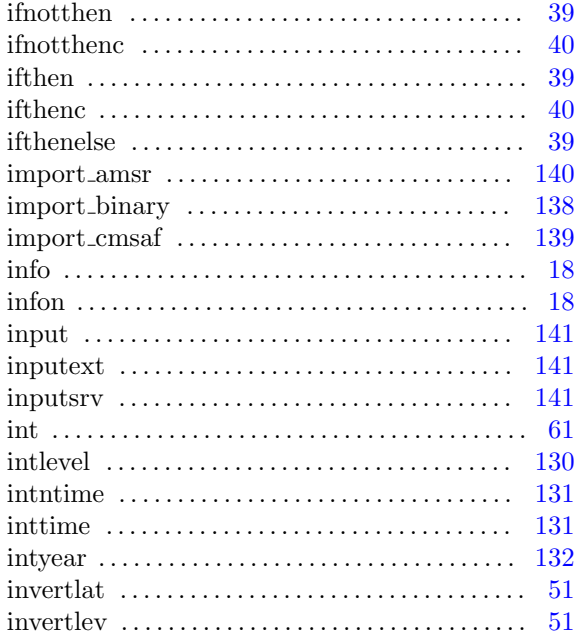

# $\mathbf{L}$

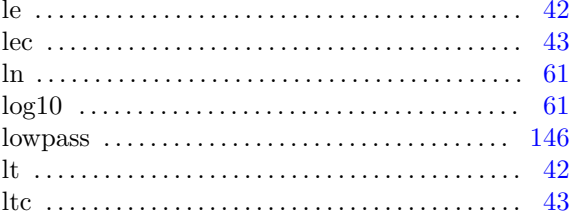

# $\overline{\mathbf{M}}$

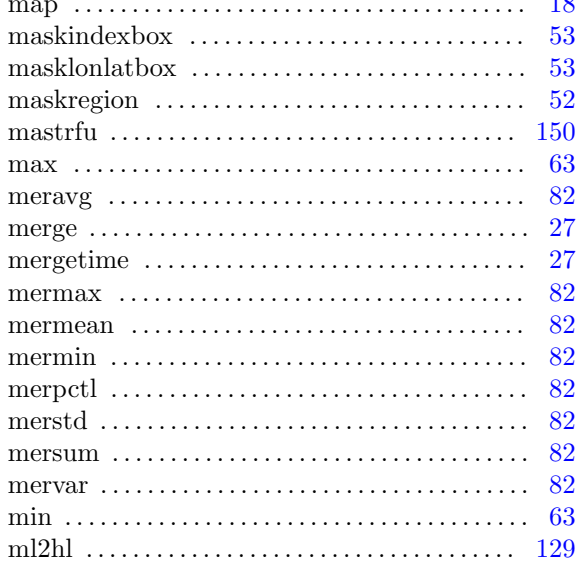
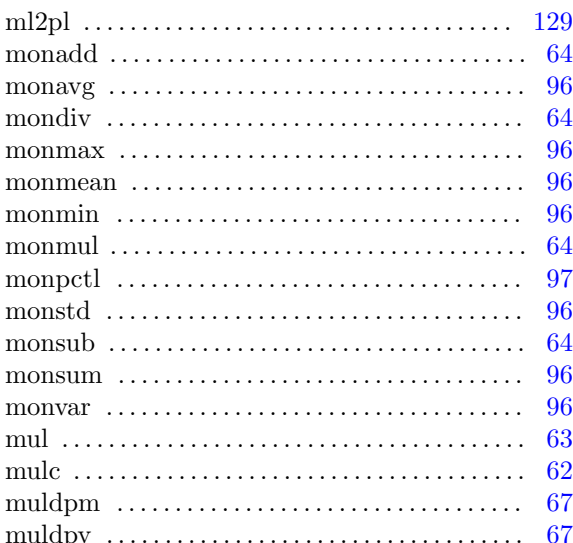

# $\overline{\mathbf{N}}$

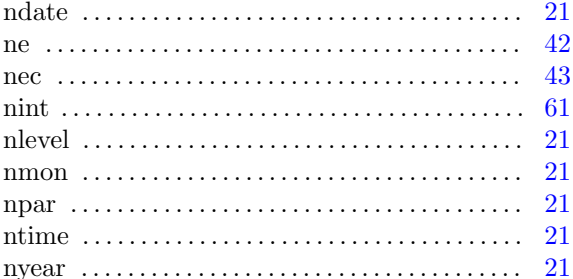

# $\overline{O}$

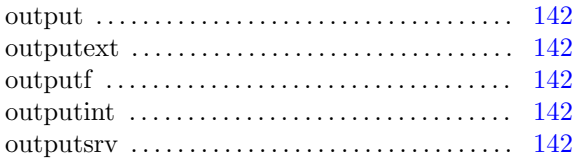

#### $\mathbf P$

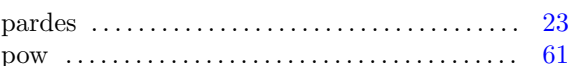

#### $\mathbf R$

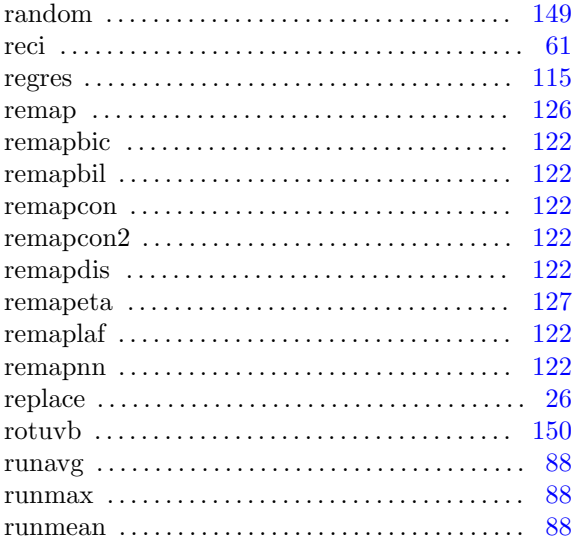

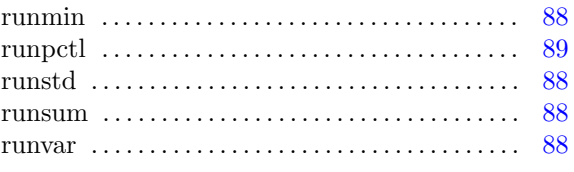

### $\mathbf{S}$

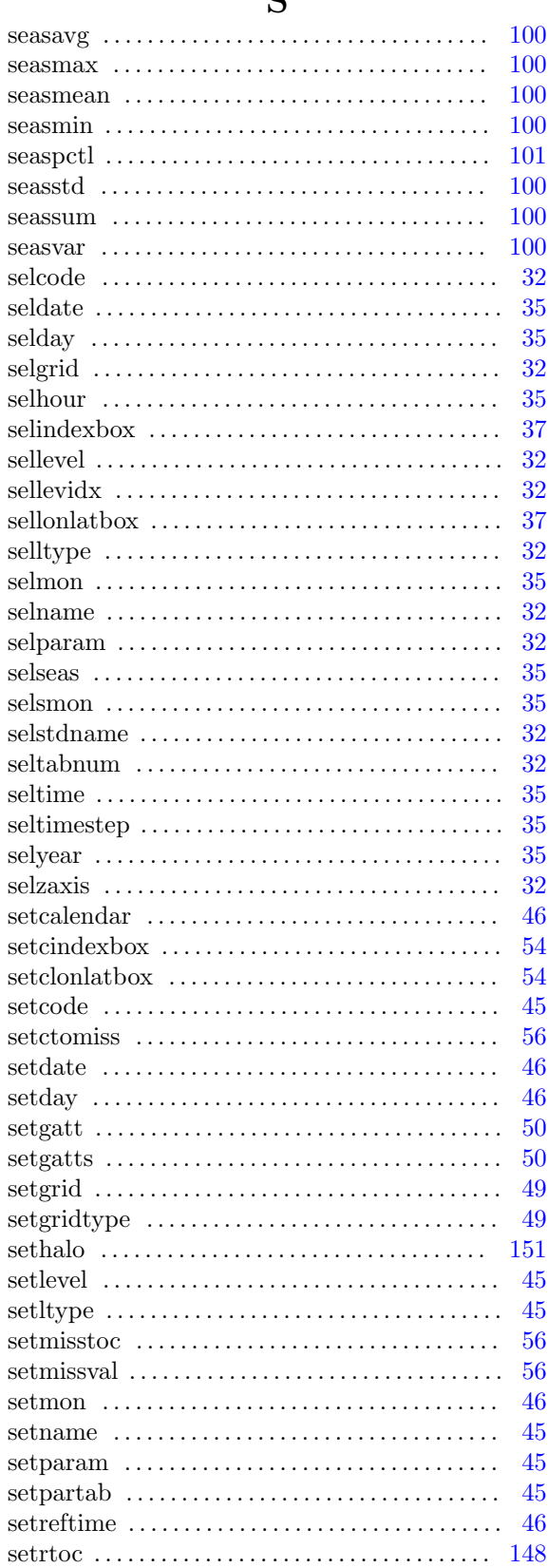

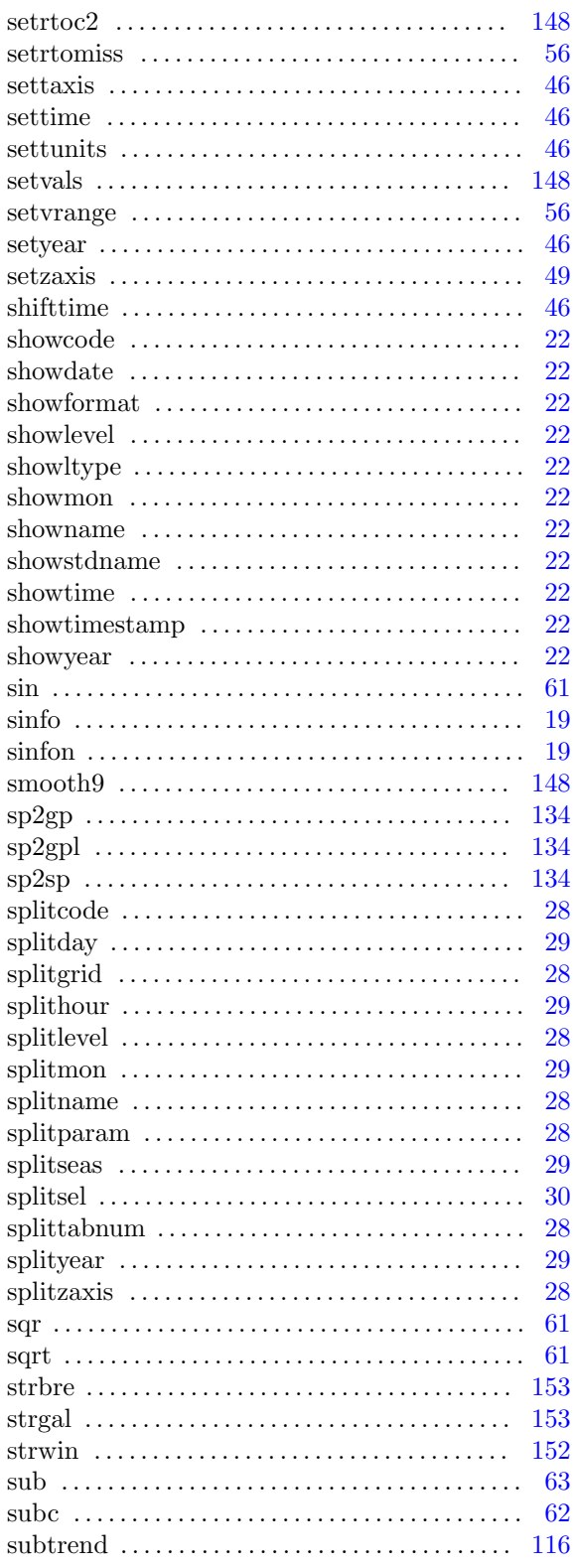

# $\mathbf T$

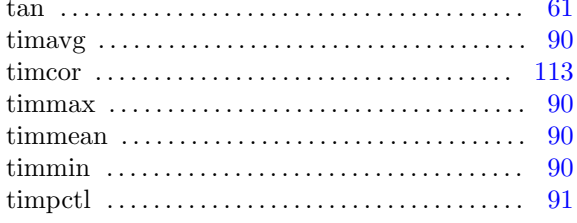

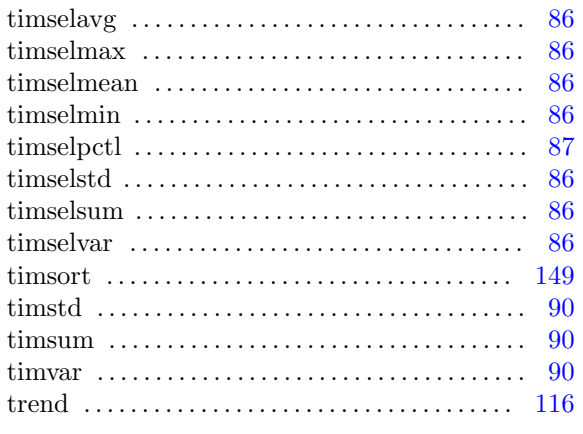

## $\bf U$

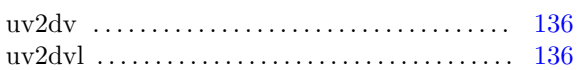

#### $\mathbf{V}$

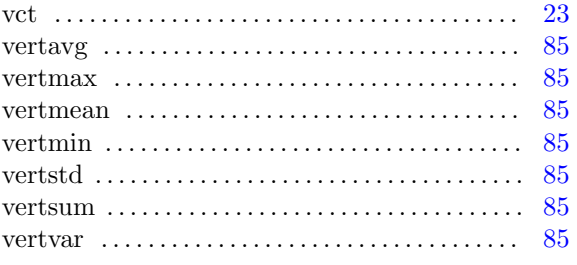

#### $\overline{\textbf{W}}$

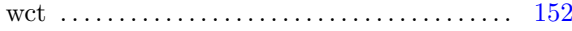

# $\mathbf Y$

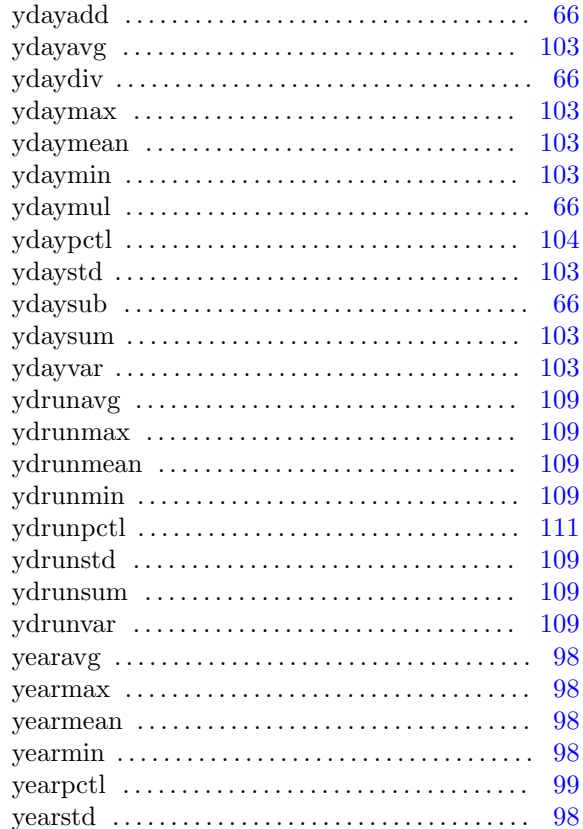

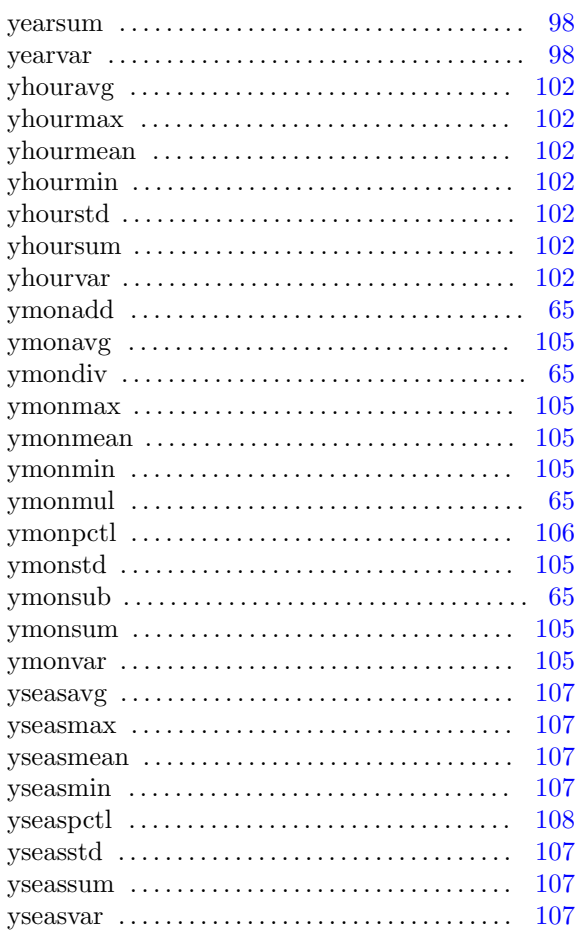

# $\mathbf{Z}$

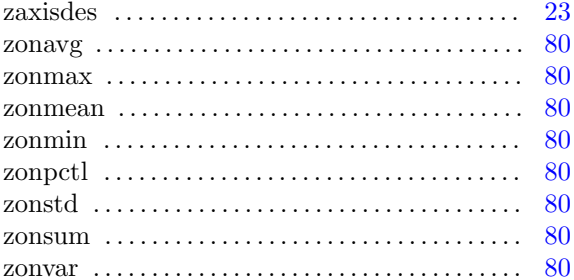